# **ERP AtlanticGes**

# Infinito

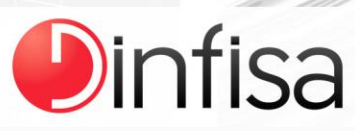

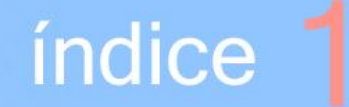

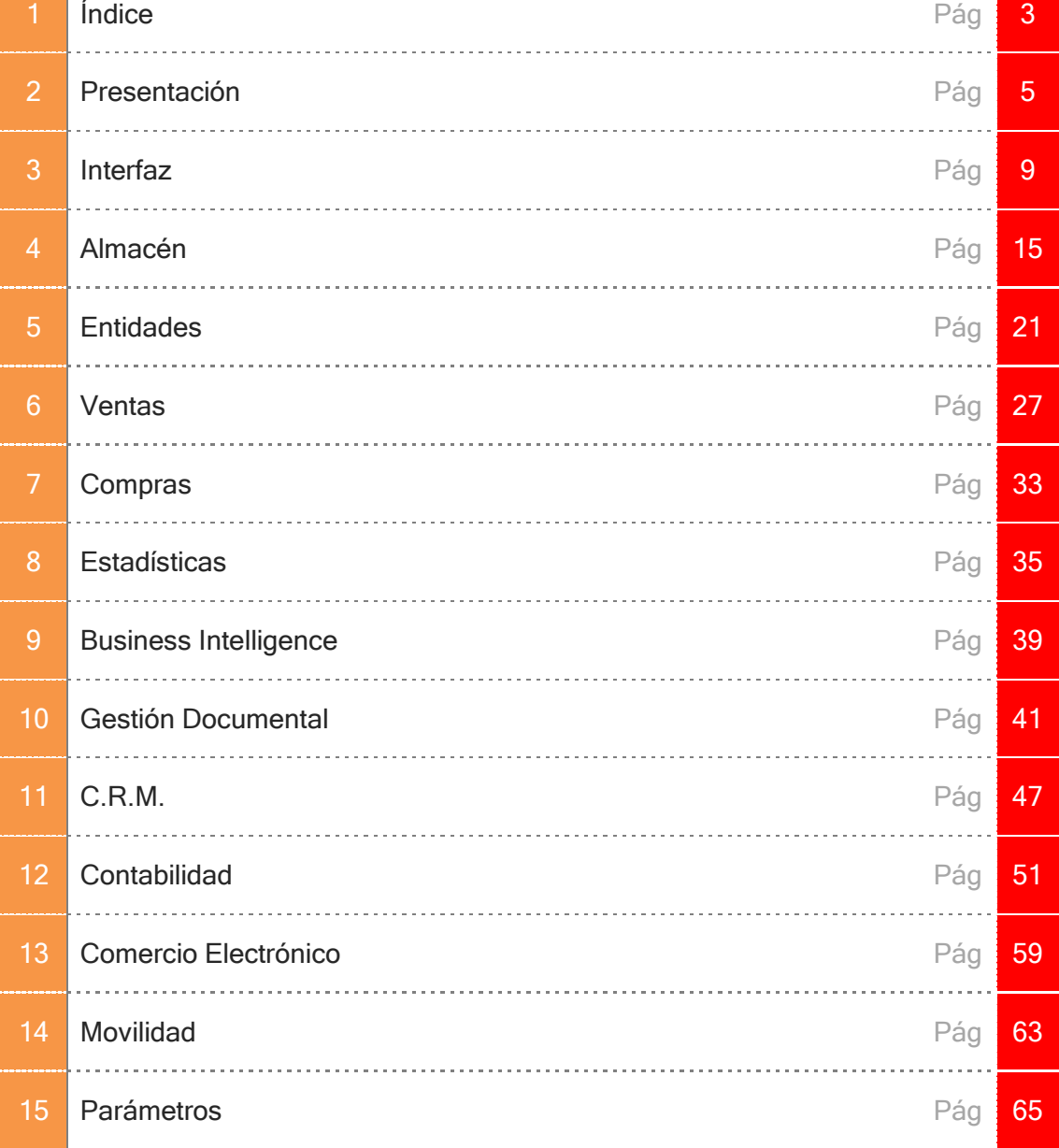

L

UNION UNION

# **TE** presentación

urante los últimos cuatro años, caracterizados por la presencia de la crisis que venimos padeciendo, el equipo de **Dinfisa**, compuesto por ingenieros informáticos, técnicos en programación y sistemas, economistas,…, ha desarrollado un nuevo producto de gestión, fruto de la experiencia obtenida durante el transcurso de más de 20 años de implantaciones en empresas. Tras un estudio e investigación muy exhaustivos de las últimas tecnologías en desarrollo de software el equipo de Dinfisa, compuesto por ingenieros informáticos, técnicos en programación y sistemas, economistas,..., ha desarrollado un nuevo producto de gesti Infinito, un software de gestión que ofrece infinitas posibilidades a las Pymes y Micropymes, y que les aporta un valor importante y diferencial. Estas son las razones de la elección del nombre completo con el que hemos decidido sacar al mercado nuestro software y que es por el que queremos que nos identifiquen: ERP AtlanticGes Infinito.

ERP AtlanticGes Infinito se encuentra especialmente pensado para gestionar y dirigir de una forma diferente las empresas tanto de hoy como de mañana. Nos encontramos en unos momentos difíciles, donde las empresas se enfrentan a nuevos escenarios económicos, caracterizados por su naturaleza cambiante, a lo que se añade la presencia de la crisis, con la existencia de nuevos mercados, productos y canales de venta. En estas circunstancias se hace necesario para las empresas de menor tamaño, Pymes y Micropymes, el manejar grandes volúmenes de datos y tomar decisiones con mucha rapidez, exactamente igual que las empresas grandes. Estas son las necesidades que viene a cubrir el ERP AtlanticGes Infinito.

ERP AtlanticGes Infinito aporta un valor diferencial con respecto a otros softwares del mercado. Resulta muy fácil de utilizar pues posee un interface moderno y muy intuitivo: utiliza menús ribbon, rejillas formularios, funcionalidades automáticas configurables,... En suma, el usuario de ERP AtlanticGes Infinito se adapta muy fácilmente a la aplicación y puede localizar con rapidez la información gracias a que su interface es muy navegable. Los responsables de cada departamento y la Dirección de la Empresa disponen de Cuadros de Mando Integrados (CMI), Alertas y Cubos rOLAP (relational On-Line Analytical Processing, Tratamiento Analítico On-Line de Datos) totalmente configurables. Dejamos a un lado los típicos listados que se han venido utilizando hasta ahora y pasamos a interactuar directamente con los datos a través de estas herramientas. El resultado: aumenta el rendimiento de los responsables y miembros de cada departamento de la organización.

ERP AtlanticGes Infinito funciona bajo sistemas operativos Windows (todas sus versiones) y Linux. Acceso nativo a Webservice, SAP R/3, Lotus Notes, Outlook, LDAP, XML, Google, RSS, Sales Force, XLS/XLSX,… Enlaza con las principales bases de datos estándar disponibles en el mercado (Oracle, SQL Server, MySQL, DB2, AS/400, XML, Progress, Sybase, PostgreSQL, Informix, SQLite, Azure).

ERP AtlanticGes Infinito es multialmacén, multiidioma, multiempresa, multiejercicio y multiserie. Dispone de funcionalidades técnicas: editores de informes y consultas de muy sencillo manejo, exportación directa a Word, Excel, PDF, XML, HTML; envío directo por correo electrónico, generación de gráficos…

ERP AtlanticGes Infinito está compuesto por diferentes módulos totalmente integrados y parametrizados que se adaptan a los diferentes sectores a los que pertenecen las empresas: Almacén, Logística, Compras y Ventas, Clientes y Proveedores, Estadísticas de Compras y de Ventas, CRM, Contabilidad Financiera, Cobros y Pagos, Analítica, Gestión Documental, Comercio Electrónico (B2C y B2B).

A su vez ERP AtlanticGes Infinito incluye Business Intelligence. En la actualidad ya no es suficiente con gestionar bases de datos, se hace imprescindible su tratamiento para que resulten útiles para quienes toman las decisiones a la hora de plantear la estrategia a seguir. Una estrategia que debe ser evaluada continuamente para que todos los elementos de la organización avancen sin desviarse del camino marcado. Con Business Intelligence los usuarios cubren también estas necesidades. Business Intelligence es una potente herramienta que permite la generación de cubos rOLAP (relational On-Line Analytical Processing, Tratamiento Analítico On-Line de Datos) y la elaboración de Cuadros de Mando Integral (CMI).

ERP AtlanticGes Infinito incorpora AtlanticGes Mobile, una aplicación para dispositivos móviles (Android, IOS y Windows Phone) diseñada especialmente para su uso por empresas que deseen gestionar con eficiencia su fuerza de ventas. Con AtlanticGes Mobile se gestiona la labor diaria de cualquier comercial o equipo de comerciales. (Para más información se puede consultar el apartado 15, Movilidad, de este dossier).

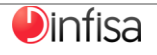

El valor añadido que obtienen los usuarios de ERP AtlanticGes Infinito se puede resumir en los siguientes puntos:

- La empresa se gestiona y dirige con mayor eficiencia.
- Ya no se hace necesario buscar la información, ahora fluye hacia los responsables gracias a herramientas como:
	- Los Cuadros de Mando.
	- $\boxdot$  Los cubos rOLAP que permiten la gestión de grandes volúmenes de datos.
	- $\Box$  El empleo de **Alertas**.
- Dispone de muchas funcionalidades técnicas: exportación directa exportación directa a Word, Excel, PDF, XML, HTML; envío por correo electrónico; generación de gráficos,…
- La integración con plataformas de Internet: Android, IOS, Google, Outlook, Lotus, redes sociales,...
- Su facilidad de uso.
- **O** La implantación es muy simple.
- $\bullet$ Importación de datos procedentes de otras plataformas.
- **P** Precio competitivos.

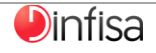

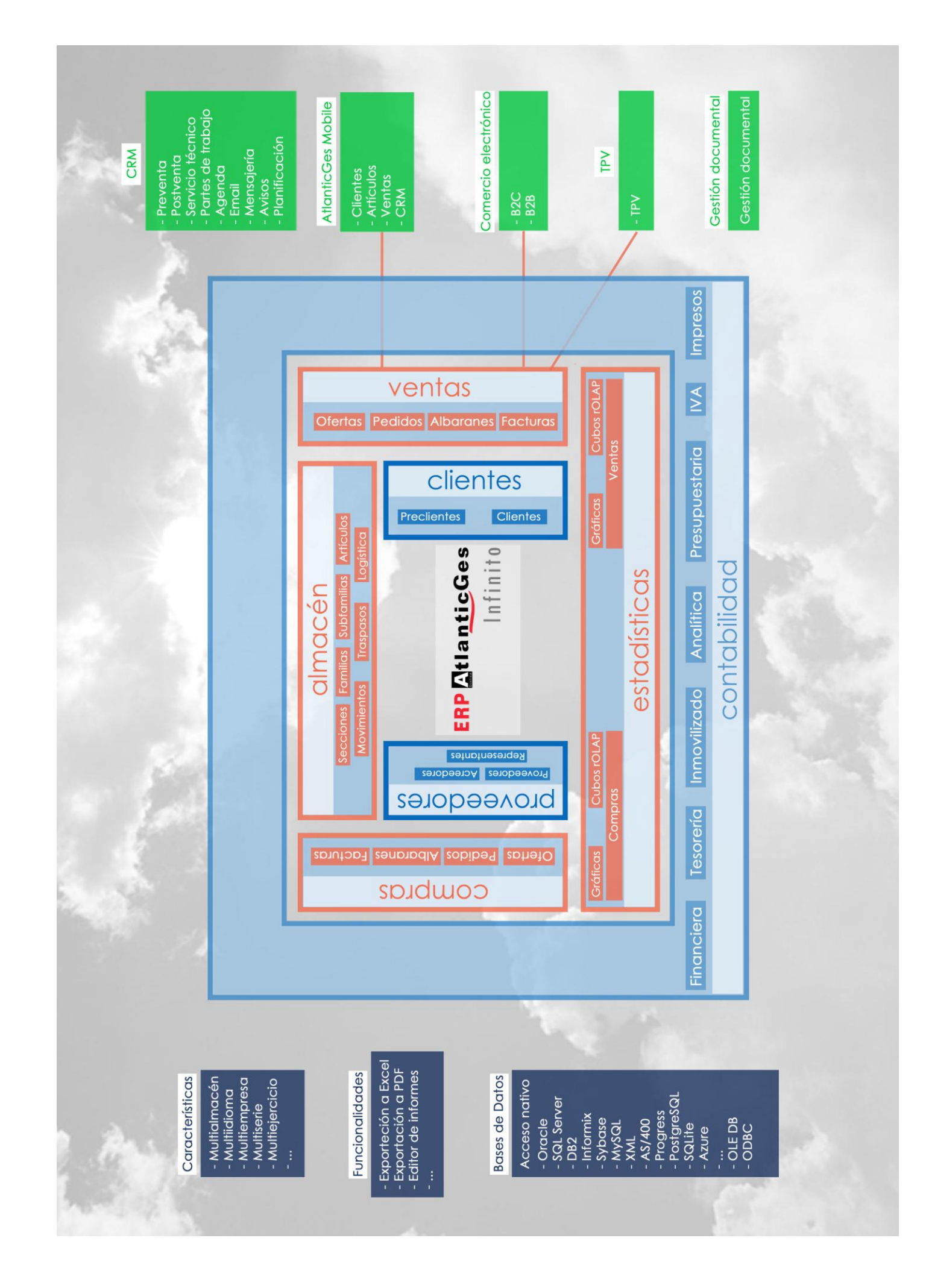

**Dinfisa** 

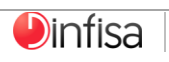

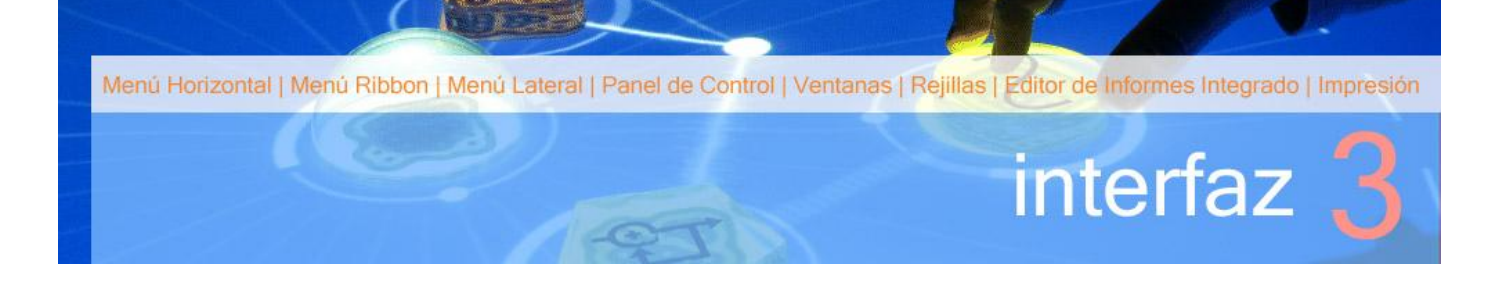

a interfaz gráfica presenta una renovación total con respecto a las anteriores versiones de AtlanticGes. El estilo y la usabilidad son modernos, intuitivos, gráficos y adaptados a las últimas tendencias en cuanto al desarrollo de software se refiere. L

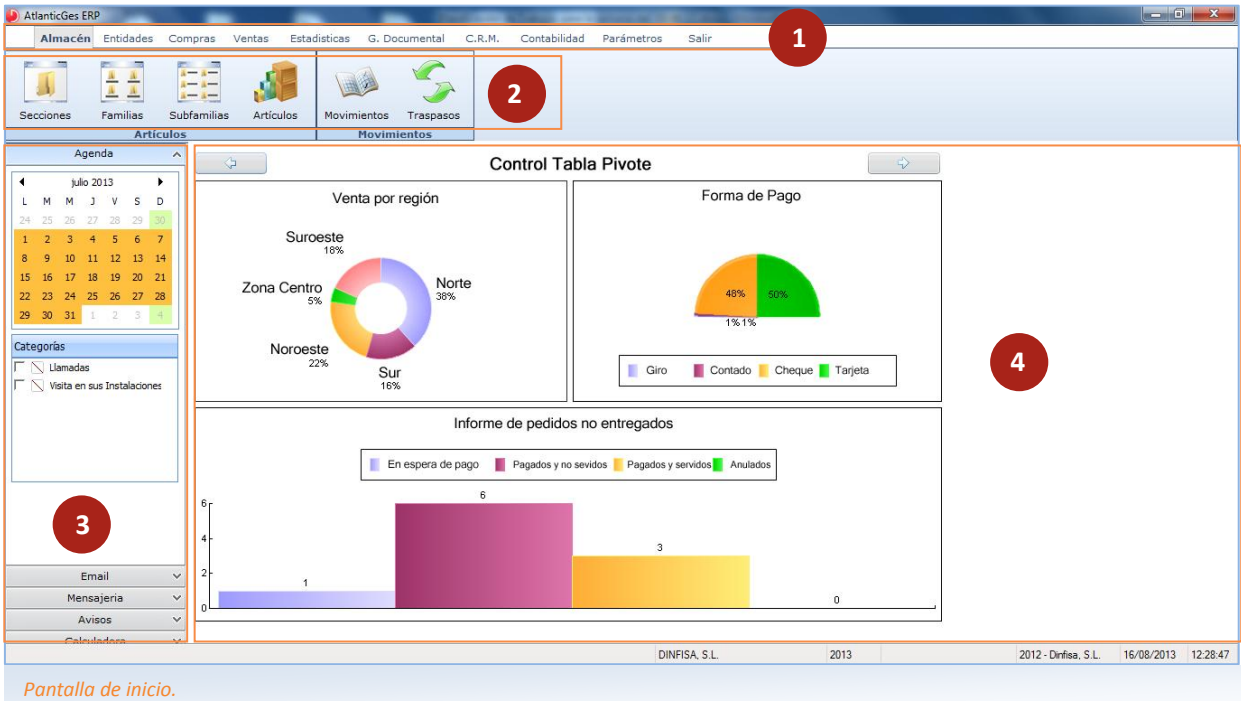

#### **3.1 MENÚ HORIZONTAL**

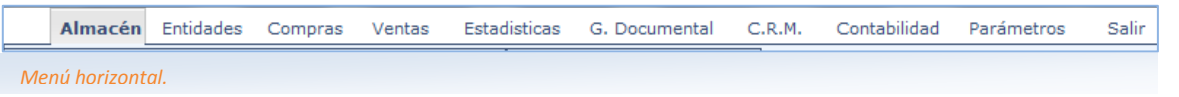

El menú Horizontal se presenta como el primer elemento visible de AtlanticGes Infinito. En este menú se despliegan tanto las distintas opciones disponibles como el menú Ribbon.

#### **3.2 MENÚ RIBBON**

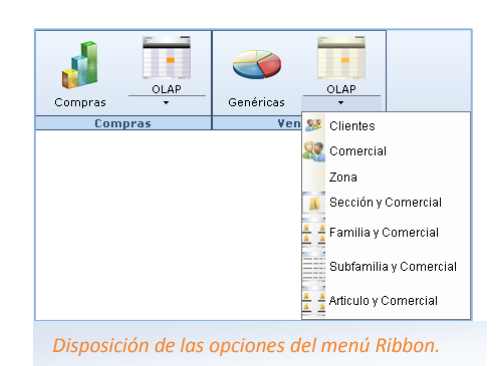

El menú Ribbon presenta al usuario las opciones existentes dentro de cada módulo, unas opciones que se encuentran representadas por iconos intuitivos y de gran claridad.

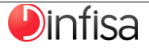

#### **3.3 MENÚ LATERAL (INICIO)**

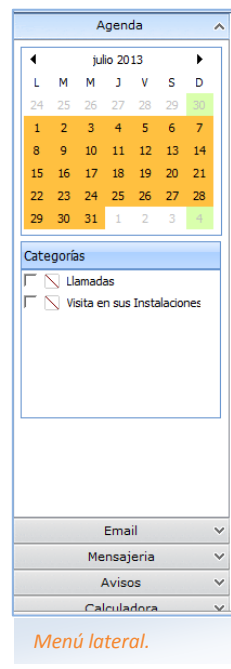

El menú Lateral se muestra en la parte izquierda de la pantalla de inicio y agrupa a una serie de elementos de control como son:

- Agenda. Despliega una agenda en modo de calendario donde introducir los eventos diarios. Las notas se pueden consultar por día, semana (laboral o completa) y meses.
- Email. Bandeja de entrada de la cuenta o cuentas de correo electrónico asociadas.
- Mensajería. Despliega los mensajes de la mensajería interna.
- Avisos. Los avisos del usuario.
- Calculadora. Una completa calculadora integrada.

#### **3.4 PANEL DE CONTROL (INICIO)**

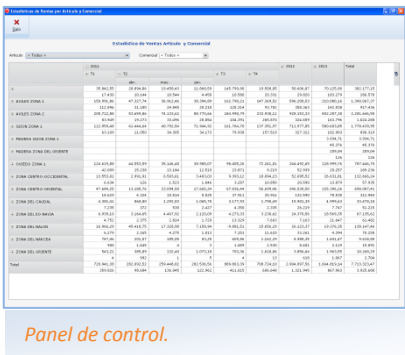

La pantalla que aparece al iniciar la aplicación. Se encuentra personalizado por usuario, mostrándose en cada caso la información que sea más relevante para el usuario que accede a la aplicación.

#### Por ejemplo:

- $\bullet$ Para un comercial su agenda.
- Para el director comercial gráficos y tablas acerca de las ventas por periodo.
- Para el director financiero información sobre las previsiones de pago y cobro por cada entidad financiera.

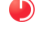

…

#### **3.5 VENTANAS**

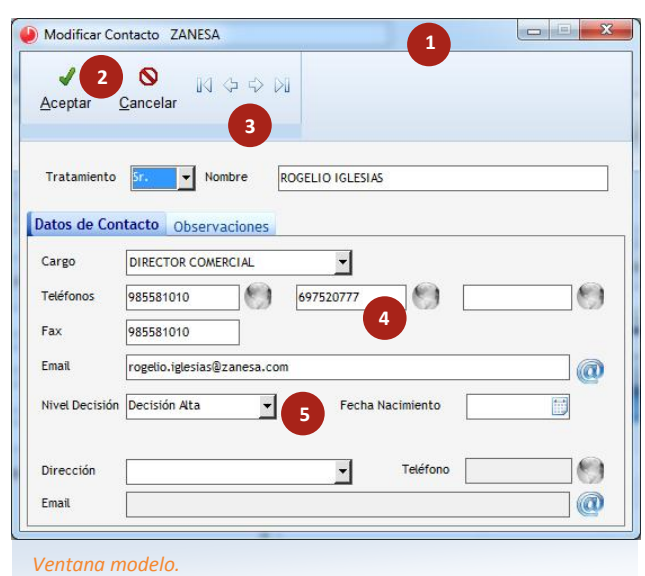

Las ventanas van a poseer la siguiente distribución:

- Las opciones de la ventana (minimizar, maximizar **2** y cerrar) [1]. **3**
- El menú tipo Ribbon de mantenimiento (seleccionar, nuevo, modificar, eliminar, salir) [2].
- A veces en el menú tipo Ribbon de mantenimiento se incluyen también los botones de navegación (anterior y siguiente, primero y último) [3].
- El contenido propio de la ventana, variará según la opción en la que se encuentra el usuario [4].
- En ocasiones se muestra el icono **de** que permite enviar directamente un email a la dirección de correo asociada o el icono que permite acceder a la web indicada.

Un elemento común en el contenido de las ventanas son los combos de selección [5], que en unos casos presentan unas opciones desplegables mientras que en otros se muestran ventanas con las opciones disponibles en la correspondiente tabla auxiliar.

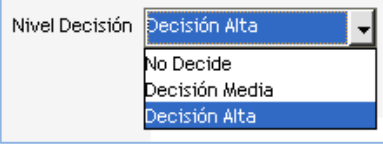

*Combo con opciones desplegables.*

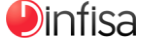

#### **3.6 REJILLAS**

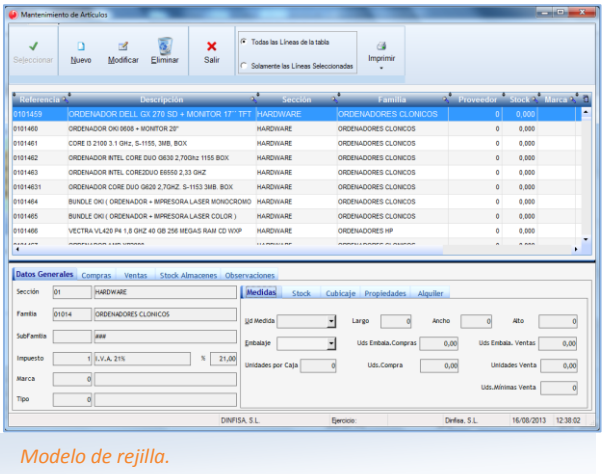

Las rejillas muestran un listado de elementos relacionados con la opción en la que se encuentra situado el usuario. Las principales características de las rejillas son:

**O** Columnas personalizables. A través del menú secundario (botón derecho del ratón) se puede seleccionar qué columnas se van a mostrar en la rejilla. También se pueden reordenar, gracias a la propiedad "drag and drop", mostrándose los resultados en el orden deseado por el usuario.

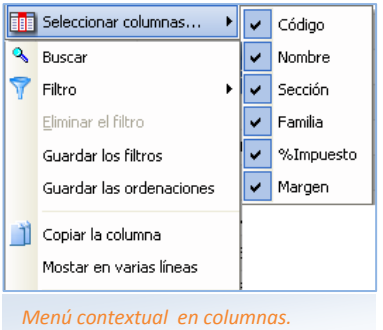

Filtrado por cabecera de columna. Mediante la lupa situada a la derecha del encabezado de cada columna se realizan búsquedas dentro de la propia columna.

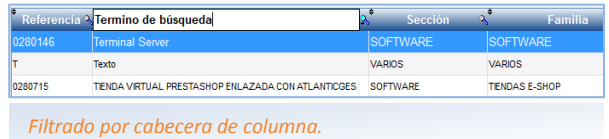

Ordenación por cabecera de columna. Seleccionando el nombre de la columna se ordena la rejilla por ese campo.

Código<sup>1</sup> **Nombre** R Sección R Familia & %Impuesto Margen R T *Ordenación de columnas por su cabecera.*

Selección múltiple de registros para su posterior tratamiento (exportación e impresión).

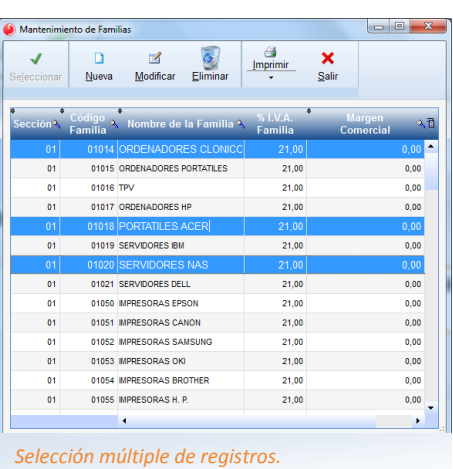

Menú contextual. Mediante el botón derecho del ratón se despliega un menú que contiene una serie de funciones dependiendo de la zona.

Si se encuentra en la cabecera de las columnas [1]: los criterios de ordenación y búsqueda, columnas disponibles para su selección y posibilidad de guardar los criterios. Si en los registros [2]: las opciones de copiado, exportación e impresión y posibilidad de crear un gráfico.

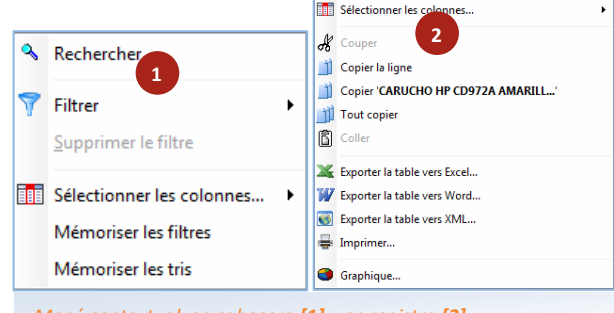

*Menú contextual en cabecera [1] y en registro [2].* 

Exportación de registros. Para exportar uno o varios registros (ver selección múltiple de registros) a varios formatos estándar (Word, Excel, XML). Estas opciones se encuentran en el menú activado mediante el botón derecho del ratón.

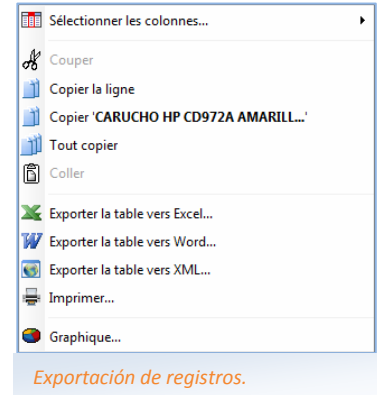

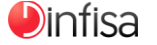

#### **3.7 EDITOR DE INFORMES INTEGRADO**

AtlanticGes Infinito incluye un editor de informes potente y de manejo muy sencillo para que el usuario pueda modificar y crear nuevos informes.

Las opciones de impresión nos ofrecen una serie de alternativas a la impresión estándar como pueden ser la exportación a diferentes tipos de fichero, la modificación de los listados, etc. …

Estas opciones se encuentran presentes en todos los módulos de la aplicación.

#### Tipos de Informe

interfaz 3

 Se dispone de varios tipos de informe para que el usuario elija el tipo que más se adapte a sus necesidades y una vez escogido genere el informe oportuno.

Su manejo es sencillo e intuitivo, las características presentes en todas las funcionalidades de AtlanticGes Infinito.

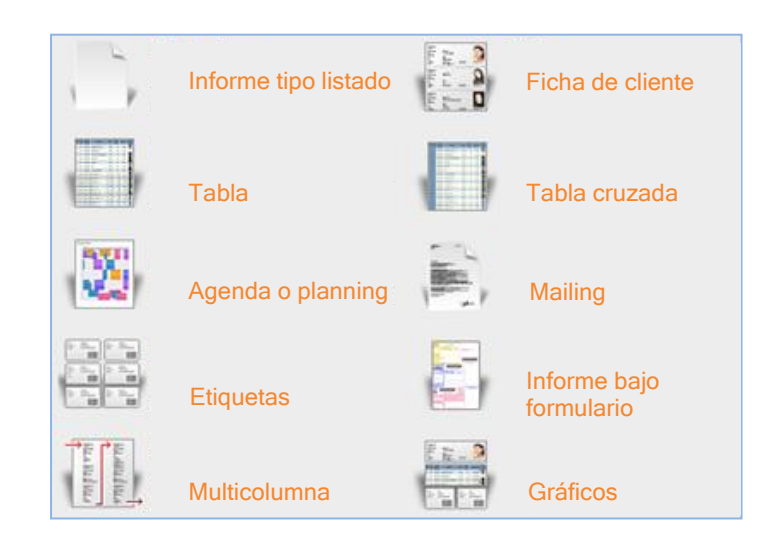

#### Ejemplos

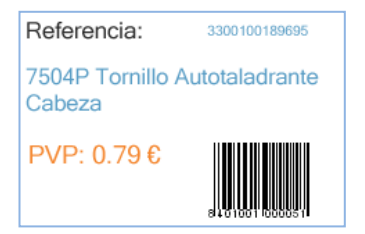

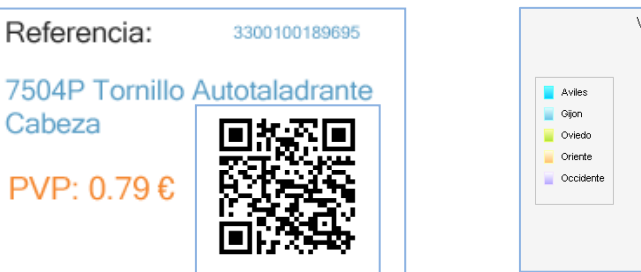

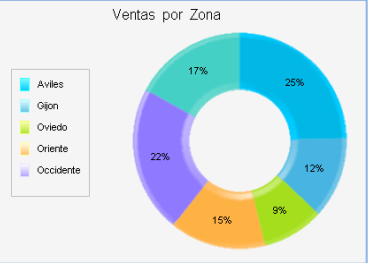

#### **D**infisa

19/08/2013

#### Artículos Descatalogados

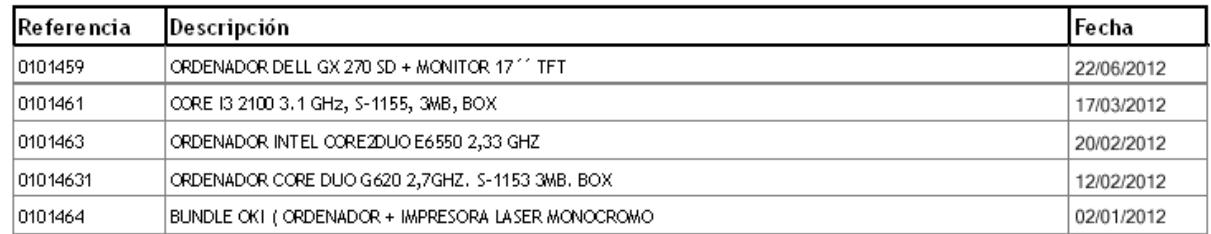

*Distintos ejemplos de informes.*

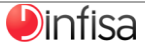

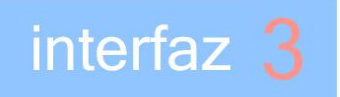

#### **3.8 MENÚ DE IMPRESIÓN**

En el menú de impresión nos encontramos con una serie de funcionalidades totalmente automatizadas que permiten tanto la exportación como el tratamiento de los listados de datos en distintos formatos. También incluye funcionalidades de edición del documento "en vivo" para así obtener los listados completamente personalizados.

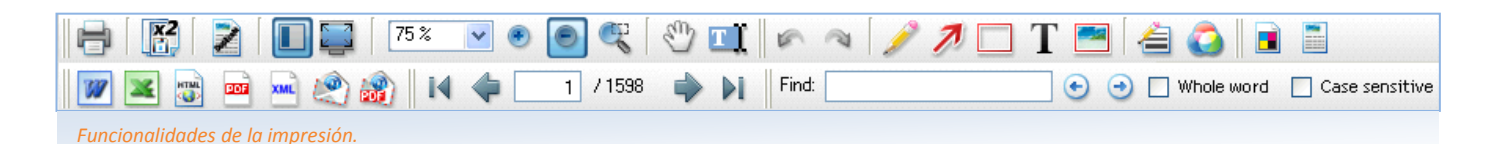

Iconos del menú de impresión

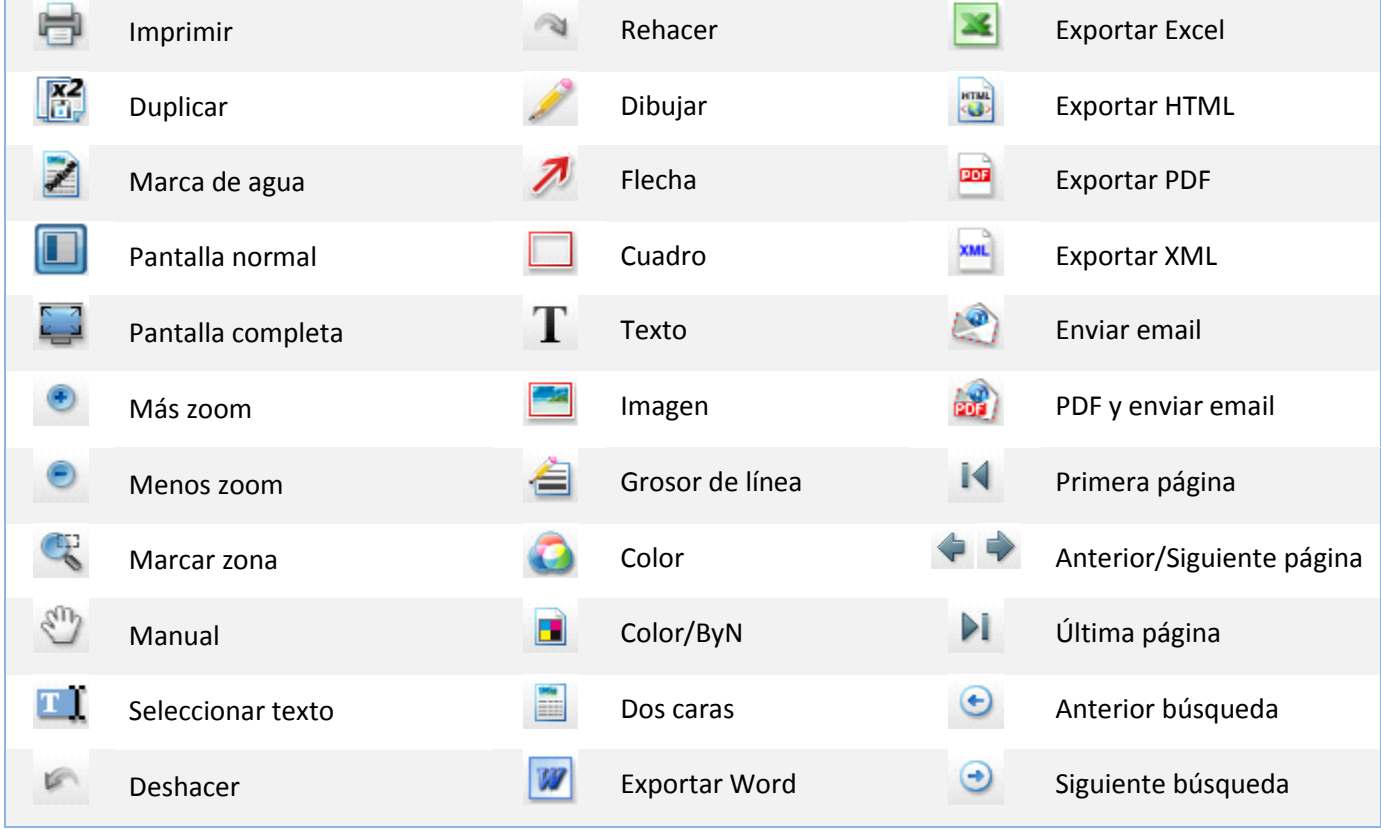

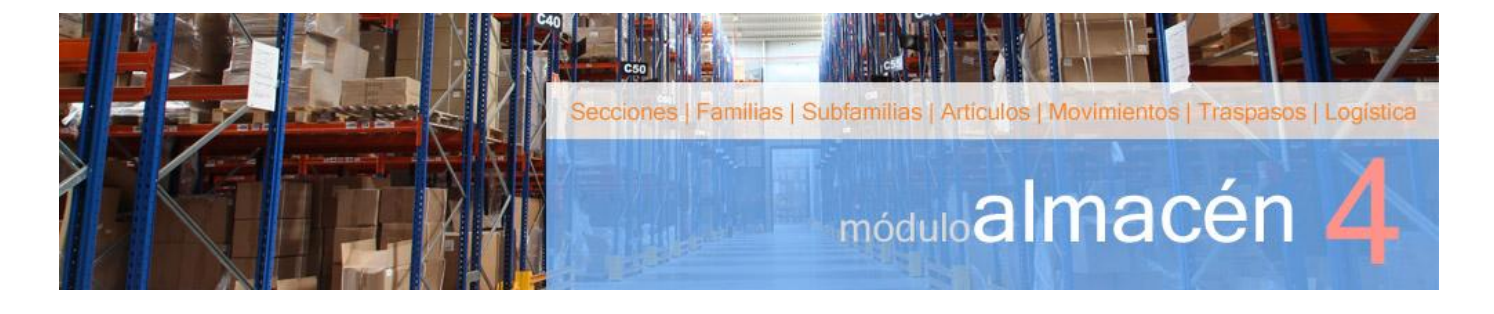

I modulo Almacén permite a la empresa llevar a cabo la gestión del stock de sus productos y servicios. E

En el módulo Almacén se encuadran las opciones que se relacionan con el almacén: el tratamiento de las secciones, las familias, las subfamilias y los artículos, así como los movimientos de artículos distintos de las compras y las ventas.

El almacén se divide en cuatro grandes bloques:

- Secciones.
- Familias.
- Subfamilias.
- Artículos.

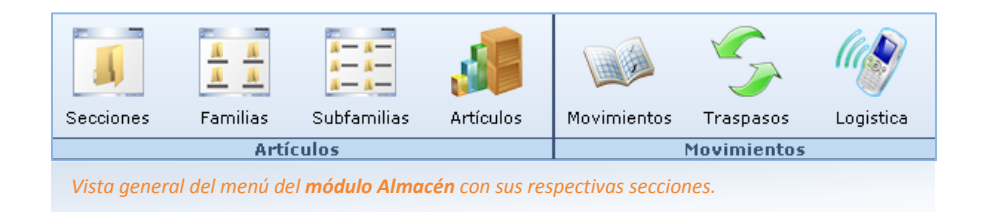

Asimismo en el módulo Almacén también se pueden realizar los movimientos de almacén (movimientos y traspasos) que permiten realizar tanto operaciones de entrada como de salida de stock sin que exista un documento de compra o venta.

#### **4.1 SECCIONES**

Al agrupar los artículos en el almacén un primer nivel son las secciones.

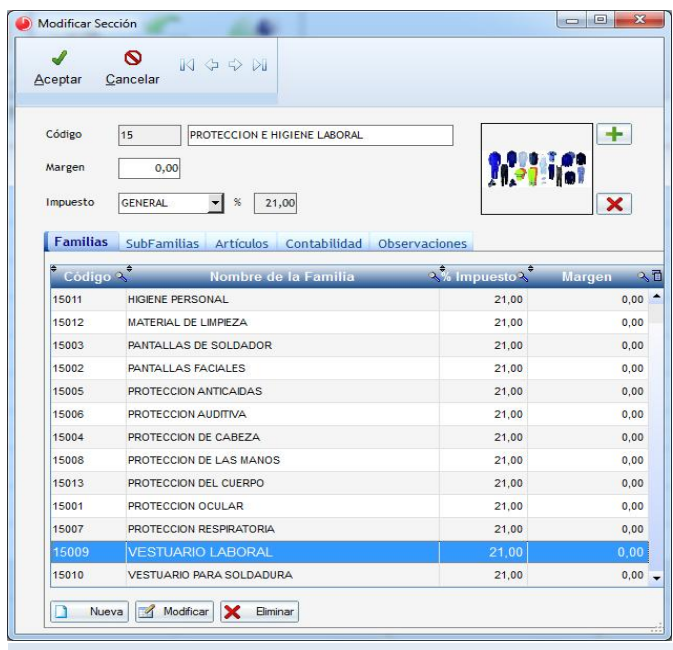

Para cada sección se pueden establecer tanto el tipo de IVA que por defecto se asignará a los niveles inferiores que formen parte de ella como el margen de beneficio.

La herencia de IVA y márgenes en dichos niveles no es obligatoria, puesto que el usuario puede establecer valores diferentes.

Posibilidad de navegar por los niveles inferiores desde el propio formulario.

Se incluyen apartados para observaciones así como una imagen con la que se identifique la sección.

#### Otras funcionalidades de las secciones

#### Comercio Electrónico

Las secciones están totalmente integradas online con PrestaShop y otras plataformas de comercio electrónico (Magento, osCommerce,…) para la realización de transacciones comerciales B2C y B2B.

Resulta muy fácil de implementar y el usuario establece cuáles son los datos de la sección que se mostrarán en la web.

*Mantenimiento de las secciones en el módulo Almacén.*

**D**infisa

La parametrización en las secciones la heredan de manera descendente sus respectivas familias, subfamilias y artículos.

almacén 4

No obstante el usuario puede establecer que no se sincronicen los niveles inferiores de acuerdo a sus necesidades.

#### **Movilidad**

Para la sincronización con dispositivos móviles de los diferentes niveles que componen el almacén: secciones, familias, subfamilias y artículos.

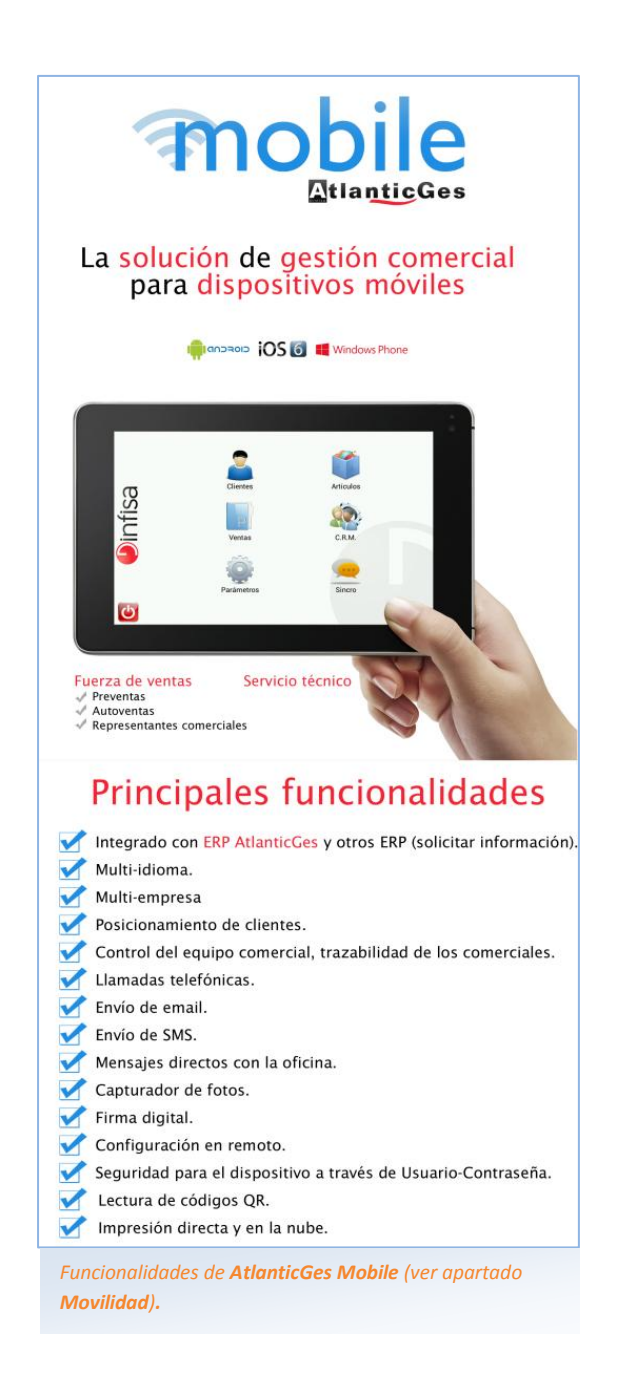

#### **Contabilidad**

El enlace a la contabilidad permite efectuar el traspaso de las facturas de compra y venta a la contabilidad. Hay varias modalidades para realizar el traspaso: la forma general o bien a nivel de secciones, familias, subfamilias o artículos.

En el caso del traspaso por secciones para cada una el usuario establece las cuentas auxiliares específicas (compras, ventas, devoluciones de compras,…). Lo mismo ocurre en el caso de las familias, subfamilias y artículos si se opta por una de las respectivas modalidades.

#### **4.2 FAMILIAS Y SUBFAMILIAS**

Las familias y las subfamilias son los dos siguientes niveles de agrupamiento del almacén. Las secciones se dividen en familias y a su vez las familias en subfamilias.

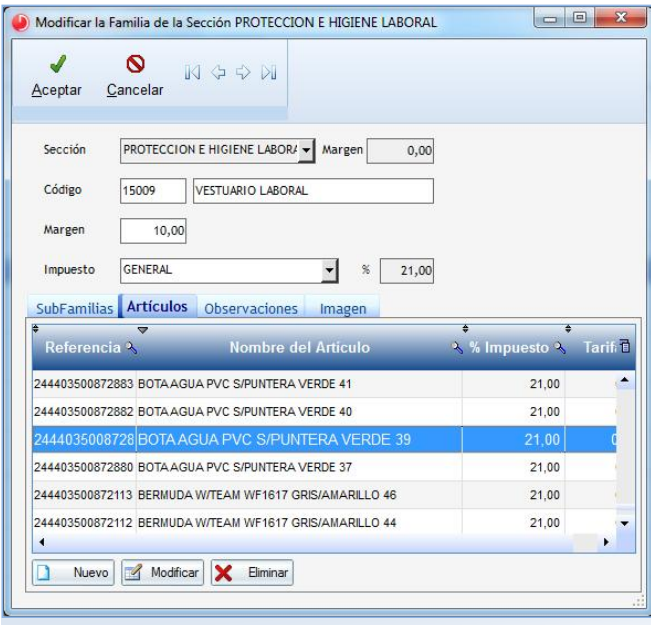

*Mantenimiento de las subfamilias en el módulo Almacén.*

Mediante el uso de las familias y las subfamilias se agrupan los artículos que poseen características similares, pudiendo asignar a cada una de ellas un tipo de IVA y un margen de beneficios.

Al igual que en el caso de las secciones para cada una de las familias y de las subfamilias también se pueden incluir observaciones así como una imagen que las identifique.

#### **4.3 ARTÍCULOS**

Son los productos y servicios de la empresa.

#### En la ficha del artículo se introducen:

almacén

- **D** la sección, la familia y la subfamilia en la que se encuadra cada artículo;
- **las características: el tipo de IVA, la codificación, las medidas;**
- $\bullet$ y otra información relacionada con el artículo: el stock, datos sobre sus compras (último precio de compra, precio medio, último proveedor,…) y sobre sus ventas.

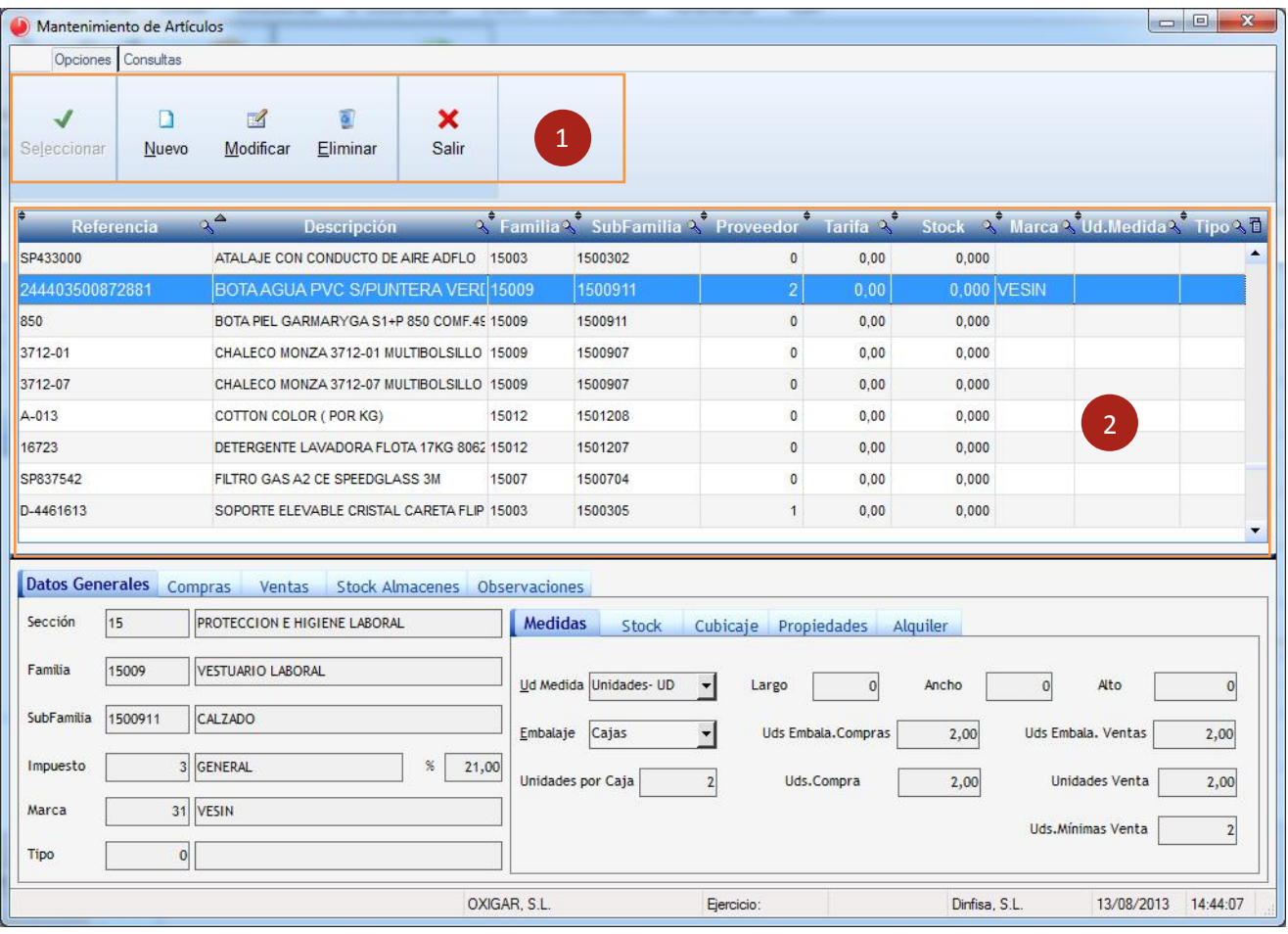

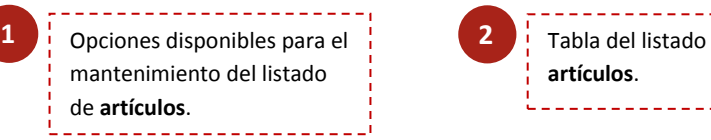

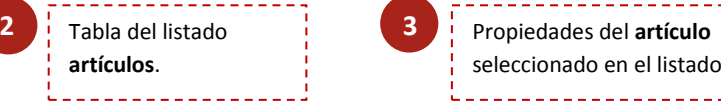

seleccionado en el listado.

- Desde la propia ficha del artículo se puede consultar el stock, los datos sobre las compras y ventas,...  $\bullet$
- Cada artículo posee una serie de propiedades como pueden ser el peso, la medida, los colores disponibles, etc.
- También es posible configurar un tipo de IVA específico para el artículo, con independencia de que no coincida con el asignado a su sección, familia y subfamilia.

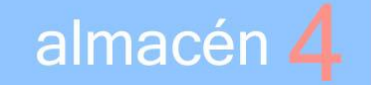

#### Propiedades por artículo

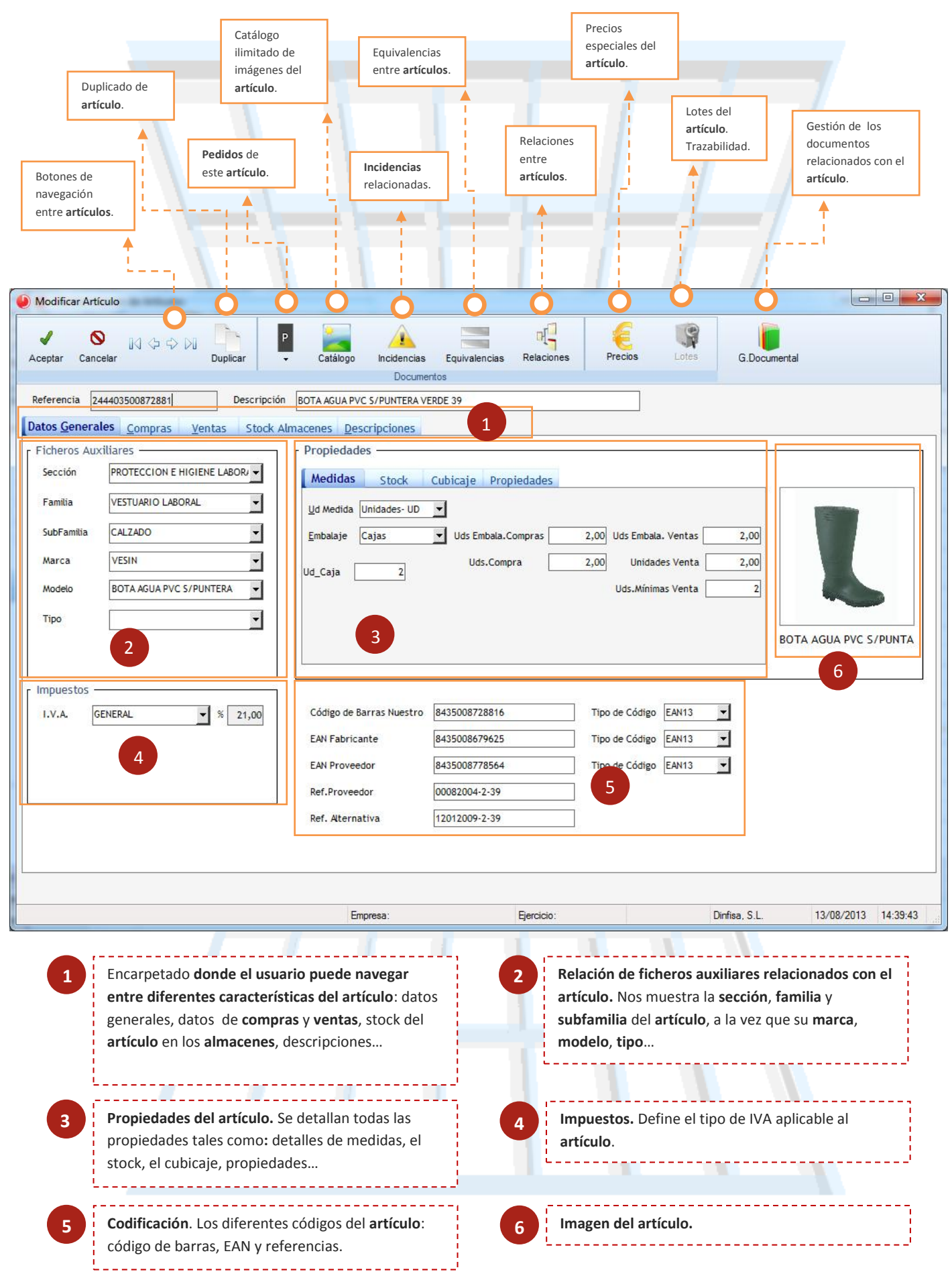

**D**infisa

#### **4.4 MOVIMIENTOS Y TRASPASOS**

almacén 4

En el módulo de almacén el usuario dispone de unas opciones que le permiten realizar operaciones de entrada y salida de stock sin que exista un documento de compra o venta.

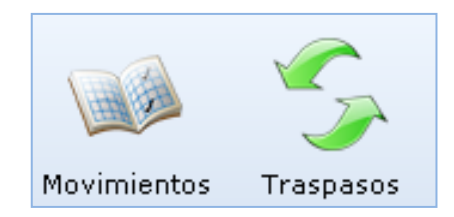

Estas opciones se dividen en dos clases diferentes:

- Movimientos. Movimientos de productos realizados en un almacén concreto para la regularización y recuento del stock.
- A su vez los movimientos pueden ser de tres clases:
	- Inventario. Para introducir el stock inicial de los distintos artículos en los almacenes de la empresa.
	- $\boxdot$  Entrada. Un movimiento de regularización que se emplea para corregir al alza el stock de un artículo o artículos.

Por ejemplo: cuando aparecen físicamente en un almacén más existencias de las registradas en el programa.

 $\boxtimes$  Salida. Un movimiento de regularización empleado para corregir a la baja el stock de un artículo o artículos.

Por ejemplo: cuando es necesario dar de baja existencias a causa de roturas, deterioro, caducidad,…

#### Traspasos.

- $\blacksquare$  Traspasos entre almacenes. Movimientos de productos que se realizan entre dos almacenes que permiten mover el stock de los artículos de uno de los almacenes de la empresa a otro.
- $\boxtimes$  Traspaso de stock. Permite convertir el stock de un **artículo** en otro u otros **artículos**, es decir, transforma un artículo en otro u otros diferentes.

#### Modalidades de inventario

Disponibles varias posibilidades para la realización de un inventario:

- Manual.
- Captura masiva de inventario. Cuando son varias las personas que están efectuando el inventario, es decir, cuando cada una de ellas elabora un inventario parcial.
- Inventario pistola. El inventario se efectúa empleando una pistola capturadora de datos.
- Inventario automático. La propia aplicación da de alta un inventario a la fecha actual a partir de la información del stock de los diversos artículos existentes en el almacén.

#### **4.5 LOGÍSTICA**

Solución para la gestión automática de **almacenes** y la preparación de pedidos. Se encuentra totalmente integrada con el ERP AtlanticGes Infinito y está diseñada para su empleo en dispositivos móviles industriales con lectores de código de barras (PDAs).

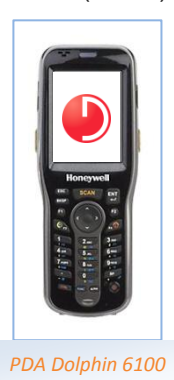

Es una solución completa, fácil de utilizar, indicada para la gestión eficaz del almacén y el Control de la trazabilidad.

Las funcionalidades que incluye esta solucion y que están operativas en la PDA son:

- Sencilla parametrización. Fácil y ágil de usar.
- El dispositivo móvil dispone de una aplicación propia y de datos en local. Se conecta al servidor online mediante Wi-Fi para actualizar los datos en el servidor de la empresa.
- Consulta del stock.
- Formato de ubicación configurable: almacén, pasillo, columna y nivel.
- Soporta múltiples almacenes.
- Control de acceso del usuario.
- Datos básicos de clientes y proveedores.
- Trazabilidad por lotes, fecha de caducidad o números de serie.
- Lectura mediante códigos de barras para ubicaciones y productos.
- Integrable con ERP AtlanticGes Infinito y otros.

Los principales beneficios a la hora de implantar la solución AtlanticGes Mobile Logística son:

- Reducción de tiempo y errores y eliminación del trabajo administrativo al encontrarse totalmente integrada con ERP AtlanticGes Infinito.
- La lectura de códigos de barras elimina los errores de lectura.
- Acelera la preparación de pedidos, optimizando el recorrido y reduciendo desplazamientos.
- Recuento, regularizaciones del almacén.
- Control real del Stock de su almacén para evitar errores en la preparación de sus pedidos.
- Maximiza el rendimiento de los operarios del Almacén.

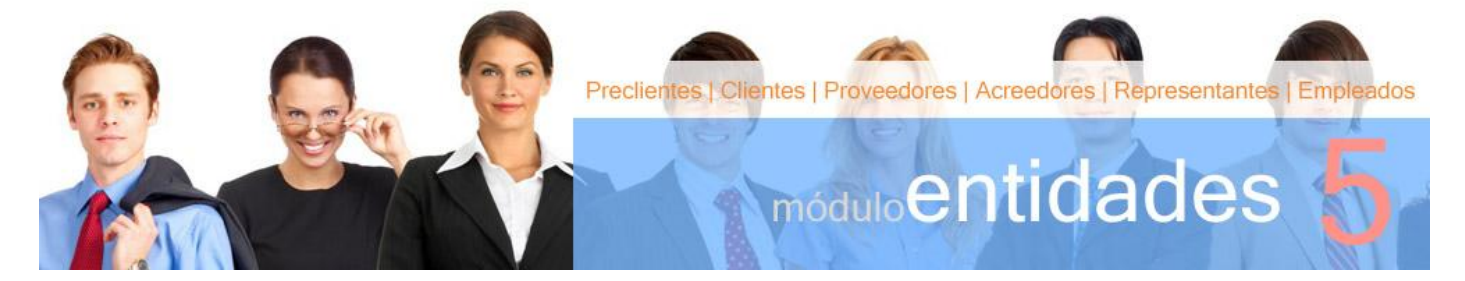

n el módulo Entidades el usuario dispone de toda la información acerca de las personas físicas y jurídicas con las que se relaciona la empresa en sus relaciones comerciales (preclientes, clientes, proveedores,...) así como el propio personal en plantilla (empleados). E

- Preclientes.
- Clientes.
- Proveedores.
- Acreedores.
- Representantes.
- Empleados.

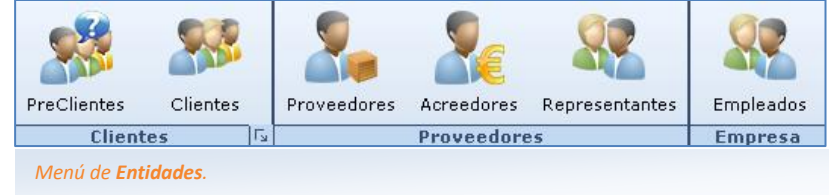

#### **5.1 CLIENTES**

Las personas y entidades a las que se venden los productos y se prestan los servicios. En la ficha se establecen:

- los datos fiscales del cliente;  $\bullet$
- las direcciones de entrega y los datos de los contactos;
- condiciones de venta, datos comerciales;
- consumos, observaciones y alertas.

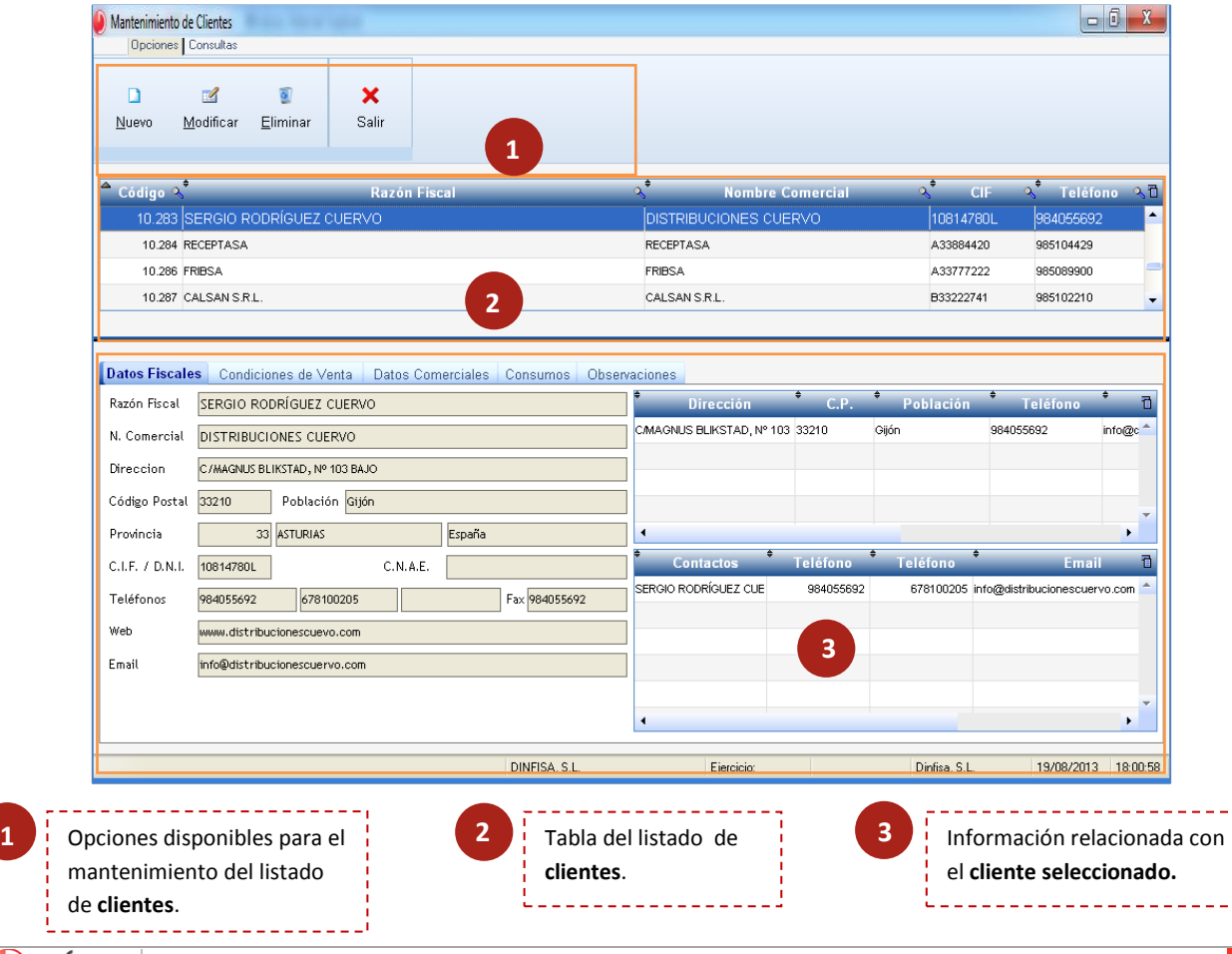

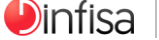

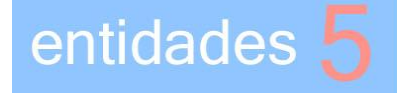

#### Formulario del cliente

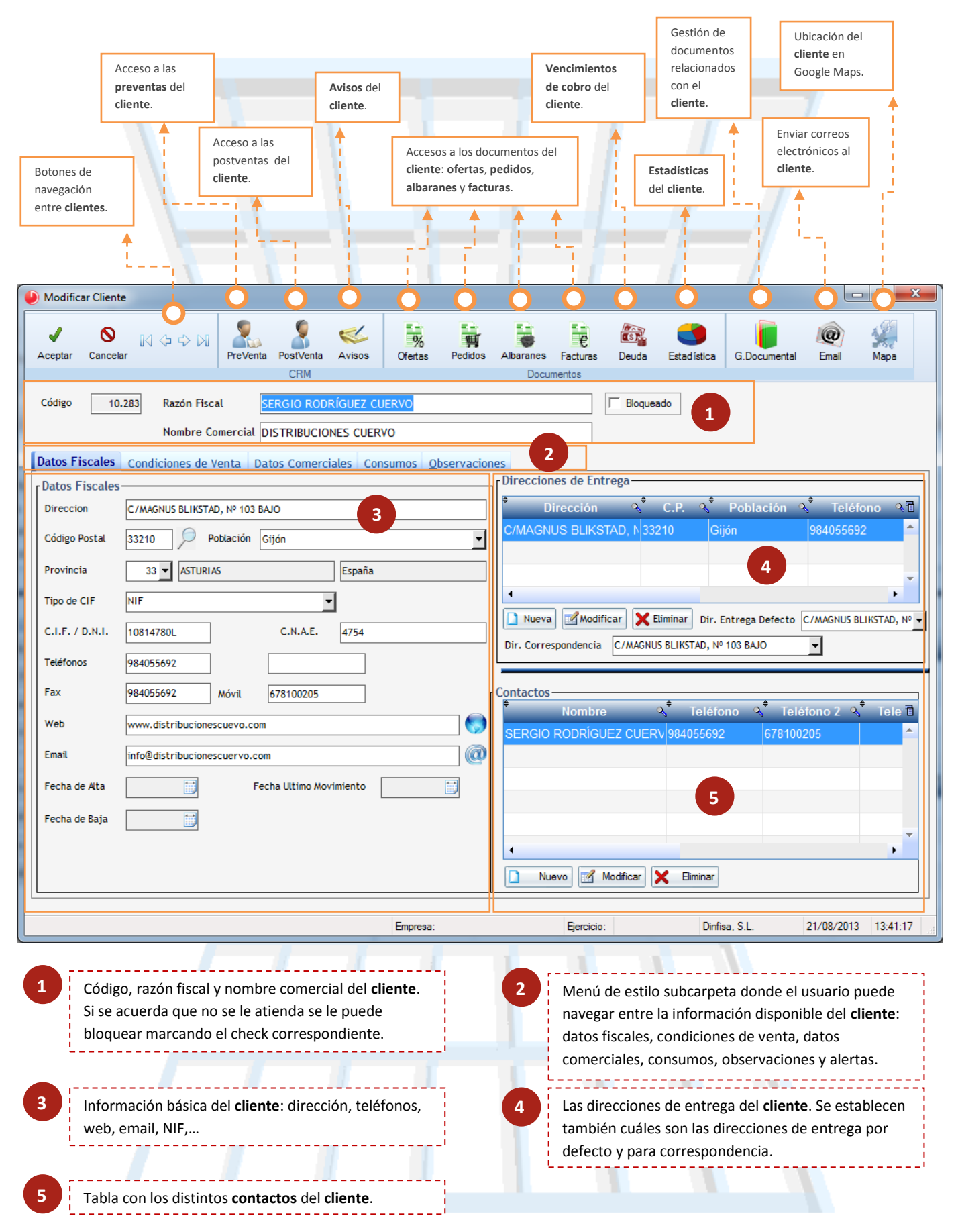

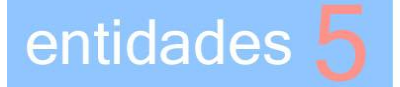

#### Condiciones de Venta

En la pestaña de Condiciones de Venta se incluyen las condiciones en las que se van a realizar las ventas al cliente.

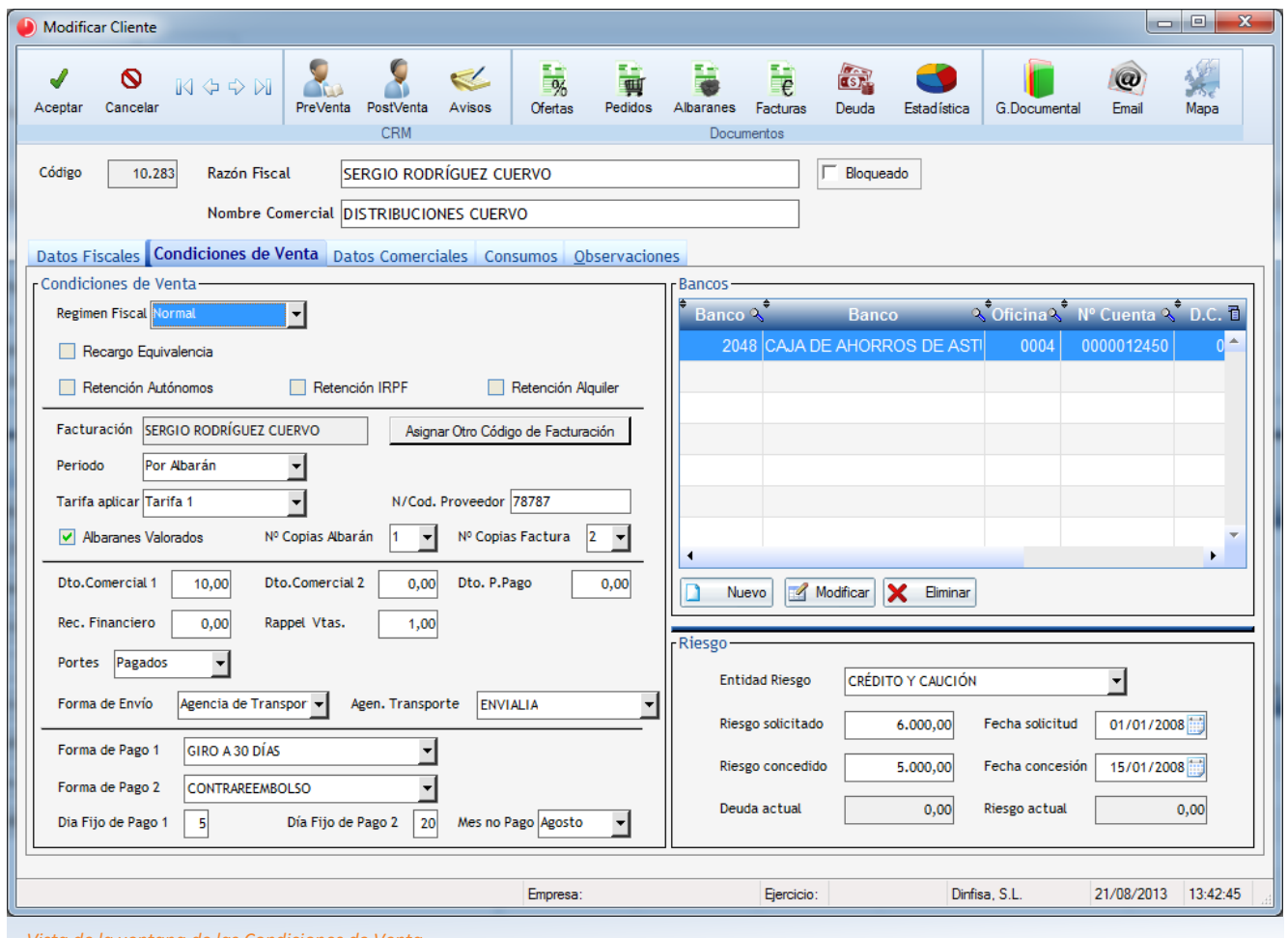

*Vista de la ventana de las Condiciones de Venta.*

- Información de carácter fiscal: régimen de IVA (si se aplica un tipo de IVA específico), si se le practica  $\bigcirc$ retención (IRPF, alquiler,…) o si se encuentra en el régimen especial de recargo de equivalencia.
- Datos de facturación: tipo de facturación, tarifa a aplicar, el número de copias de documentos (albaranes y facturas),…
- $\bigcirc$ Descuentos aplicables (comerciales, por pronto pago, rappels), recargos financieros, portes (pagados, debidos o en factura), forma de envío y agencia de transporte en su caso.
- Información sobre los pagos del cliente: formas de pago y días de pago.
- $\bullet$ Las cuentas bancarias con las que trabaja el cliente.
- Datos acerca del riesgo financiero con el cliente (solicitado, concedido,...): información acerca de cuál es el importe límite que la empresa establece para la deuda del cliente.

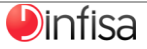

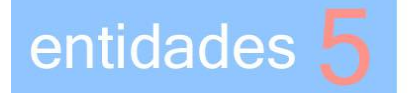

#### Datos Comerciales

Se recogen las indicaciones de carácter comercial referidas al cliente.

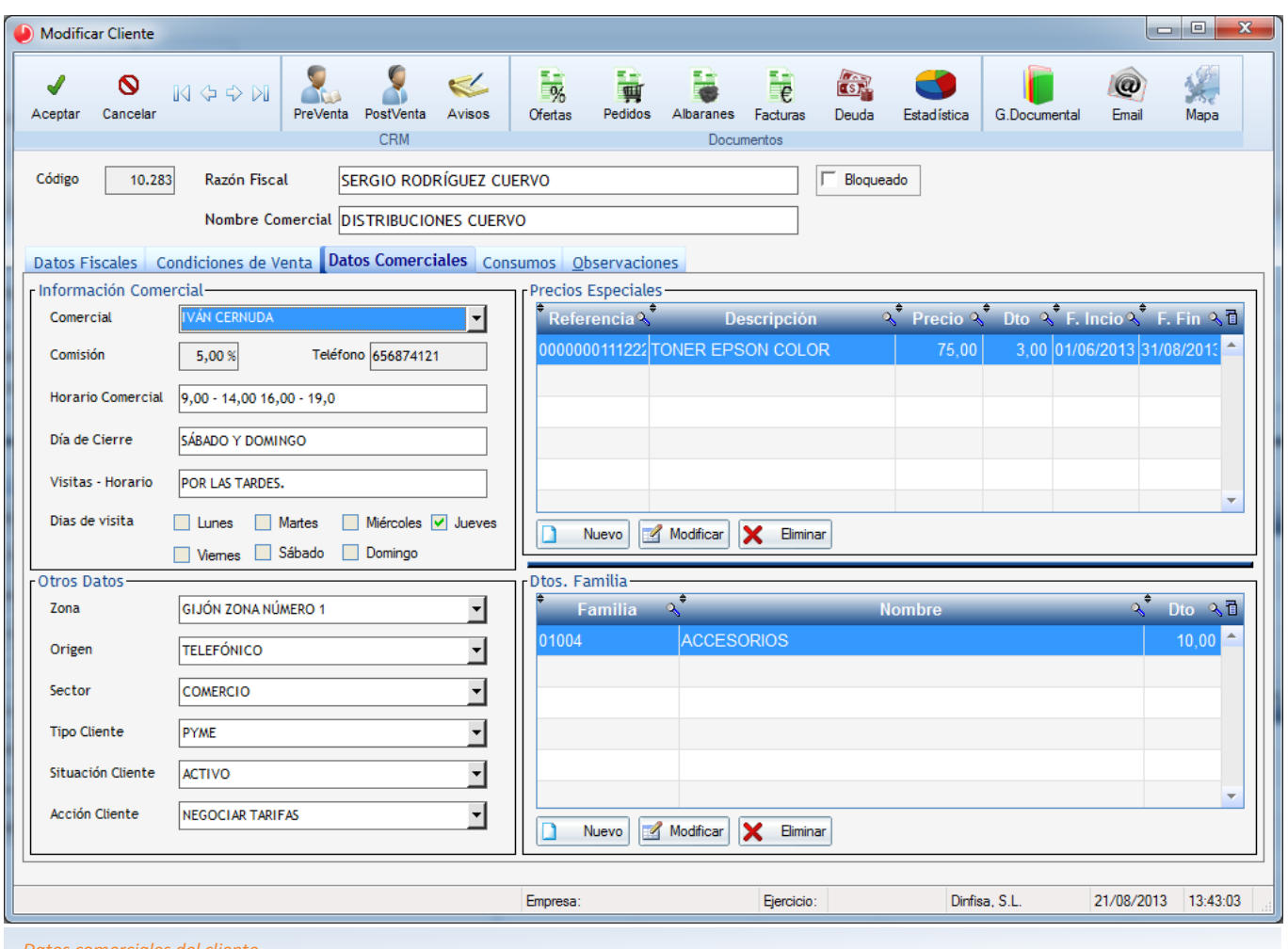

*Datos comerciales del cliente.*

- Acerca del comercial que tiene asignado el cliente: sus datos básicos (nombre, porcentaje de comisión y teléfono de contacto) e información para la visita al cliente (horario, días de visita,…).
- $\bullet$ Otra información adicional: zona, origen, sector, tipo de cliente, situación del mismo y acción a desarrollar en relación con el cliente.
- $\bullet$ Los precios especiales aplicados al cliente para determinados artículos y durante los rangos de fechas establecidos.
- Los descuentos aplicados al cliente para determinadas familias de artículos.

#### Consumos

Detalle del contenido de las compras realizadas por el cliente. Se muestra información detallada de las citadas compras: fecha de la operación, referencia del artículo, descripción, unidades con y sin cargo, precio de venta unitario, descuento aplicado, importe.

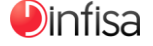

#### **5.2 PRECLIENTES**

entidades

Las personas y entidades con las que la empresa mantiene contactos comerciales o para los que lleva a cabo acciones de carácter comercial y que todavía no poseen la condición de clientes.

Para cada precliente se mantiene información sobre:

- Los datos fiscales.
- Los datos de los contactos.
- Las condiciones de venta y los datos comerciales.

#### **5.3 PROVEEDORES, ACREEDORES Y REPRESENTANTES**

En el módulo de entidades también se dispone de información acerca de los proveedores y acreedores de la empresa así como de sus respectivos representantes.

- Proveedores. Personas físicas y jurídicas que proporcionan a la empresa las existencias necesarias para el desarrollo de su actividad.
- Acreedores. Los proveedores que prestan servicios a la empresa.
- Representantes. Los comerciales que trabajan para los proveedores y acreedores de la empresa.

Al igual que en el caso de los clientes y preclientes para cada uno se dispone de un formulario en el que se van incluyendo la información relativa a los mismos (datos fiscales,…).

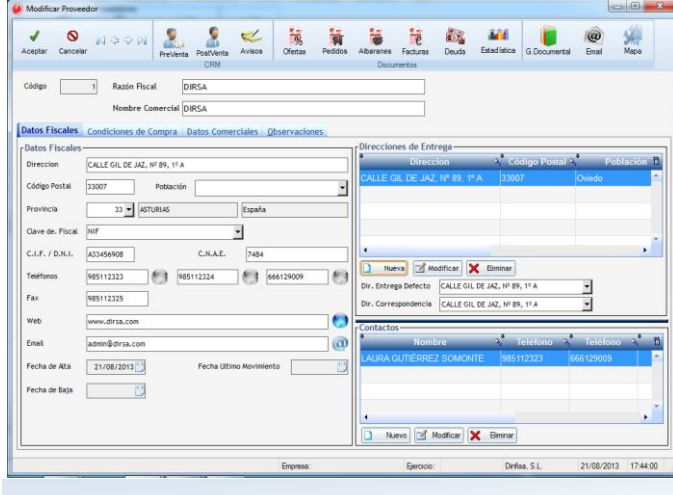

*Formulario de modificación de Proveedores. Formulario de modificación de Empleados.*

#### **5.4 EMPLEADOS**

El personal que trabaja para la empresa. Se recoge la información relativa a los datos personales y laborales de los empleados.

En el formulario se dispone de la información acerca de los datos personales y laborales del empleado.

#### Datos personales.

- $\boxdot$  Dirección completa.
- $\boxtimes$  NIF.
- $\boxtimes$  Teléfono y fax.
- $\boxed{ }$  Correo electrónico.
- $\triangledown$  Fecha de nacimiento y edad.
- **⊠** Sexo.
- $\boxtimes$  Situación familiar.
- Nº Seguridad Social.
- $\boxtimes$  Carnet de conducir y fecha de caducidad.

#### Datos laborales.

- $\triangleright$  Fechas de alta y de baja (si fuera el caso).
- $\boxdot$  Centro de trabajo y departamento.
- $\boxdot$  Puesto de trabajo.
- $\boxtimes$  Responsable.
- $\boxdot$  Profesión.
- **Ø** Si es técnico o comercial.
- $\sqrt{2}$  Comisión del comercial.
- $\boxdot$  Datos de su cuenta bancaria.

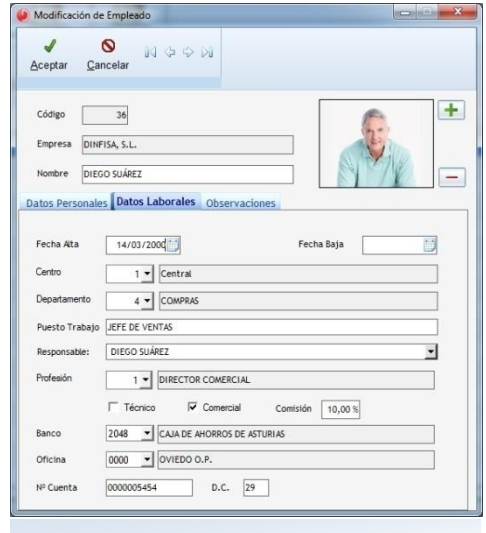

**D**infisa

#### **5.5 ORGANIGRAMA DE LA EMPRESA**

entidades

AtlanticGes Infinito incorpora una funcionalidad que permite la elaboración del organigrama de la empresa, mostrando los diferentes departamentos, las relaciones jerárquicas que mantienen entre sí y los empleados que forman parte de cada uno.

Por medio de un solo golpe de vista el usuario puede consultar la estructura organizacional de la empresa.

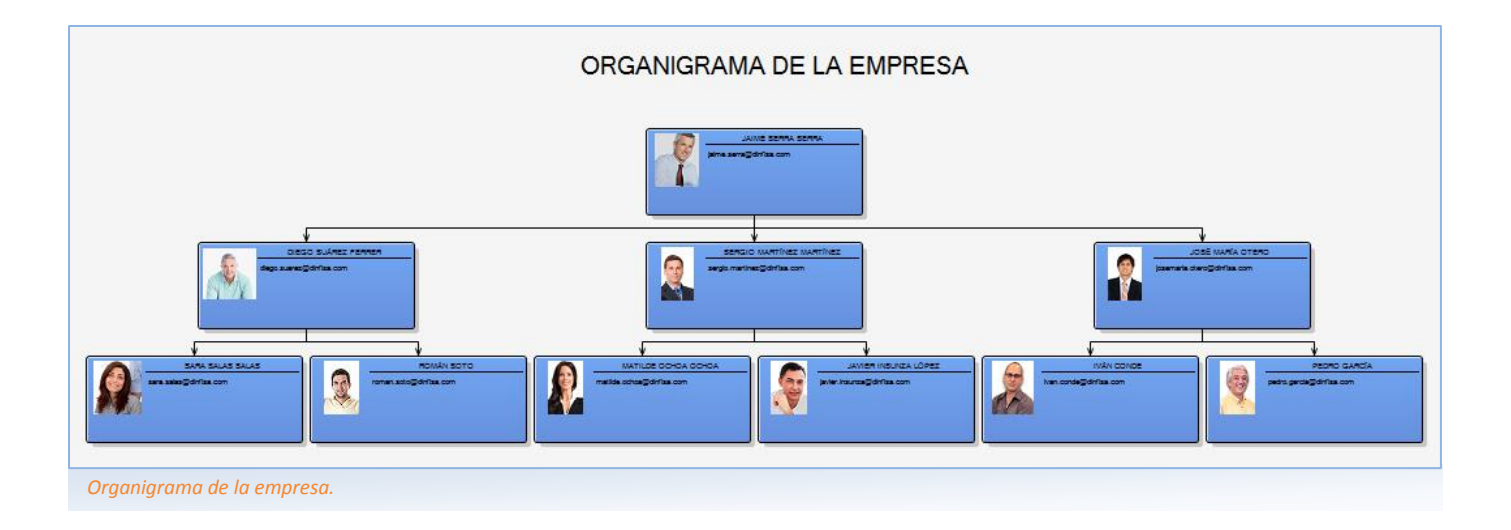

A medida que se dan de alta los empleados y se especifica a qué departamento pertenecen se va confeccionando de forma automática el organigrama de la empresa.

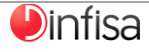

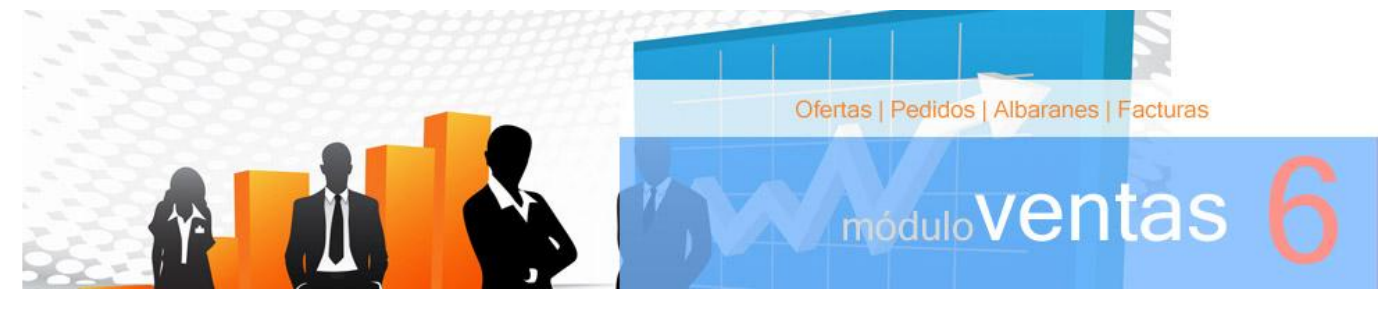

n el módulo Ventas se efectúa el ciclo completo de la venta de productos y prestación de servicios por parte de la empresa: E

El ciclo de ventas se compone de varias fases:

- Ofertas. Para introducir los presupuestos enviados a los clientes y preclientes, indicando el importe que supondrá la venta de unos **productos** o la prestación de unos servicios.
- Pedidos. Recogen los productos y los servicios que solicitan los clientes.
- Albaranes. En ellos se indica la salida física de los productos del almacén.
- Facturas. El documento entregado al cliente como demostración de la relación comercial establecida entre ambas partes.

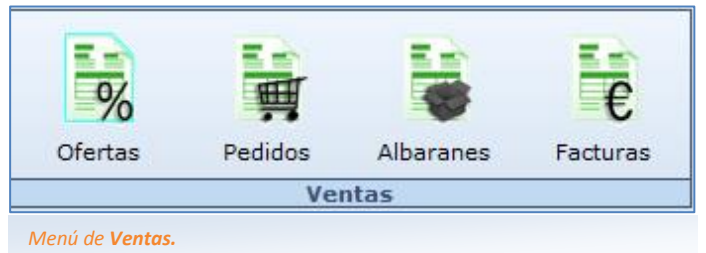

El contenido de los respectivos documentos se traspasa en su totalidad a las fases siguientes en el ciclo, no siendo preciso introducir de nuevo los documentos en las fases posteriores.

- Traspaso de una fase a la inmediatamente siguiente.
	- Por ejemplo: de oferta a pedido, de pedido albarán, de albarán a factura.
- Traspaso de una fase a otra posterior sin necesidad de pasar por las intermedias.

Por ejemplo: de oferta a albarán,…

No es necesario realizar el ciclo completo puesto que se puede iniciar en la fase que el usuario decida, de acuerdo con la forma en que organice su proceso administrativo.

Si se dispone del enlace a contabilidad el ciclo administrativo continúa con el traspaso a la contabilidad de las facturas elaboradas:

- Forma general.
- Por secciones.
- Familias.
- Subfamilias.
- Artículos.

#### **6.1 OFERTAS Y PEDIDOS**

Mediante las ofertas se dan de alta en la aplicación los presupuestos y facturas proforma enviados tanto a preclientes como a clientes. Así se podrá realizar un seguimiento de los precios y trabajos, controlando los presupuestos aceptados y no aceptados.

Es posible convertir cualquiera de las ofertas en pedido, en albarán o en factura, por lo que no es necesario volver a introducir la información, evitando así posible errores.

Los pedidos son los documentos en los que se indican los productos solicitados por los clientes. Su objetivo principal es el mantener controlada en todo momento la cantidad de producto pendiente de servir.

Para agilizar la salida de los productos del almacén se dispone de varias posibilidades:

- traspaso de pedido a albarán tanto parcial y parcial agrupado como completo.
- facturación de pedidos.

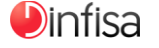

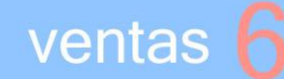

#### **6.2 ALBARANES**

El albarán es el documento a través del que se refleja la salida física de los productos del almacén.

Se puede dar de alta de dos formas:

- Mediante el traspaso de una oferta o un pedido (tanto traspaso completo de un pedido como parcial).
- **D** Dando de alta directamente el **albarán**.

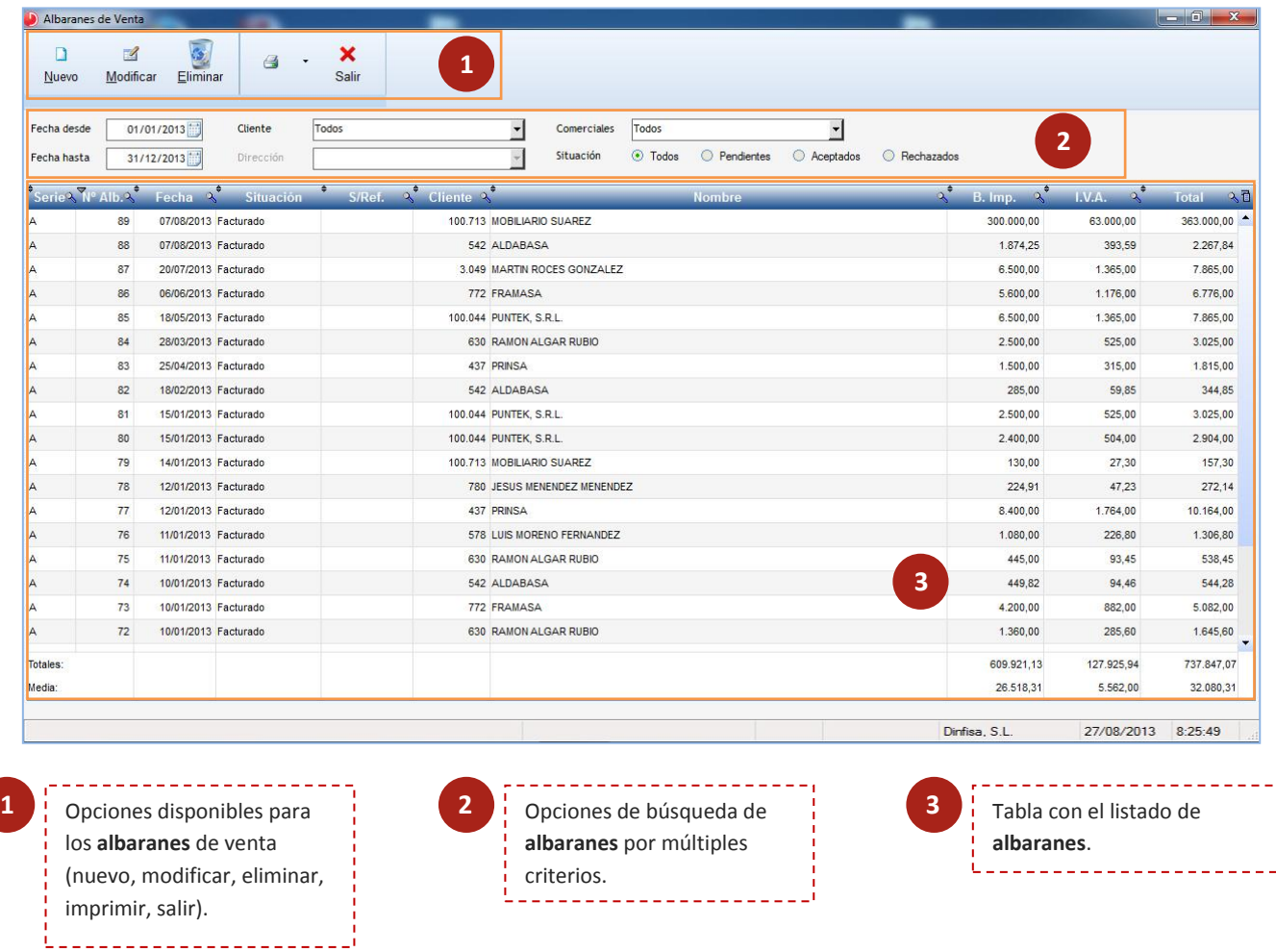

El usuario dispone de múltiples criterios para buscar los albaranes. Se pueden utilizar simultáneamente para hacer todavía más precisa la búsqueda:

- $\bigcirc$ Rango de fechas de emisión del albarán. Fecha desde y fecha hasta.
- Por cliente.  $\bullet$
- Por comercial.
- $\bullet$ Por situación. Todos, pendientes, aceptados, rechazados.

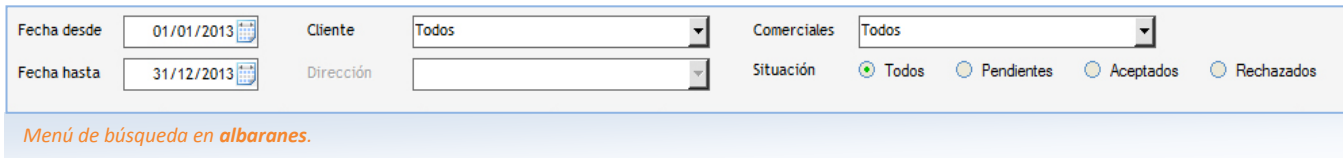

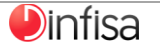

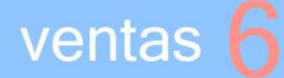

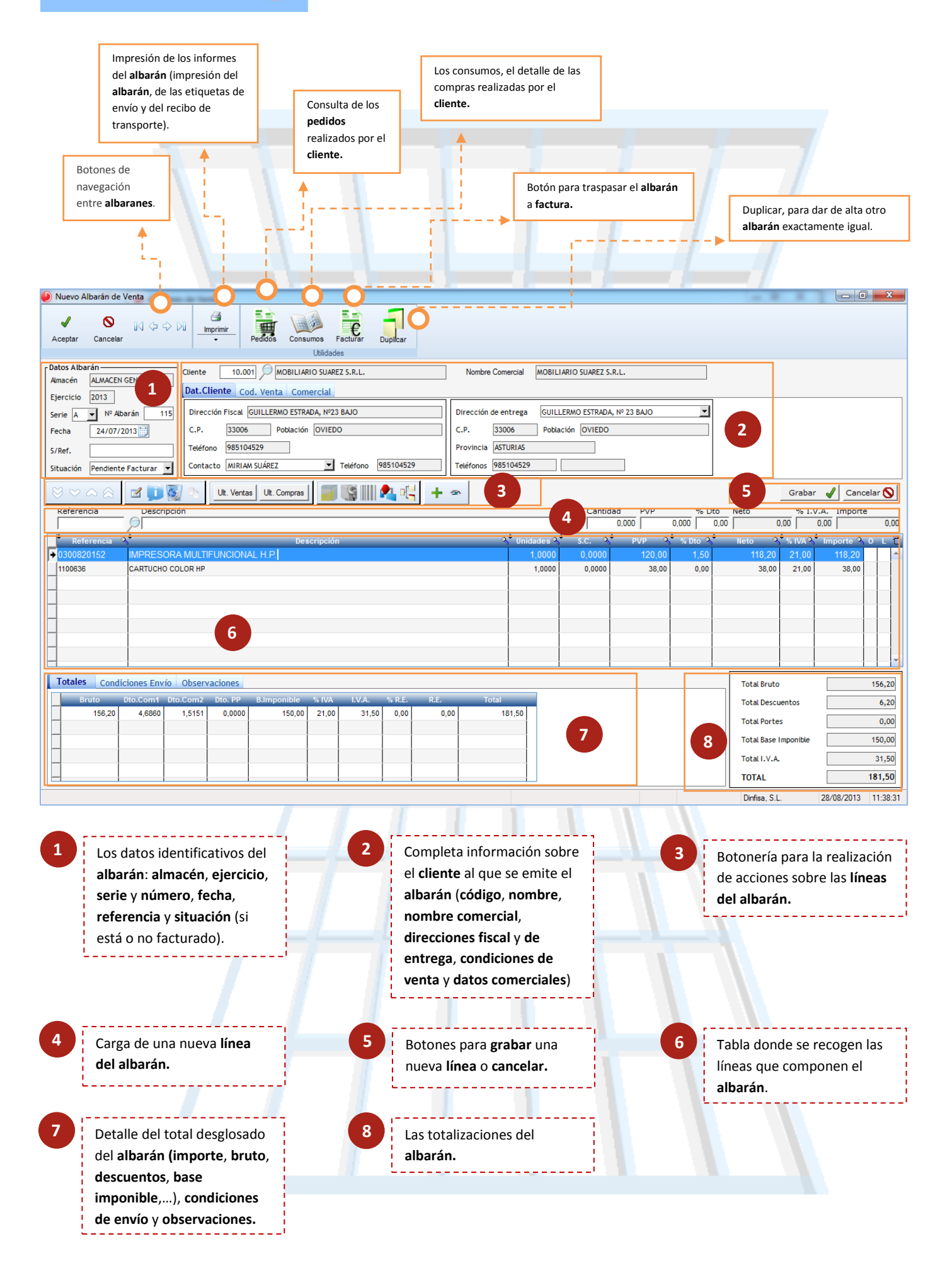

**D**infisa

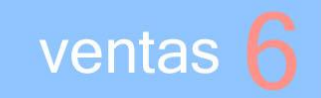

En el formulario del **albarán** se dispone de una completa información acerca del **cliente** al que se emite, una información que se actualiza a partir de su ficha en el momento en el que se selecciona.

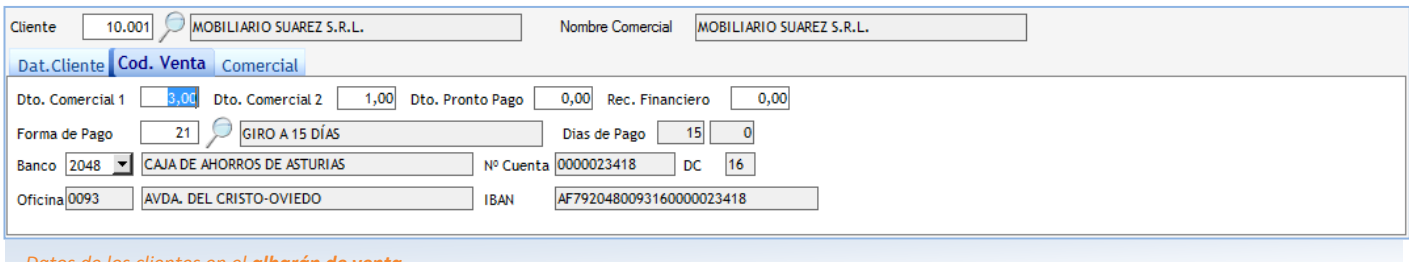

*Datos de los clientes en el albarán de venta.*

- Los datos del cliente: dirección fiscal completa, teléfono y nombre del contacto; dirección de entrega completa.
- Las condiciones de venta. Las toma por defecto del formulario del cliente pero se pueden modificar para el albarán que se está emitiendo.
	- $\boxtimes$  Descuentos (comerciales, por pronto pago) y recargo de equivalencia.
	- $\triangleright$  Forma de pago y días de pago.
	- $\blacksquare$  Datos bancarios (número de cuenta,...).

Las sucesivas líneas del albarán se van introduciendo mediante un cajetín. Una vez localizada la referencia del artículo se incluye la cantidad, el precio (se incluye por defecto el que figura en el formulario del artículo pero puede modificarse) y el porcentaje de descuento.

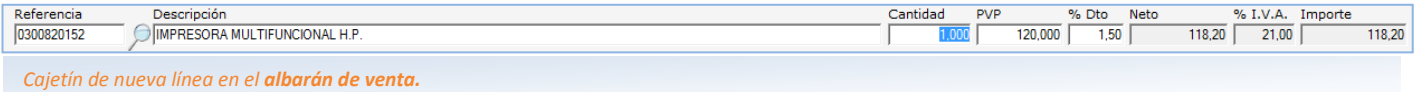

Una vez introducidas las líneas se dispone de una barra de botones para realizar acciones sobre las ya grabadas. Solo es necesario seleccionar una de ellas.

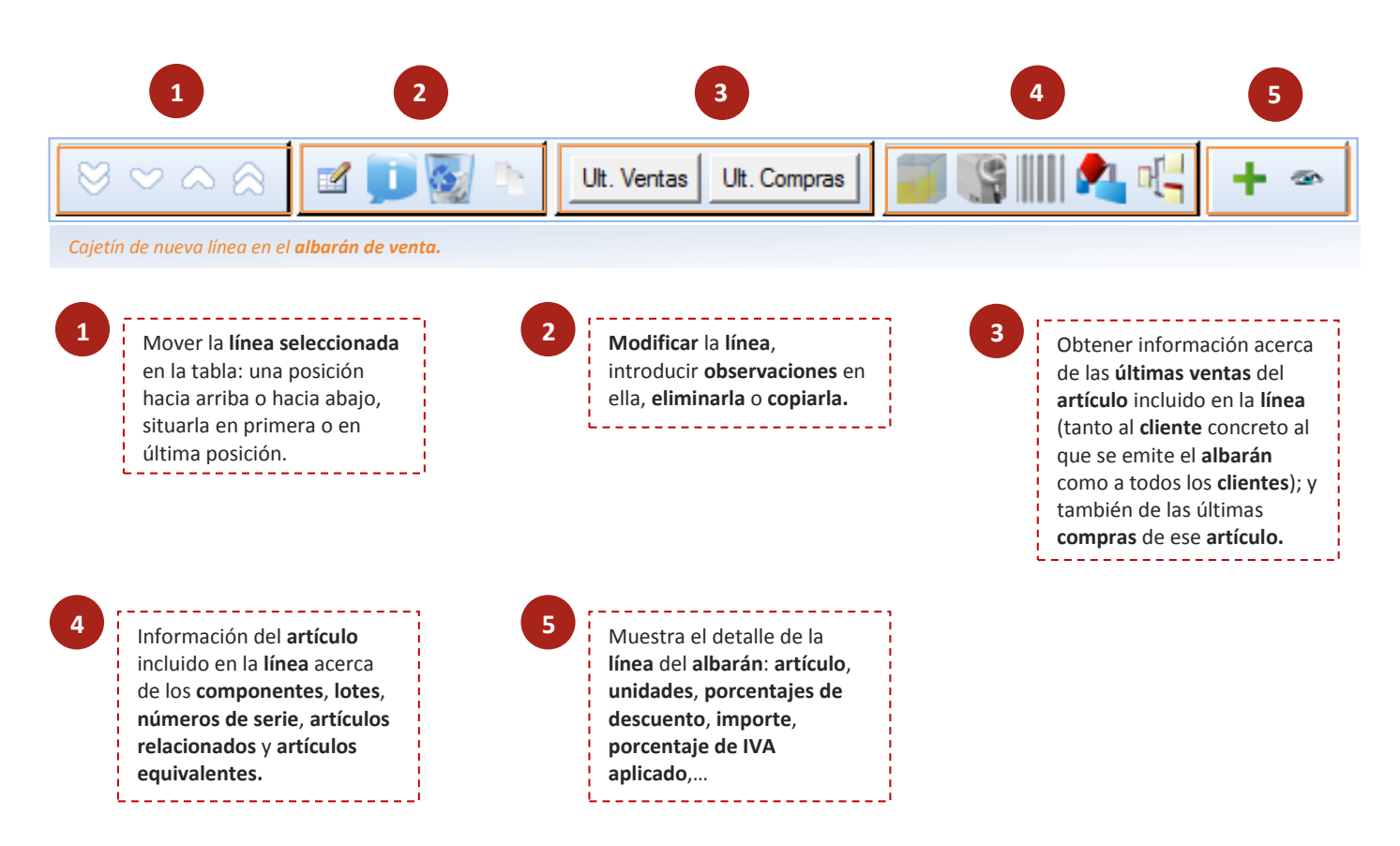

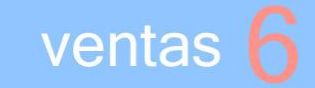

El usuario dispone de un encarpetado donde se muestra el total del albarán desglosado: importe antes de descuentos e impuestos, los importes de los descuentos aplicados (comerciales y por pronto pago), base imponible, porcentajes de IVA y de recargo de equivalencia, los importes de ambos y el total.

Y además otras dos subcarpetas en las que se recogen:

las condiciones de envío: forma de envío, el tipo de portes (pagados, debidos, en factura,…), agencia de transporte y datos de la expedición (número, fecha de expedición, número de bultos y peso en kilogramos).

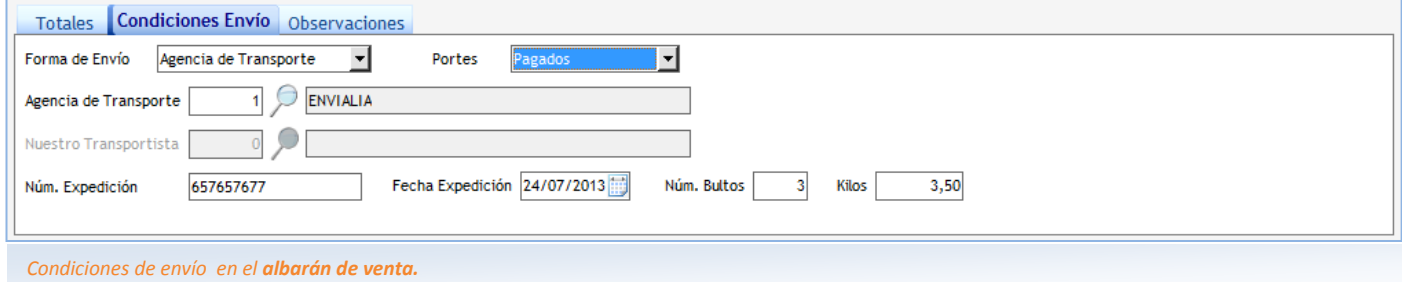

y las notas (observaciones) que el usuario considere necesario incluir en el albarán.

Una vez dado de alta el albarán, se traspasa a factura:

- de forma simple (un albarán a una factura);
- de forma múltiple (facturando varios albaranes en una factura).

#### **6.3 FACTURAS**

La factura es el documento emitido al cliente como prueba y demostración de la relación comercial establecida entre ambas partes.

Al igual que en el resto de documentos del ciclo de venta se puede introducir manualmente (sirviendo en este caso para dar salida a los productos en el almacén) o bien se genera a partir de cualesquiera de los documentos de las fases anteriores: oferta, pedido o albarán.

Una vez introducida la factura, y si se dispone de contabilidad, se podrá dar de alta el oportuno asiento contable. El proceso de contabilización de las facturas se puede realizar de dos formas, a elección del usuario:

- manual: el usuario ejecuta el proceso de traspaso;
- automática: las facturas pasan directamente a la contabilidad al darse de alta.

A su vez puede escoger entre una de las cuatro modalidades de traspaso contable de facturas:

- Forma general. La establecida por defecto. Se puede establecer una cuenta auxiliar para las bases imponibles a cada IVA.
- Por secciones. Se puede establecer una cuenta auxiliar para cada sección del almacén.
- Por familias. Una cuenta auxiliar para cada familia.
- Por subfamilias. Una cuenta auxiliar para cada subfamilia.
- Pos artículos. Una cuenta auxiliar para cada artículo.

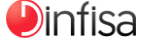

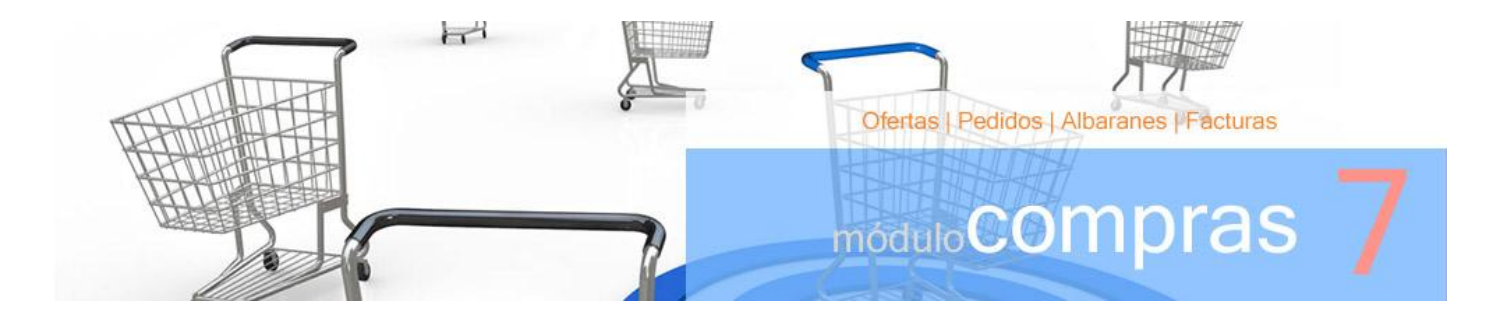

n el módulo Compras se realiza el ciclo completo de las compras, un ciclo que posee una serie de fases: E

- Ofertas. Para introducir los presupuestos recibidos de los proveedores, señalando los importes de compra de los productos o de los servicios recibidos.
- Pedidos. Se incluyen los productos y los servicios solicitados a los proveedores.
- Albaranes. Para reflejar la entrada física de los productos en el almacén.
- Facturas. La relación comercial establecida entre el proveedor y la empresa se demuestra mediante este documento.

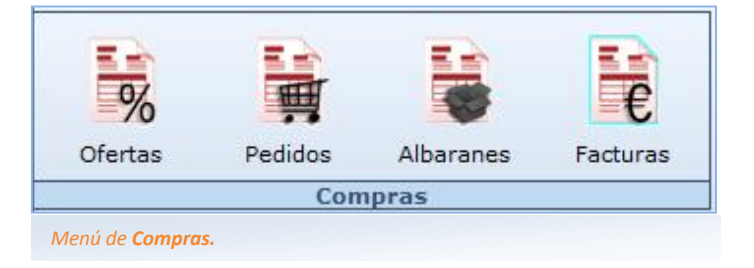

La totalidad del contenido de los respectivos documentos se traspasa a las fases siguientes en el ciclo de compras; no es preciso volver a introducirlos en las fases posteriores.

#### Traspaso de una fase a la inmediatamente siguiente.

Por ejemplo: de oferta a pedido, de pedido albarán, de albarán a factura.

Traspaso de una fase a otra posterior sin que sea preciso pasar por las intermedias.

Por ejemplo: de oferta a albarán,…

En ningún momento es necesario que el usuario realice el ciclo en su totalidad. Se puede iniciar en aquella fase que el usuario decida, según la forma establecida para organizar su proceso administrativo.

Por ejemplo:

Se inicia el proceso por el pedido para continuar por el albarán y terminar con la factura o bien se comienza directamente en el albarán para proseguir con la factura.

En caso que se disponga del enlace a contabilidad el ciclo administrativo continúa con el traspaso a contabilidad de las facturas dadas de alta:

- Forma general.
- Por secciones.
- Familias.
- Subfamilias.
- Artículos.

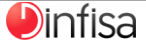

#### **7.1 OFERTAS Y PEDIDOS**

Los presupuestos solicitados a los **proveedores** se introducen en la aplicación mediante las **ofertas**. Así se dispone de información acerca de cuáles son los precios ofrecidos y también qué proveedor suministra a la empresa los mismos productos y servicios a un precio más interesante.

Es posible convertir cualquiera de las ofertas en pedido, en albarán o en factura, por lo que no es necesario introducir de nuevo la información, y además se evitan posibles errores.

Los **pedidos** son los documentos en los que se reflejan los productos solicitados a los **proveedores**. Su principal objetivo es que productos pendientes de recibir se encuentren controlados.

Con la intención de que se agilice la recepción de los **productos** en el **almacén** hay varias posibilidades:

- traspaso de **pedido** a **albarán** tanto parcial y parcial agrupado como completo.
- facturación de pedidos.

#### **7.2 ALBARANES**

La entrada física de los productos en el almacén se refleja mediante el albarán.

Se puede dar de alta de dos maneras:

- **Traspasando una oferta o un pedido** (tanto traspaso completo de un **pedido** como parcial) a un albarán.
- Introduciendo directamente el albarán.
- **Por situación.** Todos, pendientes, aceptados, rechazados.

#### **7.3 FACTURAS**

La factura es el documento final recibido del proveedor como demostración de la relación comercial establecida.

Al igual que en los otros documentos del ciclo de compra se puede introducir manualmente, sirviendo así para dar salida a los productos del almacén, o bien generarla a partir de los documentos de las fases anteriores: oferta, pedido o albarán.

Si se dispone de contabilidad, una vez introducida la factura se genera el oportuno asiento contable. El proceso de contabilización de las facturas posee dos modalidades, y el usuario se ocupa de establecer una u otra:

- manual: el usuario ejecuta el proceso de traspaso;
- automática: las facturas pasan directamente a la contabilidad al darse de alta.

Al tiempo el usuario puede escoger entre las cuatro modalidades de traspaso contable de facturas:

- Forma general. Es la establecida por defecto; el usuario parametriza una cuenta auxiliar para las bases imponibles a cada IVA.
- Por secciones. Se puede parametrizar una cuenta auxiliar para cada sección del almacén.
- Por familias. Una cuenta auxiliar para cada familia.
- Por subfamilias. Una para cada subfamilia.
- **Por artículos.** Una cuenta auxiliar para cada artículo.

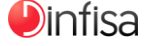

Compras | Ventas | Cubos rOlap

**móduloestadísticas** 

I módulo Estadísticas permite obtener de una forma ágil y rápida estadísticas a partir de los datos almacenados en la aplicación acerca de las operaciones comerciales de la empresa. El usuario dispone de información en tiempo real acerca de cuál es la situación de las compras y las ventas de la empresa. E

Los informes obtenidos de las Estadísticas se exportan a múltiples formatos (a Word, a Excel, a HTML, PDF y XML) y se envían a través del correo electrónico.

A las amplias posibilidades de los informes del módulo Estadísticas se une la posibilidad de obtener una gran variedad de gráficos a partir de los datos de compras/ventas, pudiendo el usuario modificar sus formatos y estilos de una manera sencilla y clara. Mediante la generación automática de gráficos el usuario dispone de una visualización global de la situación comercial.

Otra de las novedades incorporadas en el módulo Estadísticas es una funcionalidad por medio de la cual el usuario podrá realizar la gestión online de un elevado volumen de datos, y todo ello con gran rapidez y de una forma muy simple e intuitiva: los cubos rOLAP.

Las opciones disponibles en el módulo Estadísticas:

- Estadísticas de Compras.  $\bullet$
- **Cubos rOLAP para Compras.**
- Estadísticas de Ventas.
- Cubos rOLAP para Ventas.

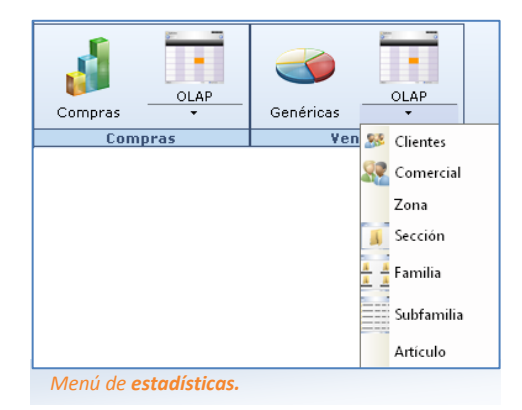

#### **8.2 ESTADÍSTICAS DE VENTAS**

Aquí disponemos de las opciones para obtener de una forma rápida y ágil estadísticas a partir de los datos de las ventas.

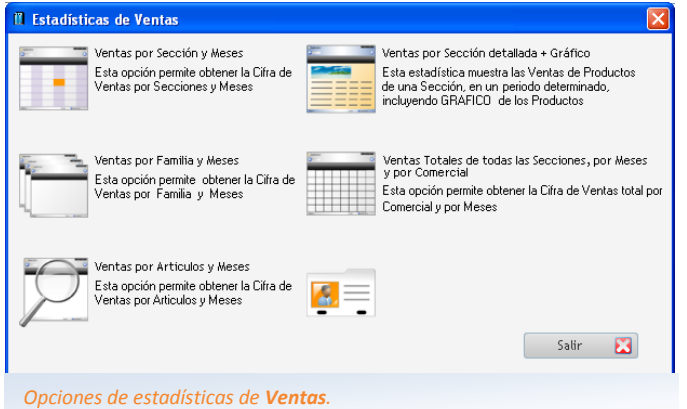

Las **estadísticas** que se calculan por mes y año:

- Por secciones.
- Por familias y subfamilias.
- Por artículos.
- Por modelos.
- Por marcas.
- Por serie.
- Por comerciales.
- Por zonas.
- Por provincia.
- Por país.
- Por cliente.
- Por grupo de cliente.
- Por sector.
- Por proveedor.
- Cálculo de márgenes por cliente, comercial y artículo.
- Compra venta por serie sección en unidades y euros.
- Tickets por vendedor.
- Artículos Comprados y no vendidos.
- Artículos más vendidos.
- Artículos más rentables.
- Artículos con mayor beneficio.
- Artículos por encima de rentabilidad.
- Artículos por debajo de rentabilidad.

## estadísticas 8

Al obtener la rejilla con el resultado de la estadística calculada el usuario dispone de la posibilidad de imprimir todos los registros o solo los seleccionados.

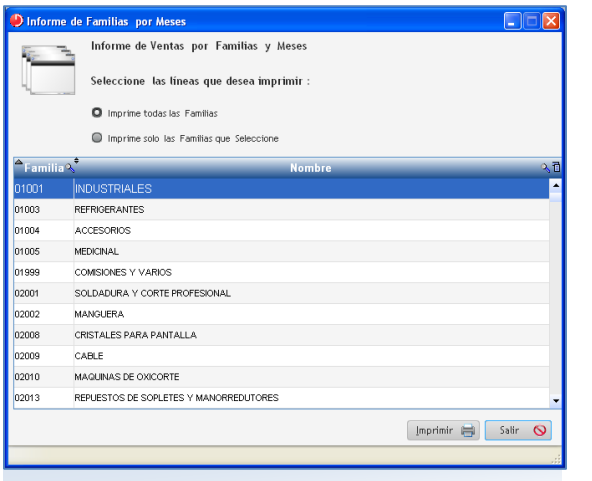

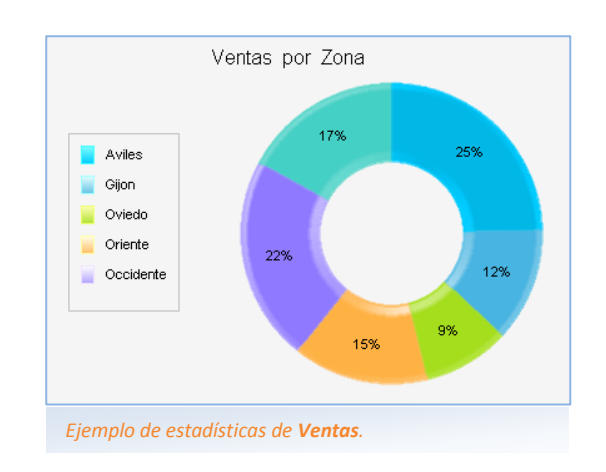

*Opciones de estadísticas de Ventas.*

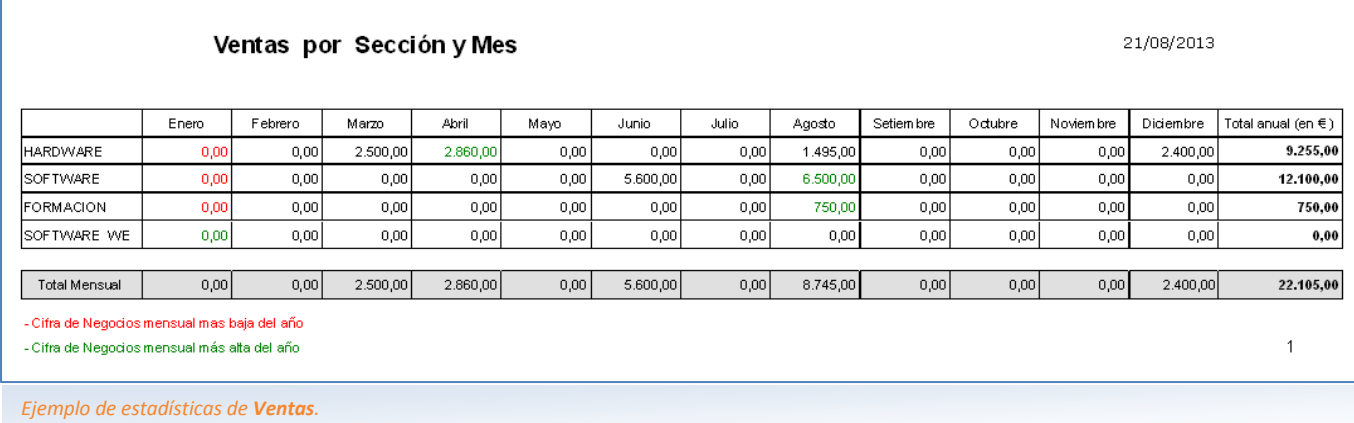

#### Funcionalidades de las Estadísticas de Venta.

Los informes de las estadísticas se pueden exportar a múltiples formatos:

- a Word;
- G a Excel;
- a HTML, PDF y XML;
- envío directo por correo electrónico.  $\bullet$

El usuario puede elaborar gráficos a partir de los datos de las ventas y modificar con rapidez tanto sus formatos como sus estilos. Con esta amplia batería de gráficos se logra un tratamiento muy visual de la información acerca de las ventas realizadas por la empresa.

#### **8.3 ESTADÍSTICAS DE COMPRAS**

Al igual que en el caso de las ventas el usuario dispone de una serie de estadísticas para el tratamiento de los datos referidos a las compras.

> Por país. Por sector. Por proveedor.

Además de las utilidades ya mencionadas en el

Exportación a múltiples formatos.

apartado de estadísticas de ventas:

Obtención de datos.

- **Por secciones.**
- Por familias.
- $\bullet$ Por subfamilias.
- Por artículos.
- Por modelos.  $\bullet$
- Por marcas.
- Por zonas.
- Por provincia.

#### **8.4 CUBOS rOLAP**

a aplicación incorpora una funcionalidad muy potente que permite gestionar con rapidez y de una forma muy sencilla un elevado volumen de datos: los cubos rOLAP. Constituyen una herramienta muy útil para los a aplicación incorpora una funcionalidad muy potente que permite gestionar con rapidez y de una forma muy<br>sencilla un elevado volumen de datos: los cubos rOLAP. Constituyen una herramienta muy útil para los responsables de financiero,…) y la propia gerencia.

Un cubo rOLAP (*relational On-Line Analytical Processing*, tratamiento analítico online relacional de datos) es una tabla cruzada dinámica que relaciona datos procedentes de la unión de diferentes ficheros de una base de datos y los muestra agrupados en columnas y filas.

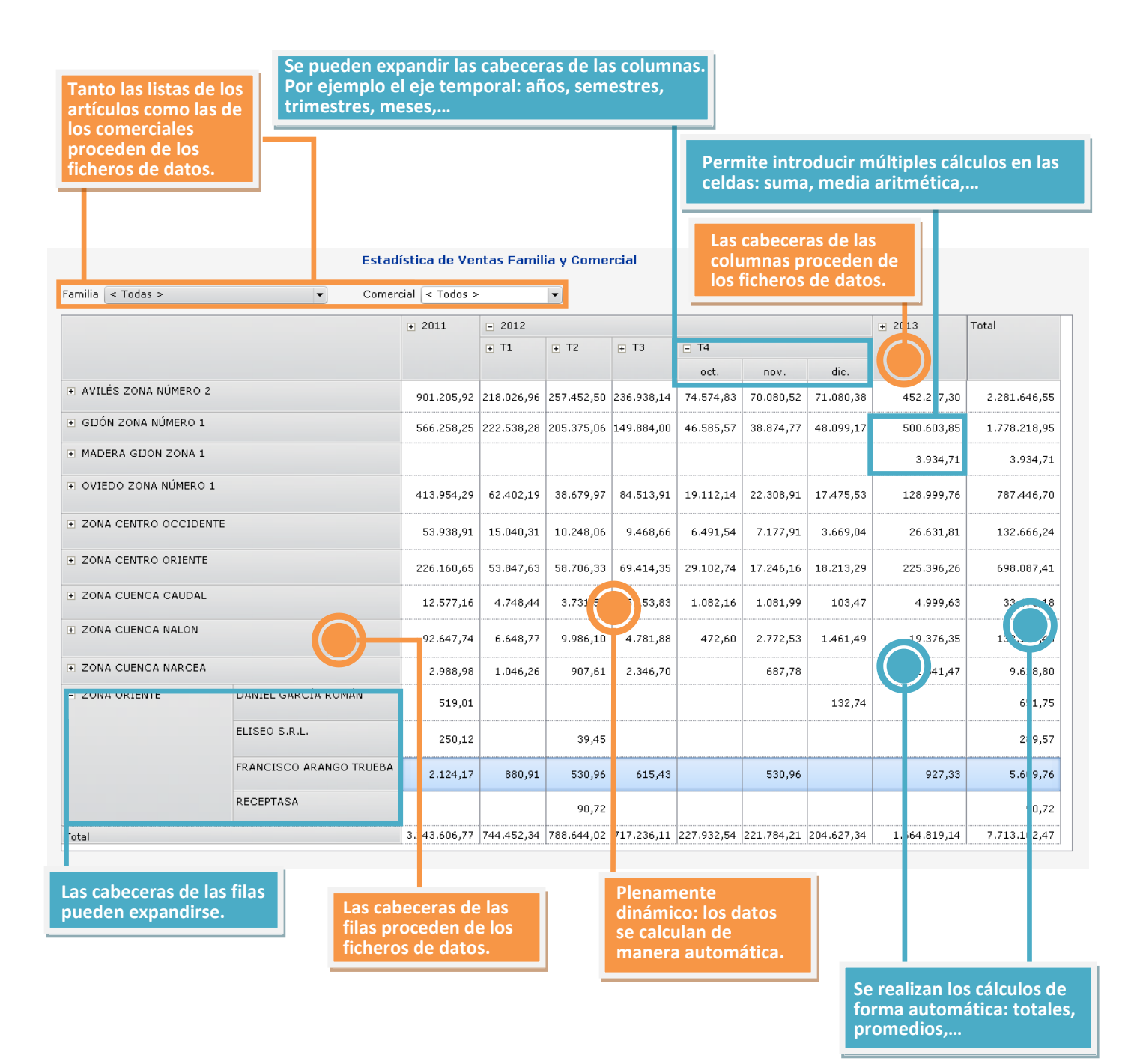

**D**infisa

#### **Características**

Se visualizan los datos en tres dimensiones.

Por ejemplo clientes por zonas, artículos y comerciales y periodo temporal (años, trimestres,…).

- La aplicación efectúa de forma automática los cálculos necesarios para rellenar la información de las celdas en todos los niveles existentes de agrupamiento. La información mostrada se obtiene a partir de los datos almacenados en la aplicación.
- La tabla resultante puede exportarse a múltiples formatos (Excel, Word, PDF), enviarse por correo electrónico…
- Una vez obtenido el cubo rOLAP se puede guardar el resultado para volver a recuperarlo más tarde sin necesidad de ejecutarlo nuevamente. Con esto se evita el recalcular el cubo rOLAP para aquellos datos que no varían (por ejemplo, las ventas correspondientes a años anteriores).
- $\bullet$ El usuario navega por los datos y cambia las filas y columnas con gran facilidad, permitiéndole manejar un considerable volumen de datos.
- $\bullet$ Para acelerar el proceso de visualización de los datos es posible recuperar un cubo rOLAP previamente guardado y actualizar solo una parte.

Por ejemplo: los datos del año actual.

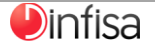

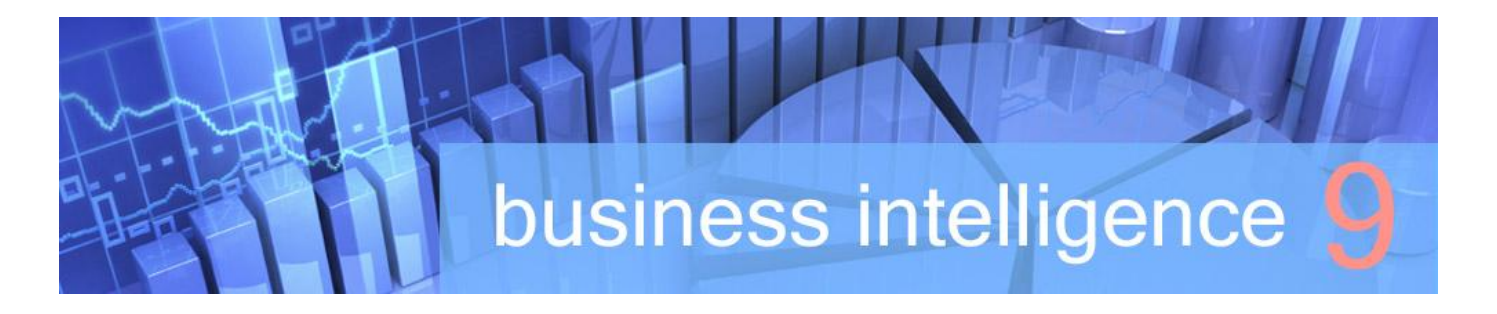

tlanticGes Infinito Business Intelligence (B.I. Inteligencia de Negocios) es la solución integrada en su sistema que ManticGes Infinito Business Intelligence (B.I. Inteligencia de Negocios) es la solución integrada en su sistema<br>Ne ofrece la posibilidad de analizar y gestionar dinámicamente los datos de su negocio de una manera fácil y rápida.

Las Pymes y las Micropymes, al igual que las grandes empresas, se encuentran ante unos nuevos escenarios económicos, caracterizados por su naturaleza cambiante, y que evolucionan con suma rapidez. Como consecuencia precisan analizar y estudiar grandes volúmenes de información desde múltiples puntos de vista, para así tomar las decisiones más apropiadas en cada momento.

Para gestionar este elevado volumen de datos las grandes empresas disponen de herramientas tecnológicas que hasta ahora, y dado sus costes de implantación y mantenimiento eran muy elevados, se encontraban fuera del alcance de aquellas empresas que poseen una menor entidad. En Dinfisa, conscientes de las nuevas necesidades de Pymes y Micropymes, hemos desarrollado AtlanticGes Infinito BI, una aplicación que permite manejar ese volumen de datos de una manera fácil y dinámica, a la vez que muy rápida, puesto que AtlanticGes Infinito BI se encuentra totalmente integrada en su sistema. Esta aplicación que les ofrecemos, y que en los tiempos actuales adquiere una importancia capital, les permitirá ahorrar muchas horas de trabajo y les evitará la labor de confeccionar complejas hojas de cálculo.

AtlanticGes Infinito BI es una herramienta muy potente que permite generar cubos rOLAP (relational On-Line Analytical Processing, Tratamiento Analítico On-Line de Datos complejos con anidamientos ilimitados), un avanzado sistema de extracción y análisis de datos que transforma los datos bidimensionales en multidimensionales.

Ejemplo.

Se pueden comparar fácilmente las ventas de los últimos cinco años al nivel de detalle deseado, por diferentes variables y de forma simultánea: por años, semestres, meses, días; por país, provincia, zona, delegación, comercial, cliente; por sección, familia, sub-familia, artículo, etc…

Y todo ello en tiempo real. AtlanticGes infinito BI extrae y procesa los datos de sus facturas y los presenta en pantalla agrupados y organizados, pudiendo exportar el cubo rOLAP al instante a una hoja de cálculo si así lo desea.

Nunca fue tan fácil analizar los datos de su empresa. Su personal directivo se lo agradecerá pues sus integrantes dejarán de perder tiempo utilizando informes que quedan obsoletos al instante. Ya no necesitarán confeccionar laboriosas hojas de cálculo y podrán centrarse en el análisis dinámico de datos con AtlanticGes Infinito BI.

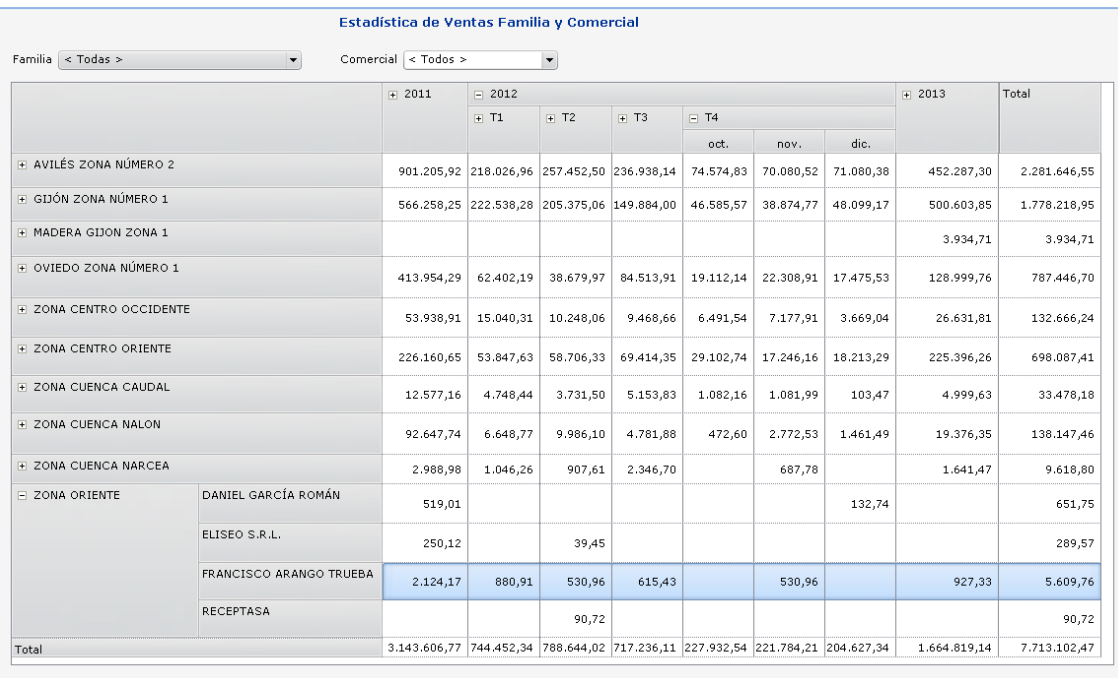

*Ejemplo de Cubo rOLAP.*

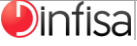

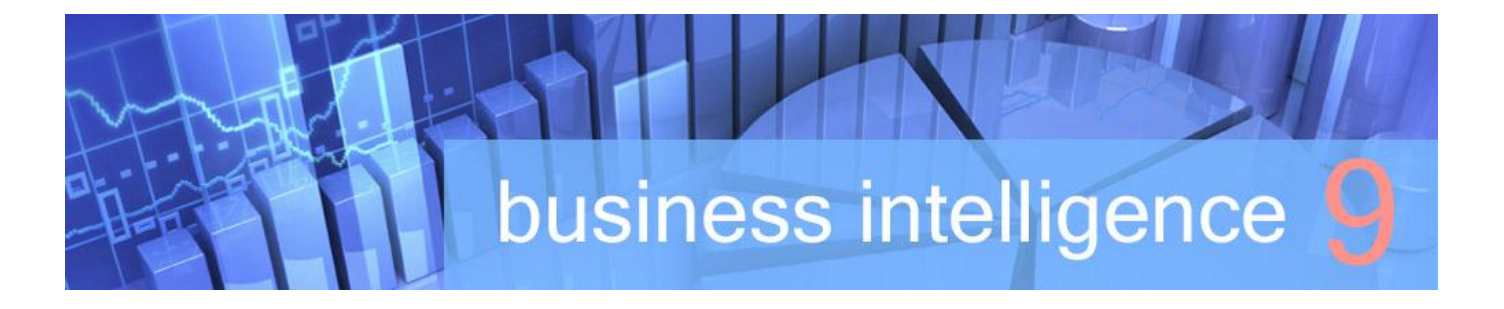

AtlanticGes Infinito BI es una potente herramienta de gran utilidad para todos los niveles de la empresa, desde la gerencia hasta los niveles inferiores, redundando en una mayor efectividad de las diferentes áreas que la componen: Producción, Almacén, Compras, Ventas, Calidad, Finanzas, Dirección.

- Análisis de producción.  $\bullet$
- $\bullet$ Ventas.
- Presupuestos.
- $\bullet$ Tesorería.
- $\bullet$ Ratios financiero-económicos.
- Dirección.  $\bullet$
- $\bullet$ Los datos extraídos son dinámicos y en tiempo real, lo cual sustituye a algunos informes.
- $\bullet$ La información se analiza mejor y ayuda a que las decisiones se tomen con una mayor rapidez.

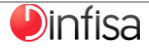

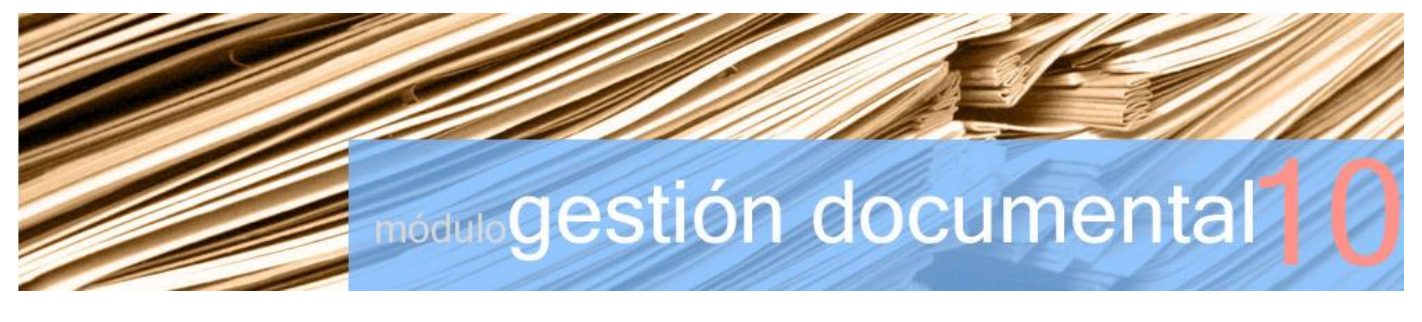

I módulo Gestión Documental incorpora una utilidad que permite desarrollar la base documental de la<br>
empresa, permitiendo introducir, consultar y, en resumen, gestionar cualquiera de los documentos empresa, permitiendo introducir, consultar y, en resumen, gestionar cualquiera de los documentos generados por la empresa, con independencia de cuáles sean el soporte o el formato (DOC, XLS, PDF, JPG, PSD,  $DWG$ ...).

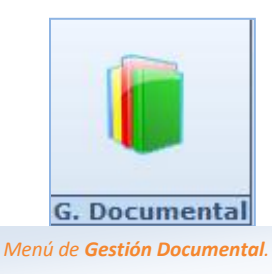

El uso del módulo Gestión Documental permite que la empresa ahorre tiempo en la captura de documentos y en la búsqueda de la información.

- La captura de documentos puede hacerse tanto desde una unidad de disco como directamente desde el escáner. El usuario va dando de alta una estructura arbolada de carpetas de acuerdo a sus necesidades (temas, subtemas,…), y posteriormente la información digital se va guardando en las respectivas carpetas. Esta forma de organización facilita la elaboración automática de copias de seguridad.
- En cuanto a las búsquedas el empleo del potente buscador de documentos hace que sean muy rápidas. Para facilitarlas aún más los documentos digitales son accesibles desde cualquiera de los ficheros maestros de la aplicación: artículos, entidades (empleados, clientes, proveedores, …), documentos de compra y venta (albaranes, facturas,…), contabilidad (asientos contables, …), etc. A medida que se almacenan se van integrando en las respectivas carpetas de cada fichero maestro.

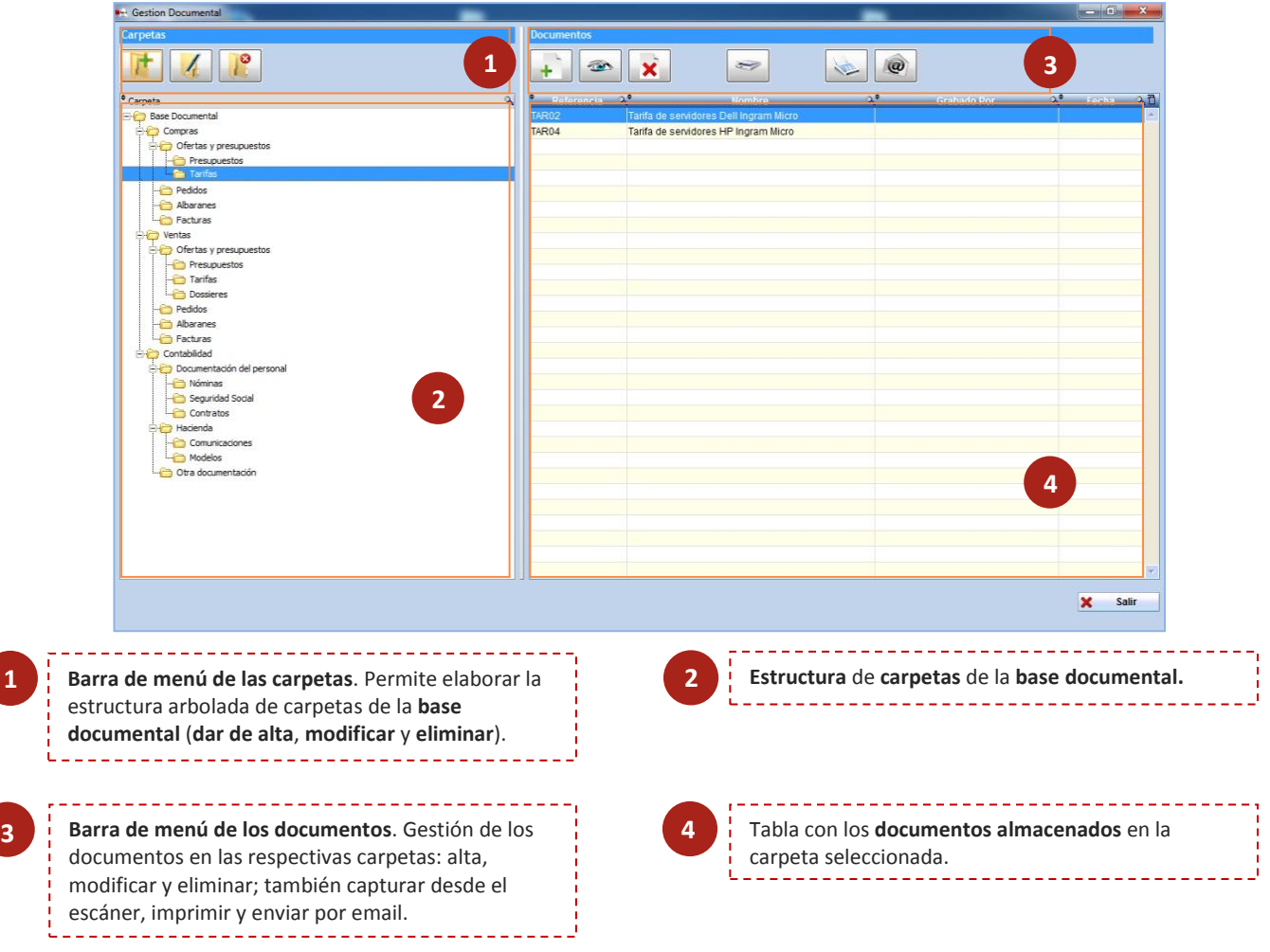

#### **10.1 FUNCIONALIDADES DE LA GESTIÓN DOCUMENTAL**

La documentación se va **ordenando por carpetas**, estructurada jerárquicamente en forma de árbol con diferentes niveles. Cada usuario (si dispone de permisos) puede dar de alta una o varias carpetas dentro de cualquier apartado de la Base Documental.

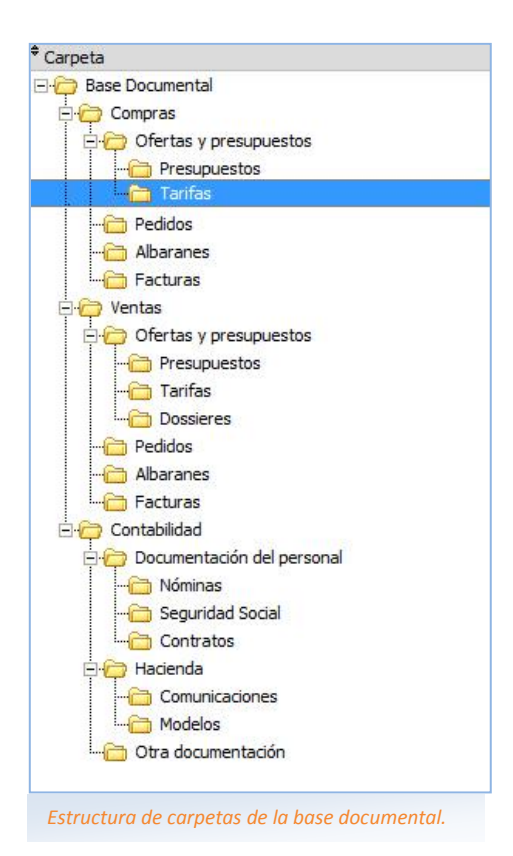

#### Tipo de documentos

Permite la gestión de cualquier clase de documento generado desde el entorno Windows®. La herramienta maneja del mismo modo ficheros, imágenes y metarchivos.

#### Edición

#### Se pueden importar documentos ya creados de manera externa a la herramienta.

La edición de documentos dependerá del perfil que posea el usuario y de las propiedades del mismo "mediante el tipo de acceso". El usuario solo puede eliminar aquellos documentos de los que sea propietario.

Las ediciones sobre los documentos se controlan mediante las revisiones (generando un control de versiones) y la trazabilidad.

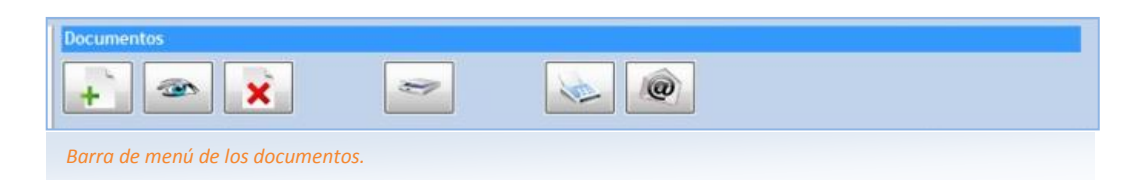

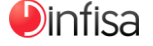

#### Propiedades de los documentos

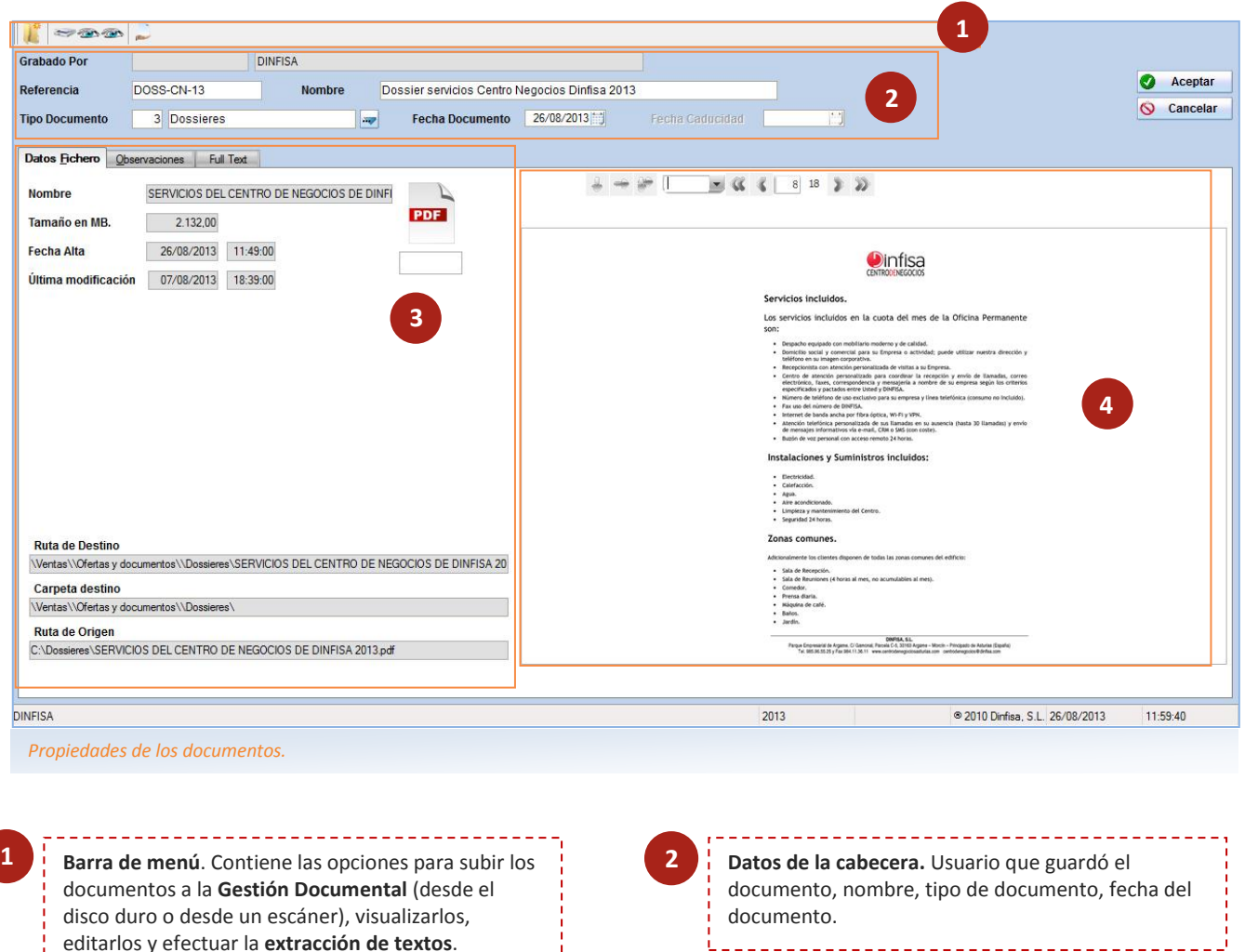

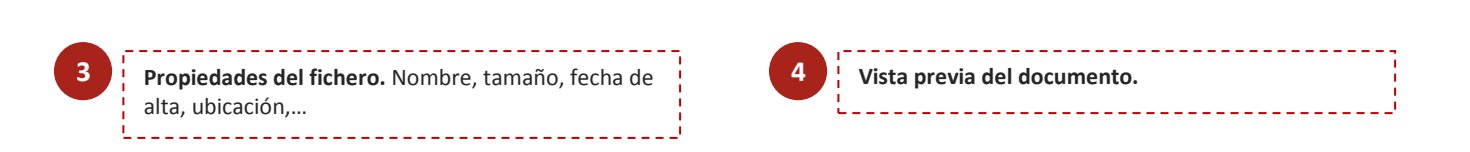

- Se guarda el nombre de cada documento, la referencia, el autor, el tipo de documento, la fecha y la hora de creación, la fecha y la hora de la última modificación y el editor con el que se generó. También se guarda el estado actual del documento (borrador, proyecto, aprobado, otros); el estado se puede cambiar mediante la firma del usuario.
- $\bullet$ Múltiples formas de indexación del documento.

- $\bullet$ Incluye la utilidad full text, que permite extraer texto del documento almacenándolo en la subcarpeta FullText.
- $\bullet$ Clasificado por temas.
- Se pueden establecer dependencias de cada documento y añadirle comentarios y notas.
- El tamaño del documento.
- La imagen real, disponible un enlace directo con el editor del documento.
- $\bullet$ Se indica la ruta o ubicación de cada documento.
- Se puede definir la vida del documento, estableciendo sus plazos de creación y de vigencia.
- **D** Trazabilidad y estado del documento.
- Protección, solo acceden los usuarios autorizados.

## gestión documental

#### **10.2 OTRAS FUNCIONALIDADES**

#### Visualización

- En todo momento se puede consultar el estado de los documentos y sus propiedades relevantes.
- La herramienta permite visualizar el documento, abriéndolo con su editor asociado en Windows®. Los formatos de imágenes más utilizados (JPG, BMP, GIF,…) y los documentos PDF se visualizan directamente.

#### Búsqueda de la información

- Permite efectuar búsquedas selectivas dentro de una base documental, de un documento o de una combinación de los anteriores. Mediante la utilidad full text se puede localizar cualquier documento de la base documental a partir de una palabra.
- Búsquedas de texto completo, alfabéticas, numéricas o por fechas. Búsquedas por proximidad entre términos y relaciones lógicas entre palabras o frases, también sobre los campos de las propiedades de los documentos (nombre de autor, ubicación, notas,…).

#### Mensajería interna

- **O** Cada usuario recibe notificaciones en función de su perfil y del estado de los documentos relacionados con él.
- Se pueden visualizar los mensajes enviados (por mensajería interna) a los diferentes usuarios y la fecha en que se enviaron. Los mensajes internos se guardan de forma encriptada en la base documental y no pueden ser alterados ni borrados.

#### Administración y gestión de los perfiles de los usuarios

- El administrador de usuarios dispone del nivel máximo de permisos:
	- $\triangleright$  para asignar y restringir al resto de usuarios registrados (estableciendo sus respectivos privilegios: crear, editar, autorizar, firmar o eliminar documentación);
	- $\blacksquare$  gestionar tanto sus altas como sus bajas;
	- $\blacksquare$  definir los niveles de seguridad de cada perfil de usuarios.
- El administrador establece las reglas de vida de los documentos, así como las personas que deben firmar un determinado tipo de información o documentación.
- El administrador dispone de acceso a todas las áreas de la herramienta, sin ninguna restricción, y posee el total control de la herramienta a nivel del sistema así como sobre la parte de contenidos que se almacenan y utilizan dentro de la herramienta.
- Todo cuanto un usuario realiza dentro de la herramienta queda registrado en el histórico del servidor para su posterior trazabilidad.
- La seguridad garantiza que un usuario no pueda alterar un documento si no posee los debidos permisos para hacerlo.

#### Validación

- Al crear un documento se define quién o quiénes tienen que firmar las modificaciones, los estados… para validarlos.
- Aquellos que tienen que validar dicha documentación reciben el aviso con la notificación cuando el documento alcanza este estado. Tras cada cambio de estado los usuarios definidos reciben una notificación.

#### Sistemas de backup

- La herramienta soporta mecanismos de backup de la documentación gestionada. El backup guarda la documentación y almacena la información relevante (trazabilidad, mensajería,...).
- El sistema de backup dispone de un mecanismo de RESTORE de la información y del entorno manual.

#### **10.3 BENEFICIOS**

- Supone una mejora tanto de la producción como de la eficacia. Trae consigo un incremento en la productividad al permitir el acceso de forma rápida y sencilla a la información, que además puede compartirse de manera simultánea con otros usuarios, por lo que se reducen de forma considerable los tiempos necesarios para recuperar la información.
- El sistema permite almacenar los datos en la carpeta correspondiente de la Base Documental de forma automática.
- Incorpora múltiples búsquedas por diferentes índices, lo cual facilita la localización de cualquier documento almacenado.
- Al disponer de un eficiente sistema en línea no es preciso imprimir el documento cuando solo se desea visualizarlo, con la consiguiente disminución del número de copias impresas y el ahorro de papel aparejado. Además del ahorro de espacio físico destinado al archivo.
- Bajo la seguridad de acceso controlado permite introducir documentos (escanear) en la Base Documental y consultarlos en remoto, a través de Internet.
- Favorece el trabajo en equipo al permitir que la documentación sea compartida entre los usuarios y permite gestionar y compartir el conocimiento que se genera en la empresa de una manera ordenada, protegida y adoptando una metodología adecuada.

#### **10.4 EN RESUMEN LAS PRINCIPALES CARACTERÍSTICAS DE LA GESTIÓN DOCUMENTAL**

- Integración con todas las aplicaciones AtlanticGes empleadas en la empresa.
- $\bullet$ Permite administrar y gestionar cualquier clase de documento en soporte digital o en soporte papel (previamente escaneado y procesado con un OCR).
- Puede gestionar documentos de texto (Word, formularios), documentos PDF, hojas de cálculo (Excel, Lotus,…), presentaciones (Powerpoint,…), bases de datos, programas de diseño gráfico (Corel,…), imágenes (JPG, GIF, TIF,…), CAD,… Los documentos se almacenan en su formato original.
- Seguridad en el tratamiento de la información.
- $\bullet$ Clasificación del contenido de los documentos en secciones o campos.
- Cambio de estado de documentos mediante control del usuario. Se incluyen también notificaciones sobre la creación o cambio de estado de los documentos. Adicionalmente se dispone de auditoría y trazabilidad de los usuarios y de las acciones sobre los documentos.
- $\bullet$ Caducidad de la duración de vigencia de los documentos.
- $\bullet$ Establecimiento de las características de los documentos mediante perfiles.
- $\bullet$ Generación, edición y consulta de documentos de tipo formulario.
- Búsquedas de texto, alfabéticas, numéricas, por fecha y por propiedades.
- Visualización de los documentos con la imagen del documento.
- Control del ciclo de vida de los documentos mediante firma del usuario.

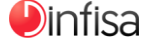

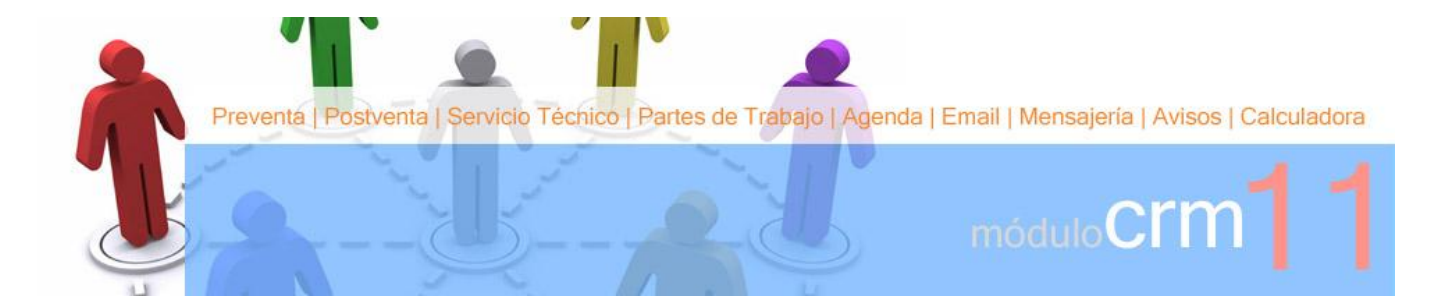

l módulo C.R.M. permite gestionar las relaciones con los preclientes y clientes de la empresa. E

Con este módulo se desarrollan las labores comerciales de la empresa con eficacia y versatilidad:

- Acciones comerciales realizadas a preclientes y clientes.
- Gestión de las actividades de **postventa** con los **clientes** (solución de las incidencias producidas).
- Gestión y control del servicio técnico.
- Control y sequimiento de avisos de clientes.
- **Control de las visitas**, utilización de la **agenda** para detallar y organizar las labores a ejecutar.
- Los empleados elaboran partes de trabajo en los que incluyen las labores realizadas de manera diaria.
- Comunicación entre los usuarios por medio de la mensajería interna.
- **O** Comunicación con los clientes mediante correo electrónico.

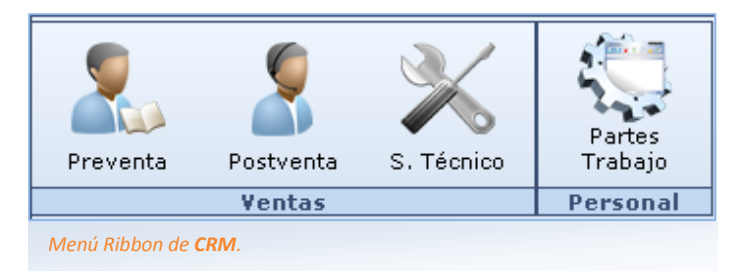

El módulo C.R.M. se compone de varias opciones:

- **P** Preventa.
- **O** Postventa.
- Servicio técnico.
- Partes trabajo.
- Agenda.
- Email.
- Mensajería.
- Avisos.
- Planificación.

#### **11.1 PREVENTA**

En la opción de preventas se va incluyendo toda la información referida a la preventa y en especial las acciones comerciales. Se van registrando las actividades que los comerciales desarrollan en relación con los preclientes y clientes (envío de documentación, visitas,...). Así se dispone de información actualizada acerca de cuál es la situación de la operación comercial. En esta opción los comerciales de la empresa disponen de cuanta información necesitan para desempeñar su labor:

Acceder a los formularios de los preclientes y clientes y controlar en línea las acciones comerciales efectuadas.

- Guardar información relevante acerca de la fecha y el origen del contacto, quién lo efectuó, la prioridad de la operación comercial, el comercial que se ocupó de la acción,…
- Mantener actualizada la situación concreta de la operación comercial (importe previsto, datos de la venta,…).
- El detalle de las acciones emprendidas por el comercial para materializar la venta, estén cerradas o no.
- Gestión de los documentos asignados a la preventa.

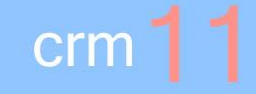

#### **11.2 POSTVENTA**

Mediante esta opción se controlan las incidencias comunicadas por los clientes y los procedimientos seguidos en cada caso para resolverlas. Se encuentra indicado en especial para aquellas empresas que disponen de un servicio de postventa a clientes.

- Al dar de alta la incidencia la aplicación ya presenta al usuario el nombre de la persona de contacto del cliente, su teléfono y el email.
- Al introducir el artículo al que se refiere la incidencia se dispondrá de información acerca de la garantía, su término, el número y fecha de la factura....
- Se pueden asociar documentos a la incidencia, almacenados en la gestión documental.
- Rápida consulta del historial de incidencias del cliente y acceso directo a cualesquiera de ellas.
- Se puede acceder a información comercial presentando en pantalla las últimas ventas efectuadas al cliente y las preventas en curso.
- La clasificación de la incidencia según la prioridad, el tipo y la situación facilitan el trabajo del departamento de postventa haciendo posible conocer en todo momento su exacto estado.
- En la incidencia se van almacenando los datos acerca de las actuaciones desarrolladas hasta que, una vez ya resuelta, se cierra definitivamente.
- Las acciones llevadas a cabo por el personal de postventa se registran de forma automática en los respectivos partes de los empleados.
- El responsable de postventa se encuentra puntualmente informado puesto que la aplicación le envía un mensaje interno cada vez que se da de alta en la aplicación una *incidencia* sin cerrar.
- Adicionalmente el responsable puede asignar incidencias entre los técnicos a su cargo. Al hacerlo la aplicación da de alta un evento en la **agenda** personal del técnico y además le avisa por medio de un mensaje interno.
- Desde la propia incidencia se pueden enviar mensajes internos a otros usuarios. Al tiempo se puede mantener un contacto con el cliente por medio del correo electrónico (utilizando la opción de enviar e-mail); tanto los mensajes internos como los correos electrónicos quedan archivados en la incidencia para facilitar su posterior consulta.

#### **11.3 SERVICIO TÉCNICO**

El registro completo de los datos relacionados con el departamento de reparaciones de la empresa (el servicio técnico).

Los objetivos que se consiguen:

Mantener un seguimiento completo y exhaustivo de las reparaciones, desde que el artículo es entregado por el cliente hasta el momento en que lo recoge.

Para llevar a cabo este control en cada parte de reparación se hace constar una serie de datos:

- $\Box$  La fecha de entrada del **producto** y el técnico que lo recoge.
- $\triangleright$  La información proporcionada por el cliente acerca de la naturaleza de la avería así como los accesorios entregados si fuera el caso.
- Informe del técnico al que se asigna la reparación indicando las tareas llevadas a cabo. Estas acciones se dan de alta de forma automática en su parte de trabajo.
- $\blacksquare$  Información adicional acerca de la garantía del artículo a reparar.
- Cuáles fueron los materiales utilizados en la reparación.
- $\boxdot$  El registro de la mano de obra empleada: el número de horas aplicadas para realizar la reparación.
- $E$  El control de la fecha de entrega del artículo al cliente, una vez concluida la reparación, así como el técnico responsable.
- Planificar la labor del personal que forma parte del departamento de servicio técnico mediante el planning del técnico: la asignación de técnico, fecha y hora para atender una reparación determinada.

#### **11.4 PARTES DE TRABAJO**

El control de las actividades realizadas por los empleados a lo largo del día. Tanto el departamento de recursos humanos como la gerencia disponen de una descripción resumida del trabajo realizado día a día por el personal de la empresa.

En cada parte se incluyen el centro de trabajo, el departamento, la fecha y el empleado al que corresponde. Dentro de cada parte los miembros del personal harán constar las labores desarrolladas, precisando la hora de inicio y la hora de fin, obteniéndose así información precisa para el control de los tiempos aplicados a la realización de las diferentes tareas.

Con la finalidad de simplificar y al tiempo agilizar la labor de rellenar el parte diario muchas de las anotaciones que se hacen en él se encuentran automatizadas.

- Se actualiza de manera automática con las anotaciones realizadas en el historial de incidencias en las postventas. A medida que se dan de alta las anotaciones sobre cómo atienden las incidencias la información se registra en el parte del empleado.
- Los trabajos realizados contra una reparación también se dan de alta en el parte del empleado.

**D**infisa

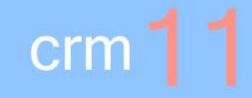

#### **11.5 AGENDA**

Los empleados de la empresa disponen de una agenda totalmente personal con la que organizar sus actividades diarias.

Los usuarios introducirán en su **agenda** personal sus eventos correspondientes, existiendo una celda para cada hora del día.

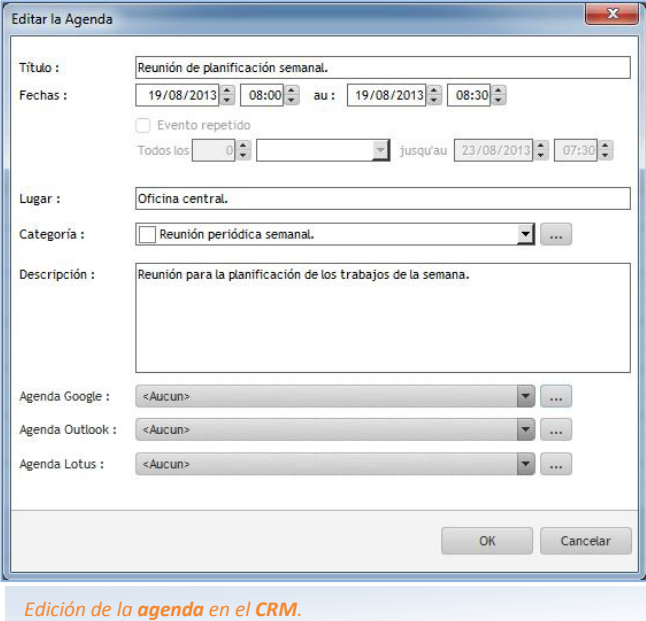

Permite la consulta de las notas tanto por día, por semana (se selecciona la semana laboral o la semana completa) y por meses.

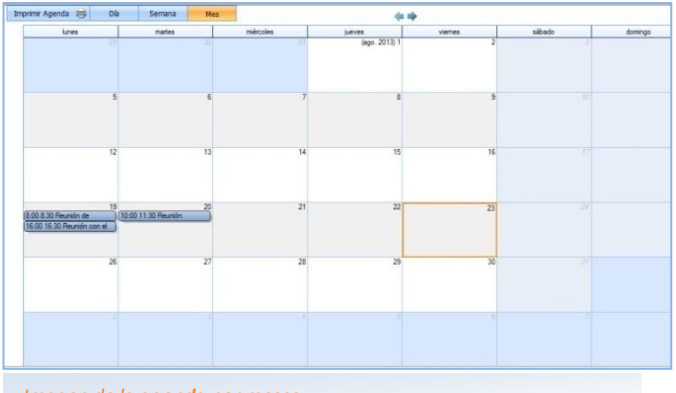

*Imagen de la agenda por meses.*

La agenda permite la sincronización con otras plataformas, generándose las agendas en dichas aplicaciones o bien exportando las anotaciones realizadas.

- Agenda Google.
- Agenda Outlook.
- Agenda Lotus.

Asimismo las notas incluidas en la **agenda** se pueden enviar directamente por medio del correo electrónico.

#### **11.6 EMAIL Y MENSAJERÍA**

Se dispone de dos tipos de comunicaciones:

- Mensajería interna. El envío de mensajes entre los usuarios de la aplicación.
- Email. El envío de correos electrónicos.

Como características más relevantes:

- En la mensajería interna y en el correo electrónico existen sendas bandejas para recoger los mensajes enviados y los recibidos.
- Se pueden adjuntar archivos tanto a un mensaje interno como a un email.
- Si el usuario tiene mensajes pendientes de lectura le aparece una advertencia al entrar en la aplicación.

Si se desea seguir los mensajes enviados y recibidos basta marcar en su formulario el check recordatorio. Se podrán consultar en el apartado Recordatorios.

#### **11.7 AVISOS**

El control de todos los avisos anotados en la empresa a lo largo del día, procedentes tanto de clientes como de proveedores.

Para cada aviso se dispone de toda una serie de datos.

- Fecha y hora de alta del aviso.
- A quién corresponde el aviso: nombre del cliente o del proveedor.
- El destinatario del aviso.
- Codificación de los avisos según naturaleza.
- El texto y la valoración.
- Se puede conocer en tiempo real cuál es la situación exacta en la que se encuentra el aviso: si está resuelto o no (en este último caso aparece resaltado en otro color).

A medida que el usuario vaya realizando acciones para resolver el aviso las irá anotando en el correspondiente formulario.

- Las fechas de notificación y resolución.
- Los datos de quien resuelve el **aviso** (nombre, departamento y centro de trabajo).
- El código de resolución.
- La solución que le dio el destinatario.

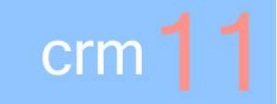

#### **11.8 EL PLANNING DINÁMICO**

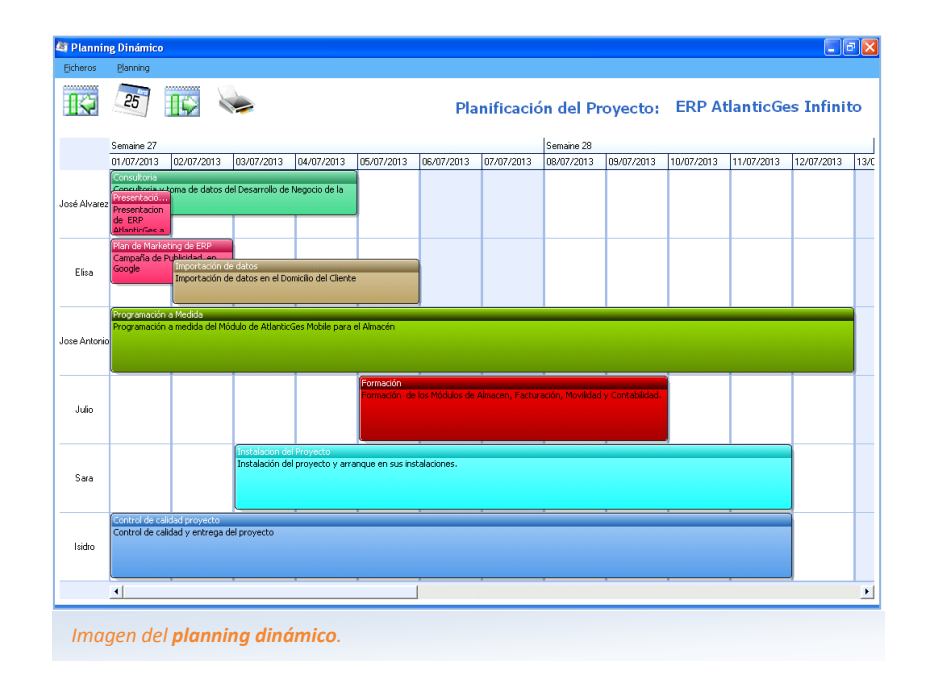

Incorpora una herramienta para desarrollar el seguimiento y control de proyectos.

#### Las características:

- Las tareas se establecen por días y se detallan fácilmente en el planning: basta con arrastrar y soltar (tecnología "drag and drop").
- Permite visualizar las tareas planificadas por días, semanas, meses,...

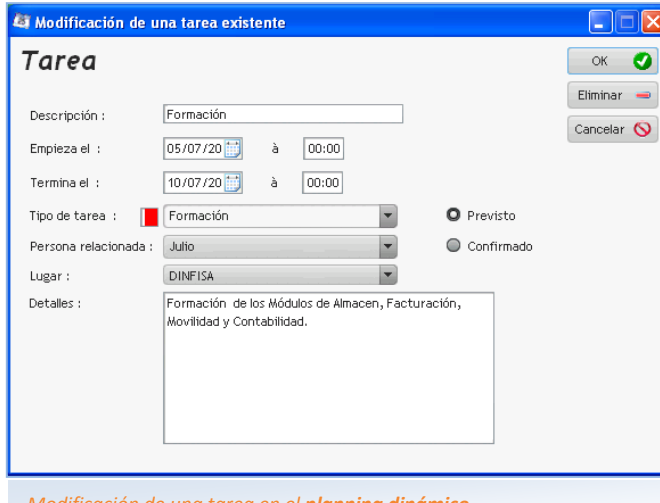

*Modificación de una tarea en el planning dinámico.*

- Para cada tarea se incluye su detalle:
	- La descripción de la tarea.
	- $\boxtimes$  El periodo, indicando la fecha y hora de inicio y la fecha y hora de fin.
	- $\boxdot$  El tipo de tarea, pudiendo establecer un color para identificarla fácilmente en el planning.
	- $\boxtimes$  Si la tarea se encuentra prevista o confirmada.
	- $\Box$  La persona relacionada y el lugar.
	- $\triangleright$  Los detalles de la tarea.
- Las tareas se pueden imprimir (por días, semanas, meses,...) y enviarse por correo electrónico.
- Adicionalmente se sincronizan con la agenda propia y con las de otras plataformas (Outlook, Google,...).

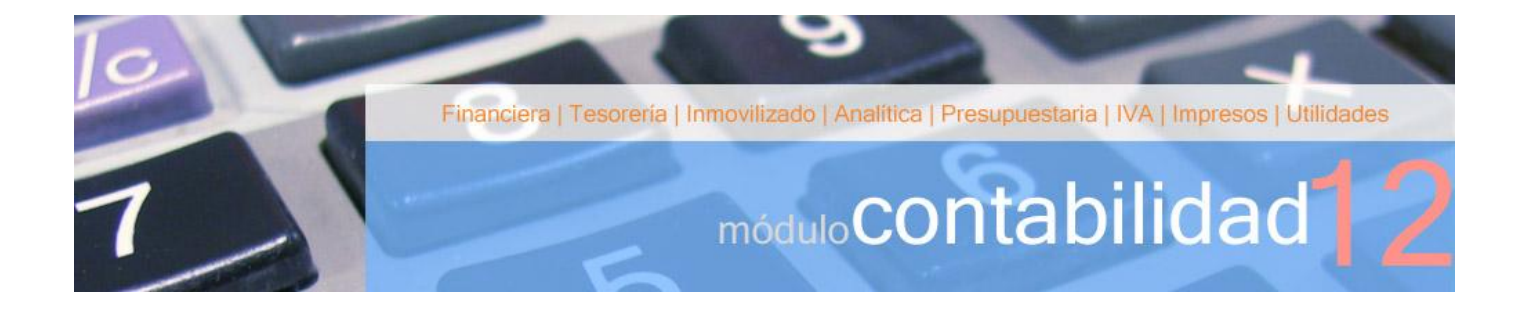

A tlanticGes Conta es una potente aplicación que permite llevar contabilidades de una forma rápida y sencilla.<br>Con esta aplicación contable los datos introducidos se analizan por medio de múltiples consultas junto con Con esta aplicación contable los datos introducidos se analizan por medio de múltiples consultas junto con los informes asociados.

Los módulos de los que dispone esta aplicación:

- Módulo financiera.
	- $\boxdot$  P.G.C.
	- $\boxdot$  Financiera.
- Módulo tesorería.
	- $\boxdot$  Cobros.
	- □ Pagos.
- Módulo inmovilizado.
- Módulo analítica.
- Módulo presupuestaria.
- Módulo IVA.
- Módulo impresos oficiales.
- Módulo utilidades.

A las funcionalidades incorporadas en los diferentes módulos de la aplicación se añaden:

La posibilidad de exportar directamente tanto el contenido de las tablas como cualquier listado a múltiples formatos:

- Documento de Word.
- $\boxdot$  Libro Excel.
- $⊓$  Fichero PDF.
- $⊓$  Fichero XML.
- $\boxtimes$  Envío por email.

Integración plena con la Gestión Documental: vincular documentos almacenados en la base documental.

- $\boxdot$  con los asientos contables,
- $\blacksquare$  cuentas auxiliares de proveedores/acreedores y clientes,
- $\triangledown$  registros de facturas recibidas y emitidas,
- $\triangledown$  vencimientos de cobro y pago,
- **Ø** remesas,...

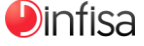

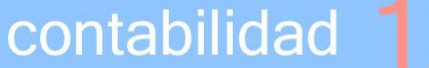

#### **12.1 FINANCIERA**

#### P.G.C.

Las opciones referidas al Plan General de Contabilidad (P.G.C.) y a las cuentas auxiliares (las cuentas desglosadas con las que va a trabajar el usuario).

- Alta y gestión de cuentas contables. Al ser multisectorial dispone de la posibilidad de trabajar con varios PGCs según el sector.
- Gestión de las cuentas auxiliares de cada empresa (multiempresa), asignadas a su PGC específico (multisectorial).
- Búsquedas de cuentas auxiliares por múltiples criterios (nombre, CIF,…).

#### Financiera

Las opciones referidas a la gestión de los asientos contables:

- **Alta de los asientos contables.**
- Utilidades de asientos: extractos (para el ejercicio y multiejercicio; individuales y para un grupo de cuentas auxiliares),…
- Obtención de los libros contables: Libro Diario, Libro Mayor,…
- Elaboración de las cuentas anuales.

#### Funcionalidades.

- Dispone de múltiples posibilidades para dar de alta los asientos contables.
	- $\boxdot$  Manual.
	- $\boxtimes$  Mediante plantillas de asientos, confeccionadas de una forma muy sencilla y rápida por el usuario y que le permitirán acelerar aún más la introducción de los **asientos contables**.
	- $\boxtimes$  Traspaso de las facturas de venta y compra desde la Gestión a la Contabilidad.
		- Traspaso general.
		- $\checkmark$  Traspaso por sección.
		- $\checkmark$  Traspaso por familia.
		- $\checkmark$  Traspaso por subfamilia.
		- $\checkmark$  Traspaso por **artículo**.
	- $\boxtimes$  Conciliación bancaria de los extractos bancarios a partir de la información proporcionada por la entidad bancaria (cuaderno 43 AEB).
		- $\checkmark$  Importación simultánea de cuadernos tanto en el formato del cuaderno 43 AEB como en formato Excel.
		- $\checkmark$  Cuadre del contenido del soporte magnético con los vencimientos de cobro y pago.
		- $\checkmark$  Contabilización de las operaciones de cobro y pago de vencimientos y de las demás operaciones recogidas en el extracto bancario (comisiones, seguros, transferencias, retiradas de efectivo,…).
		- Asociación de cuentas para conceptos repetitivos (recibos de la luz, teléfono, alquiler, asesoría,...).
		- $\checkmark$  Aviso de descuadres respecto a los extractos bancarios importados.
		- Consulta del histórico de los cuadernos 43 AEB importados.
	- ☑ Contabilización de asientos con periodicidad definida. Por ejemplo: alquileres, facturas de la asesoría, seguros,…
	- $\boxtimes$  Importación de nóminas en formato Excel y generación de su asiento contable.
- Limitación de la introducción de asientos a los diferentes usuarios por rangos de fechas. Muy práctico para periodos de IVA ya cerrados y también durante los primeros meses del año, mientras se mantienen abiertos dos ejercicios (el anterior y el actual).
- Permite introducir asientos contables descuadrados. En el caso que el usuario grabe un asiento descuadrado aparece a modo de aviso un mensaje en pantalla. Aunque podrá continuar trabajando como medida de seguridad no se le permitirá generar los asientos de cierre (regularización, cierre y apertura).

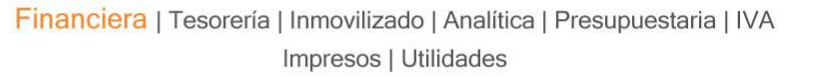

- Sistema de control del número de documento al contabilizar facturas recibidas y emitidas. Cuando se contabilizan facturas recibidas o emitidas la aplicación chequea el número de documento, comprobando si existe otra factura con el mismo número y avisando si se da tal circunstancia.
- Generación de los siguientes registros al dar de alta el asiento contable.
	- $\boxtimes$  Registro de IVA, si es una factura recibida o emitida.
	- $\triangledown$  Vencimientos de cobro y de pago, si se trata de una factura.
	- $\boxtimes$  Registro analítico, imputación de las cuentas de ingresos y de gastos incluidas en el asiento a su correspondiente centro de coste.
- Incorpora una utilidad para duplicar asientos.

contabilidad

- Generación automática de los asientos de cierre (regularización, cierre y apertura).
	- $\boxtimes$  El cierre se puede hacer y deshacer con suma rapidez cuantas veces sea necesario.
	- $\boxtimes$  Por control interno se establece qué usuarios están autorizados a efectuar el cierre y en su caso a deshacerlo.
- Traspaso de movimientos entre cuentas. Permite cambiar determinados apuntes de una cuenta auxiliar a otra establecida por el usuario, pertenecientes bien a un rango de fechas o bien a un rango de **asientos**. Solo disponible para ejercicios contables que aún no se encuentran cerrados.

#### Análisis de la información contable.

- $\blacksquare$  Multiplicidad de **búsquedas por asientos**.
- Obtención del Libro Mayor y del Libro Diario.
- $\boxtimes$  Comprobación de cuentas que no poseen movimientos: obtención del listado de cuentas auxiliares que no poseen ningún movimiento contable desde una fecha introducida por el usuario.

#### Permite efectuar tanto un punteo manual como automático.

- **Punteo manual**. El usuario marca directamente los apuntes a puntear.
- $\boxtimes$  Punteo automático. La propia aplicación efectúa el punteo de los apuntes.
- $\boxtimes$  En los extractos se puede consultar tanto el **saldo punteado** (a partir de los movimientos punteados) como el no punteado (a partir de los movimientos que no se encuentran punteados).

#### Elaboración de balances de acuerdo a la normativa mercantil.

- $\triangledown$  Balance de comprobación.
- $\triangledown$  Balance de situación normal.
- $\blacksquare$  Balance de situación abreviado.
- $\boxdot$  Cuenta de pérdidas y ganancias normal.
- $\boxdot$  Cuenta de pérdidas y ganancias abreviada.
- $\boxdot$  Estado de cambios en el patrimonio neto normal.
- $\boxdot$  Estado de cambios en el patrimonio neto abreviado.
- $\triangleright$  Estado de flujos de efectivo.

#### Exportación de los balances al soporte digital de los Registradores; genera los ficheros básicos que utiliza la aplicación Legalia.

- Permite obtener los balances consolidados:
	- $\triangledown$  Balance de comprobación.
	- $\boxdot$  Balance de situación.
	- $\boxdot$  Cuenta de pérdidas y ganancias.

#### Características:

- $\checkmark$  Son objeto de consolidación aquellas empresas seleccionadas por el usuario.
- La consolidación se efectúa a nivel de cuenta PGC (tres dígitos).

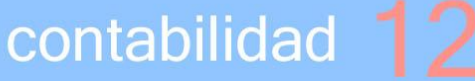

#### **12.2 TESORERÍA**

Este módulo permite llevar el control de los vencimientos de cobro y pago.

#### Vencimientos de cobro.

- Gestión de vencimientos de cobro.
	- $\boxdot$  Por cliente.
	- $\nabla$  Por fecha.
	- $\nabla$  Por entidad bancaria

 $\overline{\vee}$ 

- Información sobre el histórico de vencimientos de cobro.
- Asignación de estados de cartera para el tratamiento agrupado de vencimientos de cobro.
- Se pueden establecer cuentas bancarias fijas de cobro para los clientes.
- Incorporación de alertas para avisar al usuario de los cobros que vencen de manera inminente.
- Cambio de datos de forma masiva. La aplicación permite realizar cambios en determinados campos para todos aquellos vencimientos de cobro que seleccione el usuario (fecha de vencimiento, cuenta bancaria de cobro, estado de cartera,..).
- Posibilidad de unir y disgregar vencimientos de cobro.
- $\bullet$ Generación de vencimientos periódicos de cobro.
- Utilidad para duplicar vencimientos de cobro.
- Permite introducir previsiones de cobro.
- Gestión exhaustiva de las devoluciones de cobros.
- Cobro de vencimientos (parcial y total).
	- $\boxtimes$  Alta automática del asiento contable y actualización de vencimientos.
	- $\boxtimes$  Posibilidad de realizar cobros múltiples de forma simultánea, tanto correspondientes a un mismo cliente como a distintos.

#### Gestión de remesas.

- Generación de soporte magnético (remesas de efectos para enviar al banco, tanto según el cuaderno 19 como según el 58 AEB).
- **Ø** Contabilización automática de las remesas.
- $⊓$  Gestión de los **vencimientos remesados no vencidos**.
- $\blacksquare$  Informes del contenido de las remesas.
- Gestión de *confirmings*.
- Previsiones de tesorería por entidad bancaria (a partir de los vencimientos de cobro y pago por entidad bancaria).

#### Vencimientos de pago

- Gestión de vencimientos de pago.
	- $\boxed{\triangledown}$  Por proveedor/acreedor.
	- $\boxdot$  Por fecha.
	- $\nabla$  Por entidad bancaria.

 $\overline{\mathbf{v}}$ 

Información sobre el histórico de vencimientos de pago.

## contabilidad

- Asignación de estados de cartera para el tratamiento agrupado de vencimientos de pago.
- Se pueden establecer cuentas bancarias fijas de pago para los proveedores/acreedores.
- Incorporación de alertas para avisar al usuario de los pagos que vencen de manera inminente.
- Cambio de datos de forma masiva. La aplicación permite realizar cambios en determinados campos para todos aquellos **vencimientos de cobro** que seleccione el usuario (fecha de vencimiento, cuenta bancaria de cobro, estado de cartera,..).
- Unir y disgregar vencimientos de pago.
- Generación de vencimientos periódicos de pago y posibilidad de dar de alta vencimientos múltiples.
- Utilidad para duplicar vencimientos de pago.
- Permite introducir previsiones de pago.
- Pago de vencimientos (parcial y total).
	- $\boxtimes$  Alta automática del asiento contable y actualización de vencimientos.
	- □ Posibilidad de realizar pagos múltiples de forma simultánea, tanto del mismo proveedor/acreedor como de distintos.

#### Gestión de pagarés.

- $\boxtimes$  Permite elaborar pagarés a partir de los vencimientos de pago dados de alta en contabilidad.
- $\boxtimes$  Contabilización automática de los asientos de emisión y pago de los pagarés.
- $\boxtimes$  Gestión de los pagarés emitidos y no pagados.
- $\blacksquare$  Impresión de los **pagarés generados**.
- Generar órdenes de pago de transferencias en soporte magnético según el cuaderno 34 AEB.
- $\boxtimes$  A partir de los vencimientos de pago registrados en la contabilidad se elabora la correspondiente orden de pago.
- $\boxdot$  Obtención del soporte magnético de acuerdo al cuaderno 34 AEB.
- $\boxtimes$  Se dan de alta de forma **automática** los asientos de emisión y pago.

#### **12.3 INMOVILIZADO**

Con este módulo se desarrolla el control de los inmovilizados (activos corrientes tangibles e intangibles) que posee la empresa. Incorpora un sistema automático para el cálculo y contabilización de las amortizaciones. A su vez el usuario puede consultar en cualquier momento los históricos de amortizaciones de cada inmovilizado.

#### Contenido

- **O** Fichas individualizadas para los inmovilizados de la empresa. Se generan de dos formas:
	- $\blacksquare$  Introducidas manualmente por el usuario.
	- $\Box$  A partir del asiento contable en el que se registra la adquisición del inmovilizado.
- Cuadros de amortización de los inmovilizados.
	- Generación del cuadro tanto con cuotas anuales como mensuales (a decisión del usuario).
	- $\boxdot$  Modificación de las cuotas generadas.
	- $\boxtimes$  Cálculo de las cuotas de amortización por días para el caso de inmovilizados dados de alta durante el transcurso del ejercicio actual.
	- $\blacksquare$  Alta de inmovilizados que se encuentren parcialmente amortizados.
	- $\boxtimes$  Adaptación de los cuadros de amortización por la presencia de costes de renovación, ampliación y mejora.

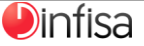

### contabilidad

- Alta automática a partir de los cuadros de amortización de asientos contables de amortización:
	- $\boxdot$  con periodicidad mensual:
	- $\boxdot$  o agrupación de las amortizaciones anuales en un solo asiento contable al final del ejercicio.
- Libro de bienes de inversión; elaboración de un listado-resumen con la información básica de cada inmovilizado.

#### Baja de inmovilizados:

- Generación automática de los **asientos de baja** de los inmovilizados a partir de la anotación en su ficha.
- $\boxdot$  Distinción de bajas por venta y por obsolescencia.
- $\boxdot$  Elaboración de informes con el detalle de los inmovilizados dados de baja.

#### **12.4 ANALÍTICA**

Mediante este módulo se efectúan todas las operaciones relacionadas con los centros de coste de la empresa. Con el término centros de coste nos referimos a los almacenes, tiendas y departamentos y también a programas de tareas (proyectos), en resumen, las unidades de imputación de costes en la empresa.

La elaboración de una estructura arbolada con los diferentes centros de coste permite que el usuario asigne los ingresos y gastos a cada centro, para analizar con posterioridad tanto su rentabilidad individual como la acumulada, y tomar las oportunas decisiones a la luz de la información recopilada.

#### Contenido

- Estructura arbolada multinivel con los centros de coste de la empresa (departamentos, proyectos,...).
- Imputación de gastos e ingresos a los diferentes centros de coste.
- Análisis de los gastos e ingresos por centro de coste y por cuenta auxiliar.
- Extracto analítico de las cuentas de gastos e ingresos.
- Elaboración de estados contables analíticos: (cuenta de resultados analítica):
	- $\boxdot$  Cuenta de resultados analítica por centro de coste.
	- $\boxdot$  Cuenta de resultados analítica global.

#### **12.5 PRESUPUESTARIA**

Este módulo permite al usuario elaborar presupuestos contables, tanto a nivel de cuenta PGC como de cuenta auxiliar, y mantener un seguimiento de la evolución de los datos reales con respecto a los previstos. A partir del análisis de las desviaciones entre ambos importes se puede estudiar su origen y tomar las oportunas decisiones.

#### Opciones disponibles

- Elaboración de presupuestos tanto a nivel de cuenta PGC como de cuenta auxiliar.
- Elaboración de presupuestos por centros de coste (presupuestos analíticos).
- Análisis de las desviaciones de los importes reales sobre los presupuestados.
- Elaboración de cuentas anuales presupuestarias en las que se muestran los importes presupuestados, los reales (contables) y las diferencias entre ambos.
	- $\blacksquare$  Balance de situación presupuestario.
	- $\boxdot$  Cuenta de pérdidas y ganancias presupuestaria.
- Disponible la comparativa de las cifras entre varios años.

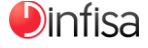

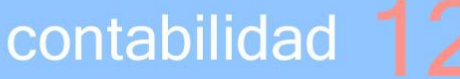

#### **12.6 I.V.A.**

A través del módulo I.V.A. el usuario puede llevar un control de sus facturas, emitidas y recibidas así como elaborar los informes para las declaraciones de este impuesto.

#### Opciones disponibles

- Listados de facturas recibidas y emitidas y elaboración de los Libros de Facturas Recibidas y Emitidas.
- $\bullet$ Numeración independiente de facturas por serie.
- Resúmenes de IVA para el periodo definido por el usuario.
- $\bullet$ Listados de facturas por tipo de impuesto para facilitar la comprobación contable de los importes del IVA.
- Elaboración automática del asiento contable de liquidación del IVA (con la correspondiente periodicidad: mensual o trimestral).
- Obtención de los importes de las retenciones por periodo (profesionales, autónomos y alquileres).
- Obtención de los importes de las retenciones practicadas en las nóminas de los empleados.
- Elaboración automática del listado con los datos básicos de las retenciones practicadas (nombre, CIF, base, cuota de retención, importe de la retención) para la comprobación de las oportunas declaraciones tributarias.
- Permite trabajar tanto con IVA como con IGIC de forma simultánea.

#### **12.7 IMPRESOS OFICIALES**

Permite elaborar los impresos de las declaraciones fiscales de la empresa:

- soporte magnético,
- envío telemático,
- y borrador de la declaración.

#### Los modelos tributarios

- IRPF.
	- $\boxtimes$  Modelo 111 (declaración periódica retenciones, personal y profesionales).
	- $\boxtimes$  Modelo 115 (retenciones de alquiler).
	- $\boxtimes$  Modelo 190 (resumen anual retenciones personal y profesionales).
	- $\boxtimes$  Modelo 180 (resumen anual retenciones alquiler).
- Impuesto sobre sociedades.
	- $\boxtimes$  Modelo 200 (impuesto sobre sociedades).
	- $\boxtimes$  Modelo 202 (pago fraccionado impuesto sobre sociedades).
- I.V.A.
	- $\boxtimes$  Modelo 303 (declaración periódica de IVA).
	- $\blacksquare$  Modelo 390 (resumen anual de IVA).
- Declaraciones informativas.
	- $\boxtimes$  Modelo 340 (presentación telemática de los listados de facturas).
	- $\boxtimes$  Modelo 347 (operaciones de más de tres mil euros).
	- $\boxdot$  Modelo 349 (operaciones intracomunitarias).
- I.G.I.C.
	- $\boxtimes$  Modelo 415 (declaración de operaciones con terceros, IGIC).
	- $\boxtimes$  Modelo 420 (declaración liquidación trimestral, IGIC).

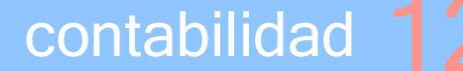

#### **12.8 UTILIDADES**

En este módulo disponemos de una serie de herramientas adicionales.

#### Elaboración de ratios

A partir de la información almacenada en la contabilidad la aplicación calcula una batería de ratios.

- **D** Liquidez.
- $\bullet$ Rentabilidad.
- $\bullet$ Endeudamiento total, a corto y a largo plazo.
- $\bullet$ Apalancamiento.
- $\bullet$ Recuperación del activo.
- Disponibilidad.
- Capacidad de autofinanciación.

Se calculan los importes en tiempo real y al combinarse con la generación de gráficos permiten mostrar de una forma muy visual a los responsables de la empresa un análisis económico-financiero de la situación de la empresa.

#### Elaboración de gráficos

Dispone de un gran número de gráficos obtenidos a partir de la información contable. Su formato y estilo son plenamente personalizables por parte del usuario de una forma muy sencilla y rápida. Algunos ejemplos de gráficos disponibles.

- $\bullet$ Composición del activo.
- $\bullet$ Composición del pasivo.
- $\bullet$ Situación patrimonial.
- Distribución de ingresos.
- Distribución de gastos.

#### Copia de seguridad

Generación de una copia de seguridad (backup) de los datos contables de la empresa.

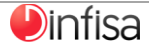

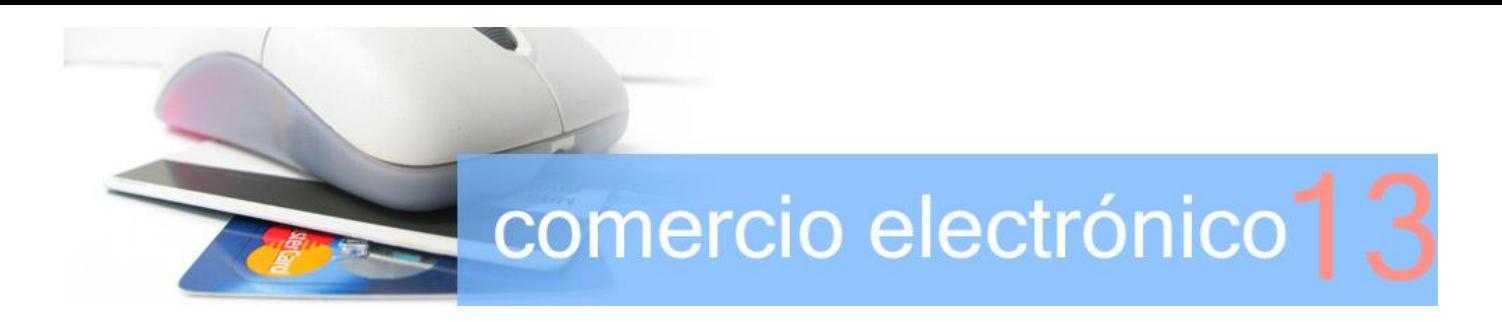

I comercio electrónico constituye uno de los mejores canales que se encuentran al alcance de la empresa para incrementar sus **ventas**. Tanto su bajo coste de mantenimiento como la disponibilidad inmediata para sus usuarios finales (los **clientes** del negocio) traen consigo el que adquiera cada vez más una mayor importancia a la hora de buscar nuevas fórmulas de acceso al mercado. Además cabe destacar la seguridad en la navegación (usuario/contraseña) y la utilización de pasarelas de pago seguro como PayPal. E

Gracias al ERP AtlanticGes Infinito las labores propias del mantenimiento del comercio electrónico se realizan desde la propia aplicación de manera sencilla. Como resultado se consigue un notable ahorro en costes que a su vez lleva aparejado:

- la disminución del tiempo necesario para llevar a cabo la gestión de las ventas;
- se facilitan las labores de los empleados encargados de esta tarea con el consiguiente aumento en la rotación del stock.

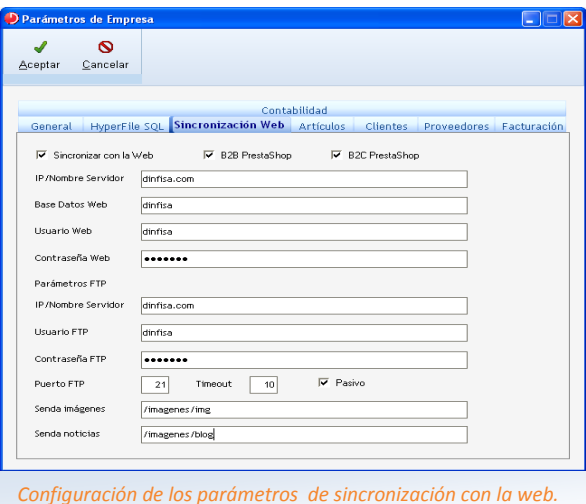

#### **13.1 B2C / B2B**

Son las dos modalidades más habituales de comercio electrónico. En el ERP AtlanticGes Infinito diferenciamos estas dos variantes de la **venta**, distinguiendo las dos grandes categorías en las que se agrupan los clientes potenciales de la empresa: clientes finales y distribuidores y clientes intermedios (por ejemplo: comerciantes minoristas).

B2C (Business-to-Constumer). Es la estrategia desarrollada por las empresas comerciales para llegar de forma directa al cliente o consumidor final. Se trata de la modalidad más común.

Los clientes pueden visualizar los precios de todos los artículos sin falta de obtener una verificación por parte de la empresa.

B2B (Business-to-Business). Se aplica a la relación entre un fabricante y el distribuidor y también la relación existente entre el distribuidor y el cliente intermedio (por ejemplo: un comerciante minorista).

Su principal característica es que solo los clientes verificados por la empresa pueden ver cuáles son los precios de los productos. Desde el ERP AtlanticGes Infinito se configuran esos grupos de clientes así como sus precios especiales respectivos.

#### Ambas modalidades son compatibles entre sí.

La parametrización del comercio electrónico en el ERP AtlanticGes Infinito es muy sencilla, basta con cubrir los campos de la subcarpeta Sincronización Web en los Parámetros de la Empresa.

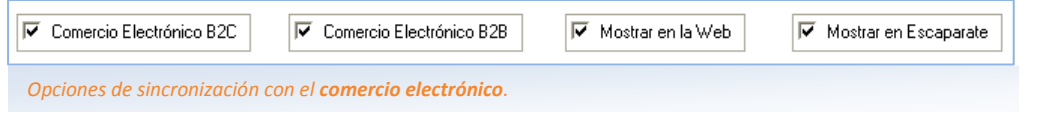

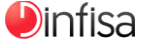

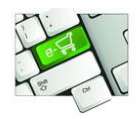

#### **13.2 SINCRONIZACIÓN**

En el ERP AtlanticGes Infinito las secciones, familias y artículos del modulo almacén.

#### Secciones, familias y subfamilias

Algunos de los elementos que se sincronizan son: el título, su descripción y la imagen destacada correspondiente.

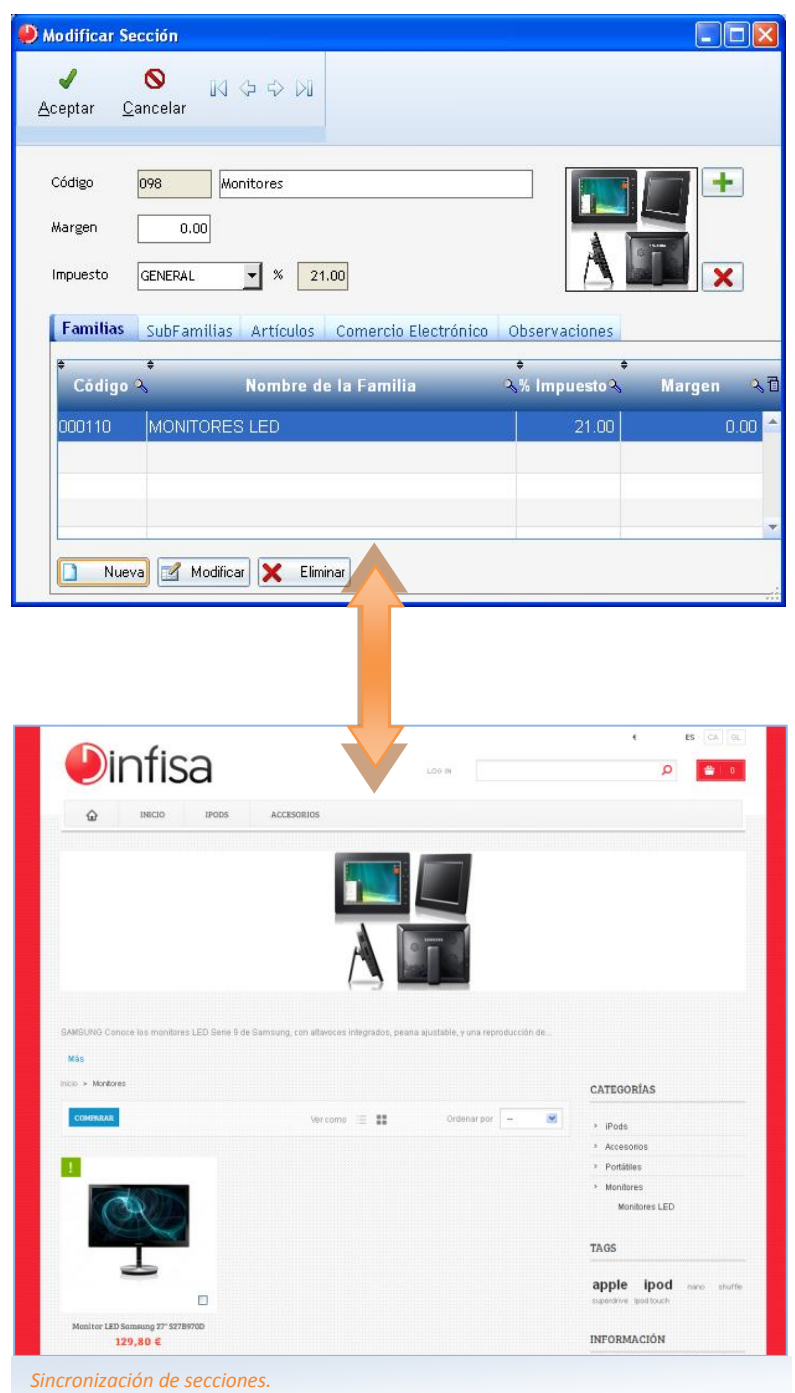

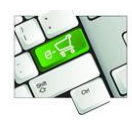

#### Artículos

Son sincronizados el título del artículo, su descripción, su catálogo de imágenes y su precio, pudiendo distinguir en este último, entre los distintos precios dependiendo del grupo de clientes que esté visualizando el comercio (B2B).

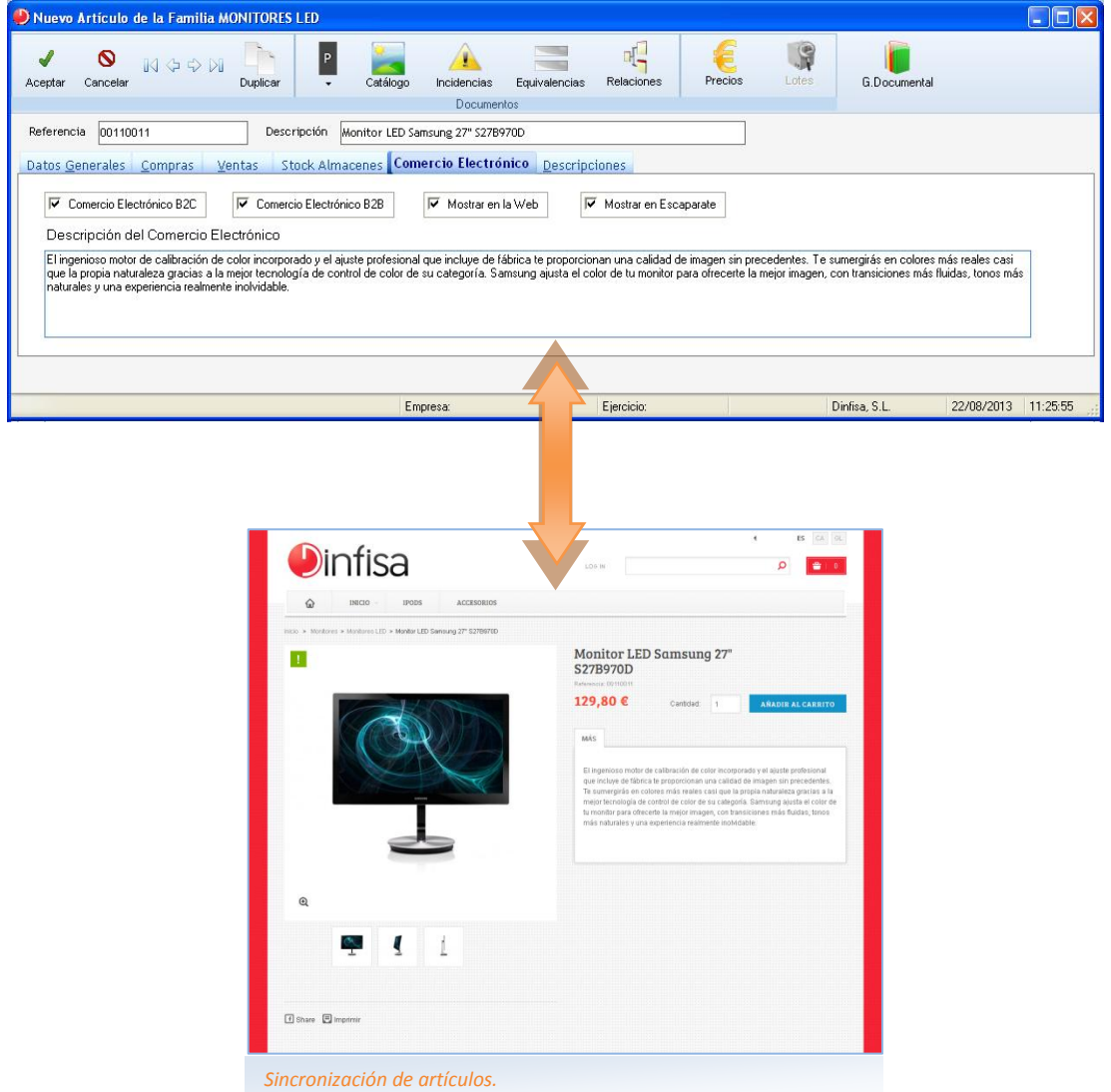

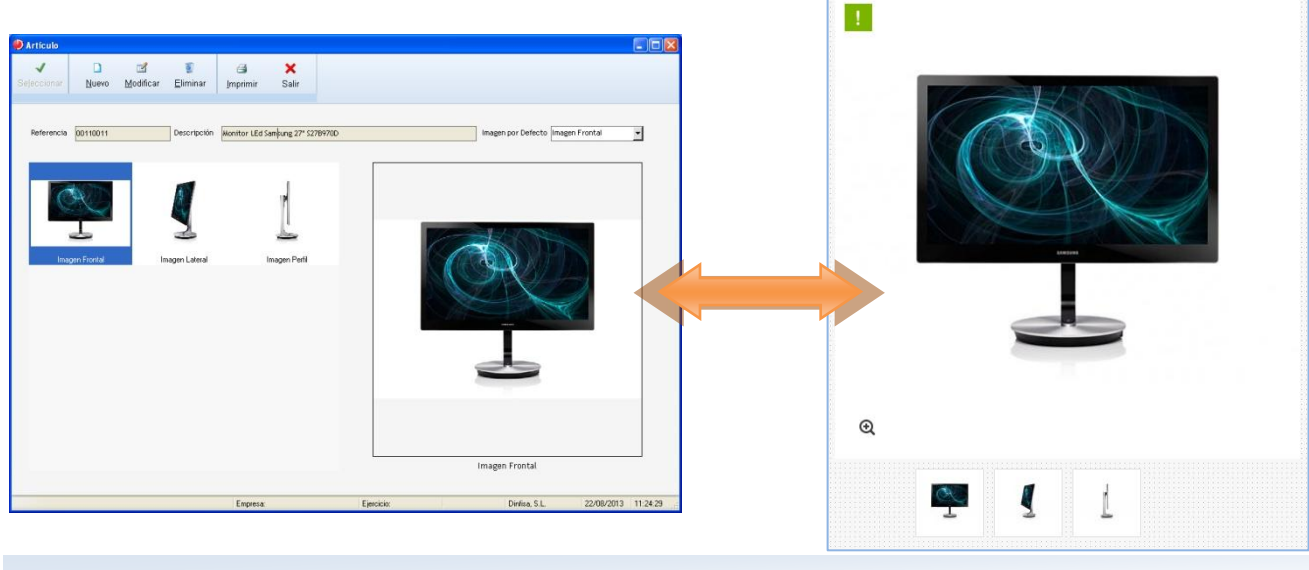

*Sincronización del catálogo de artículos.*

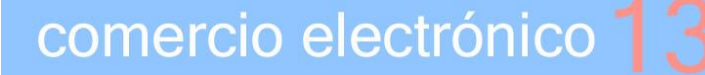

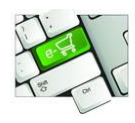

#### **Clientes**

Todos los clientes que se registren en el comercio electrónico (ya sea B2C o B2B) sincronizan de forma automática con el ERP AtlanticGes Infinito, ofreciendo un gran potencial comercial y facilitando el aumento de clientes (en la modalidad B2C). En la modalidad B2B, el cliente solicitaría una cuenta de usuario (usuario/contraseña) que se aceptaría o rechazaría desde el ERP AtlanticGes Infinito.

#### Sincronización de pedidos de venta

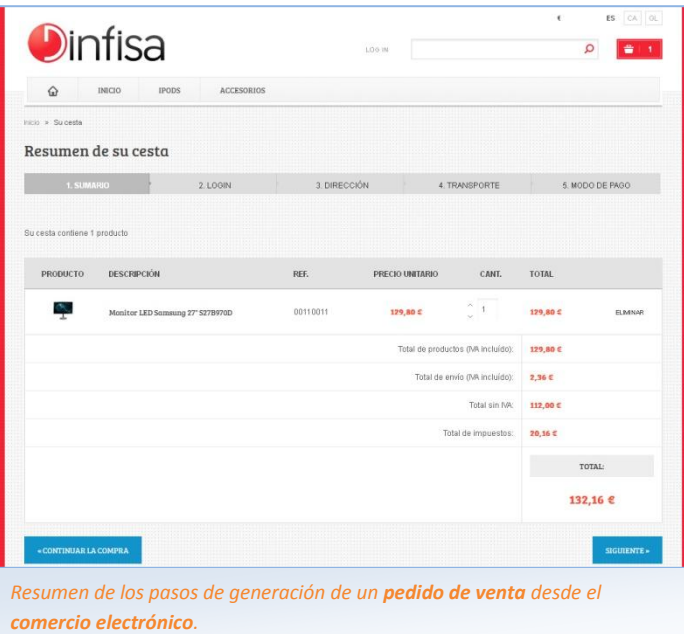

La generación y sincronización de los pedidos de venta es un punto clave entre ERP AtlanticGes Infinito y el comercio electrónico. Esta sincronización se realiza con series propias y los pedidos de venta quedan registrados en los paneles de control. Los pasos de generación de un pedido se componen de:

- Registro o solicitud de cuenta de usuario (sincronización con ERP AtlanticGes Infinito).
- Navegación y elección de **artículos** por parte del usuario.
- Confirmación de pedido.
- Sincronización automática de pedido con ERP AtlanticGes Infinito.

Una vez sincronizado el pedido pasa a ingresar directamente y de manera automática al ciclo de ventas de ERP AtlanticGes Infinito para su posterior evaluación y resolución.

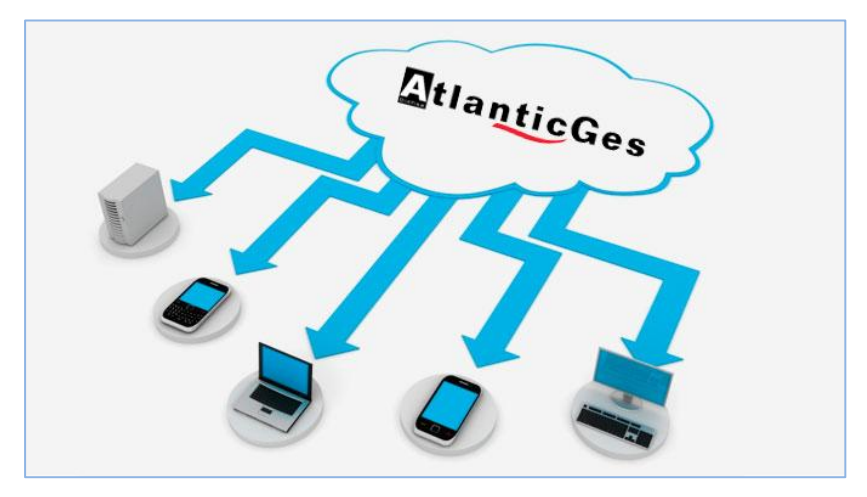

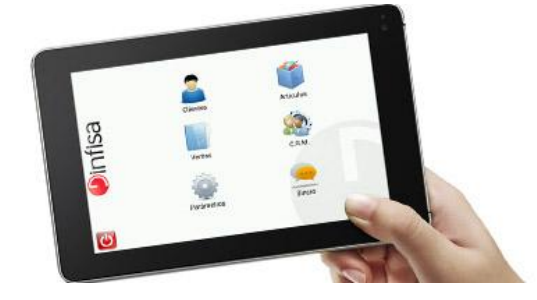

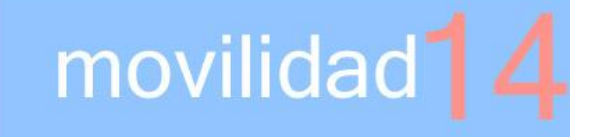

on AtlanticGes Mobile puedes gestionar el día a día de los profesionales comerciales de la empresa, a través del ERP de su Central: clientes, contactos y agenda, pedidos, datos de las ventas, la facturación global o por cliente, controlar los gastos, gestionar los cobros y el alta e impresión de albaranes y facturas. C

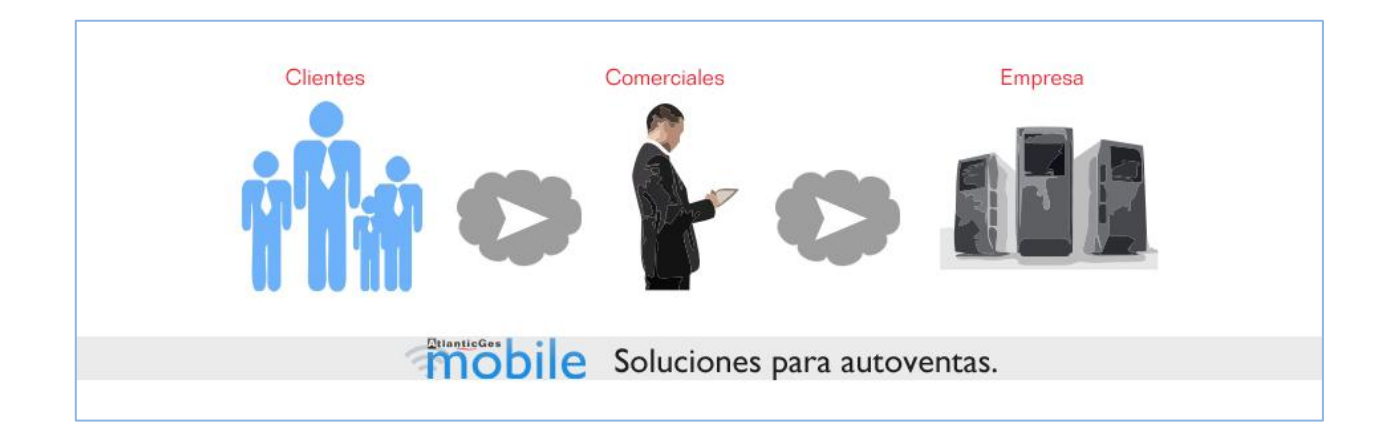

#### ¿Cómo funciona?

Los pedidos, albaranes y facturas trabajan directamente contra la base de datos del ERP de la empresa, junto con los clientes y contactos, no existe una sincronización, lo cual, aporta a la aplicación velocidad y fiabilidad. También permite guardar las coordenadas GPS para visualizar la ruta y los tiempos del comercial.

#### Principales funcionalidades

- Integrado con ERP AtlanticGes Infinito y otros ERP (solicitar información).
- Multiidioma.
- Multiempresa.
- Posicionamiento de clientes.
- Control del equipo comercial, trazabilidad de los comerciales.
- Llamadas telefónicas.
- $\bullet$ Envío de emails.
- $\bullet$ Envío de SMS.
- $\bullet$ Mensajes directos con la oficina.
- Capturador de fotos.
- Firma digital.
- Configuración en remoto.
- Seguridad para el dispositivo a través de Usuario-Contraseña.
- Lectura de códigos QR.
- Impresión directa y en la nube.
- Seguimiento de rutas.
- Calendario.

#### Sectores:

- **D** Fuerza de ventas.
	- $\nabla$  Preventas.
	- Autoventas.
	- $⊓$  Comerciales
- Servicio Técnico.
	- $\boxdot$  Extintores.
	- $\boxtimes$  Reparaciones.
	- **☑** Otros.

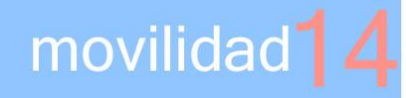

#### **14.1 CLIENTES**

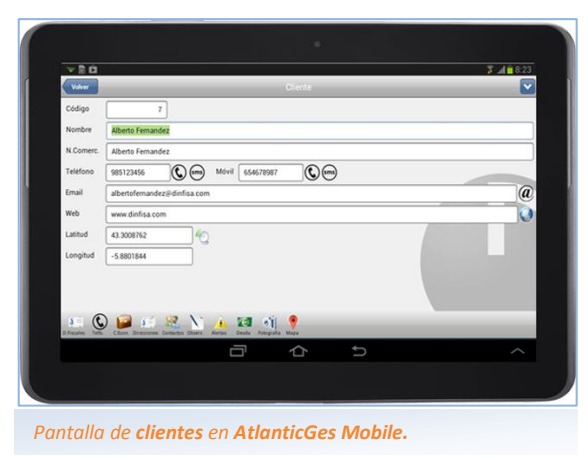

- $\bullet$ Añade, lista, filtra y busca clientes y contacto.
- Visualiza de manera fácil todos los datos.
- Incluye datos de últimas visitas, anotaciones…

#### **14.2 ARTÍCULOS**

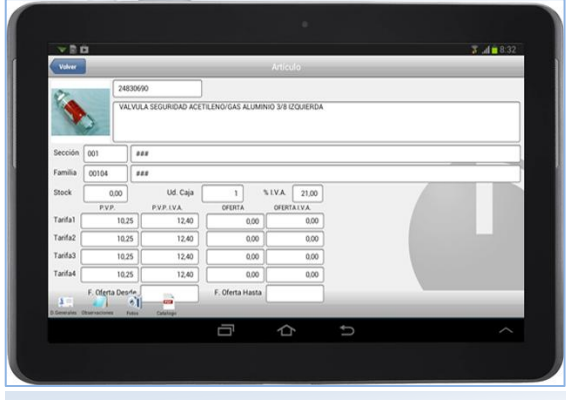

*Pantalla de artículos en AtlanticGes Mobile.*

- Consulta el catálogo de artículos, ordenado por familias y subfamilias.
- **Accede rápidamente a sus principales** características: referencia, nombre, descripción, precio…

# $F = 151$  Fecha 16/01/2013  $\overline{3}$

**14.3 VENTAS**

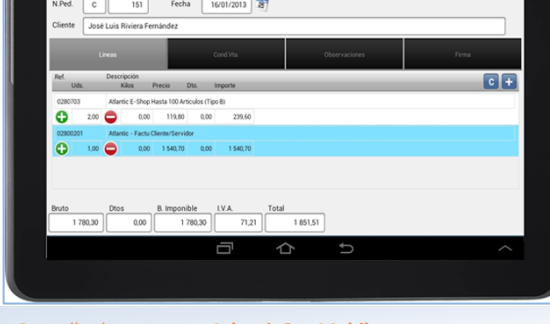

*Pantalla de ventas en AtlanticGes Mobile.*

# mobile

- Gestiona fácilmente pedidos, albaranes, facturas y cobros.
- Lleva el control de los gastos de cada comercial.

#### **14.4 CRM**

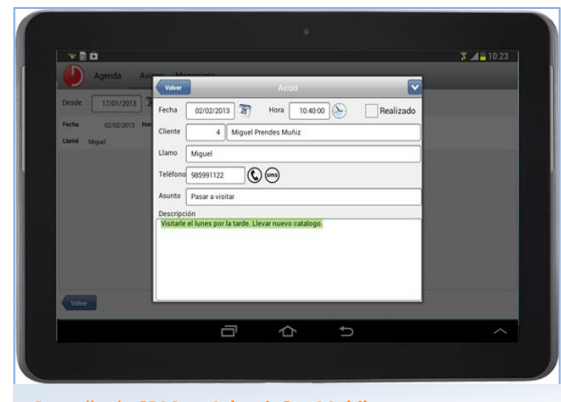

*Pantalla de CRM en AtlanticGes Mobile.*

- Establece comunicaciones a través de un sistema de mensajería interno.
- Agenda de tareas.

#### **14.5 PARÁMETROS GENERALES**

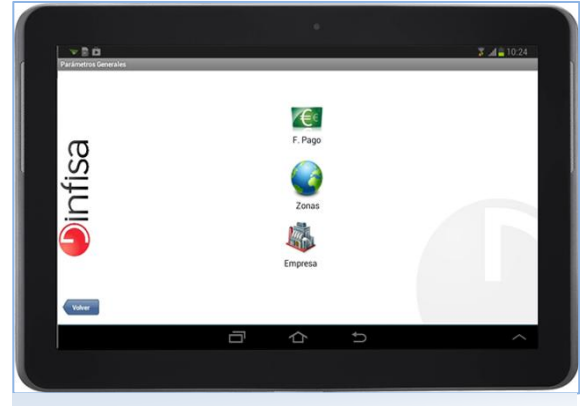

*Pantalla de parámetros generales en AtlanticGes Mobile.*

- Configura los parámetros generales de la aplicación tales como: formas de pago, zonas, perfil de la empresa…
- Accede a los ficheros básicos de la aplicación.

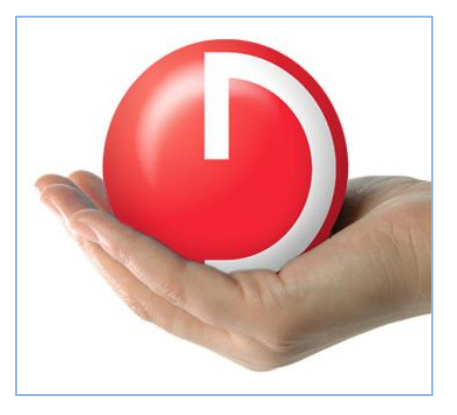

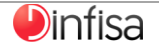

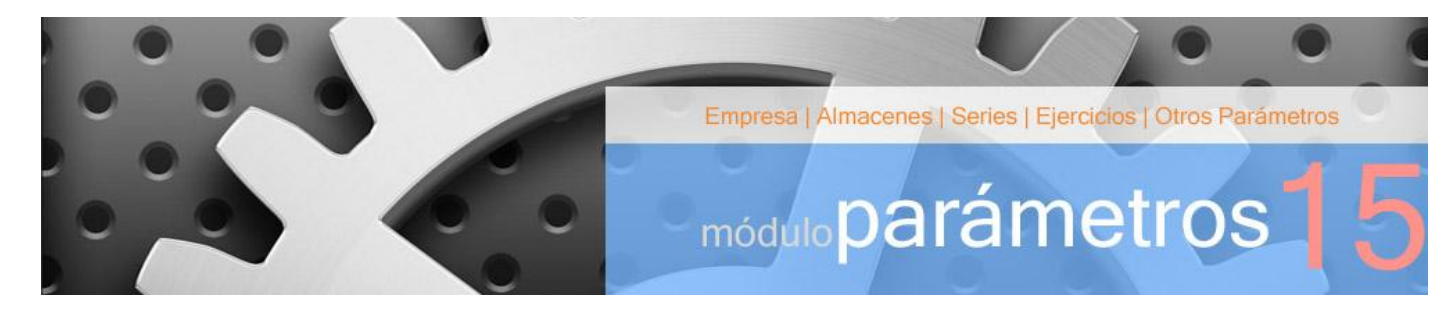

n el módulo Parámetros se encuentran todas aquellas opciones que son necesarias para establecer la<br>Econfiguración inicial de la aplicación. configuración inicial de la aplicación.

En este módulo introduciremos los diferentes parámetros y realizaremos su gestión.

Datos generales de la empresa.

- Almacenes.
- Series.
- Ejercicios.
- Otros parámetros de facturación, CRM y contabilidad.

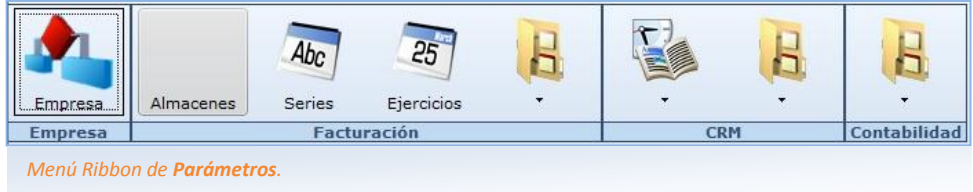

#### **15.1 EMPRESA**

La configuración de la empresa.

Introducimos los datos básicos, centros de trabajo, departamentos,…

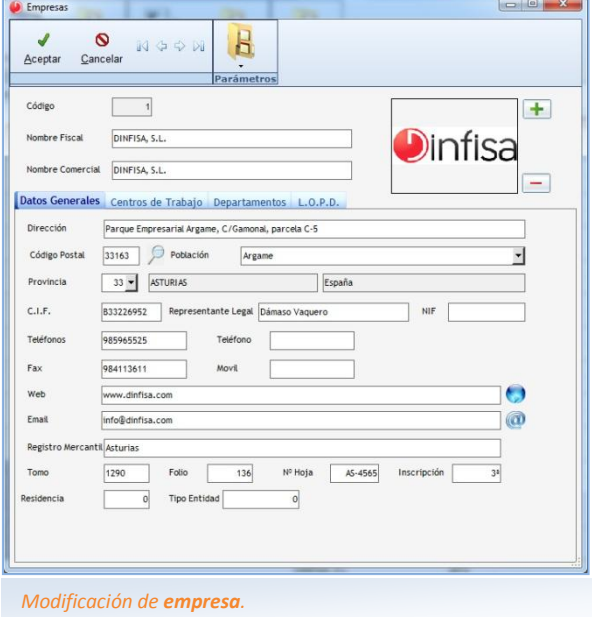

Además también se efectúa la configuración interna y las opciones por defecto:

- **O** Tarifa a aplicar.
- $\bullet$ Número de copias de albarán y factura.
- $\bullet$ Aplicación de portes.
- Forma de pago 1.
- Para proveedores: días de pago y mes de no pago.
- Series para los documentos de ventas y compras.

#### **15.2 ALMACENES**

Con los almacenes disponemos de un control exacto de los productos existentes en cada uno. Además permite mantener una numeración independiente para los documentos de compra y para los de venta.

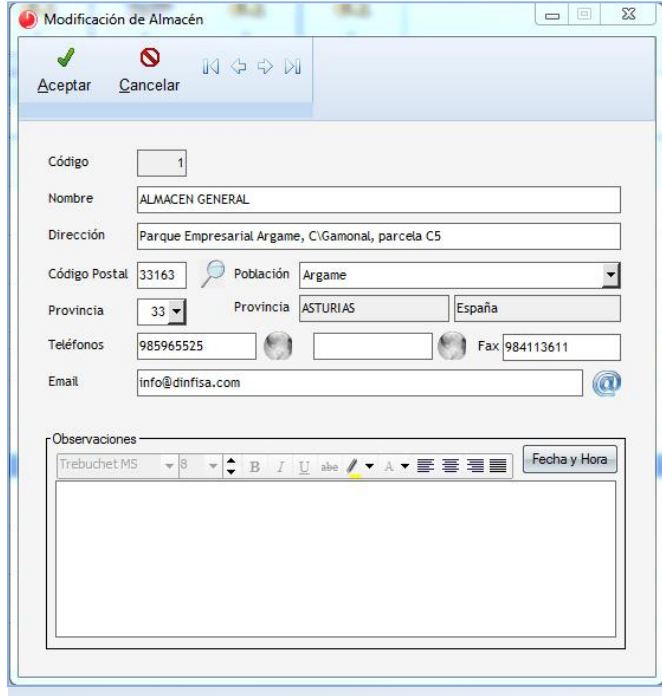

#### *Modificación de almacén.*

**D**infisa

#### **15.3 SERIES**

Las series de los documentos que se emplearán para las compras y para las ventas en cada ejercicio. La numeración de cada serie es correlativa e independiente de la de las demás.

parámetros

Permite distinguir aquellas series de la empresa que poseen características propias: rectificativa, intracomunitaria, importación,…

Se pueden establecer formatos de documentos diferentes para cada serie: presupuestos de compra y venta, pedidos, albaranes, facturas,…

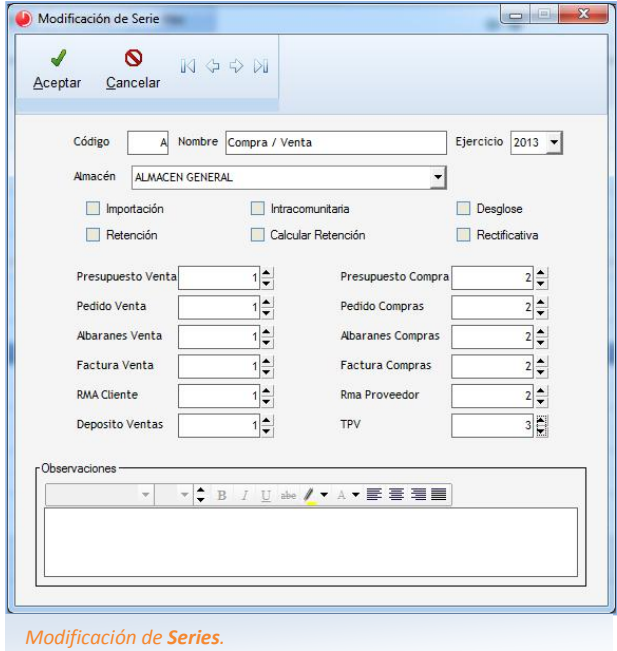

#### **15.4 EJERCICIOS**

En esta opción introduciremos los ejercicios con los que vamos a trabajar. Entre otras cosas nos servirán para mantener una numeración independiente para cada año en las ventas y en las compras.

#### **15.5 OTROS PARÁMETROS**

#### Otros parámetros de facturación

- Acciones con clientes. Medidas a tomar en relación con los clientes.
- Agencias de transporte con las que trabaja la empresa.
- Bancos. Listado de bancos junto con sus respectivas sucursales.

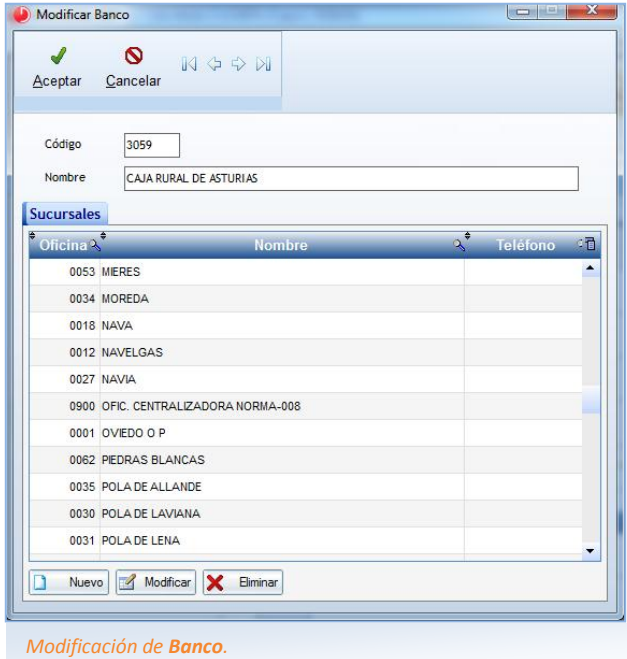

- Centros de trabajo de los que dispone la empresa.
- **Códigos postales.** El listado de códigos postales.
- Colores. Si se dispone de tallas y colores. Los colores con los que se va a trabajar.
- Los departamentos de los que consta la empresa. Por ejemplo: gerencia, comercial, financiero, producción, recursos humanos,…
- **D** Los datos de las entidades de crédito.
- Impuestos. Se incluyen los diferentes impuestos (IVA, retenciones,…) junto con sus características (porcentajes, formas de cálculo,…).

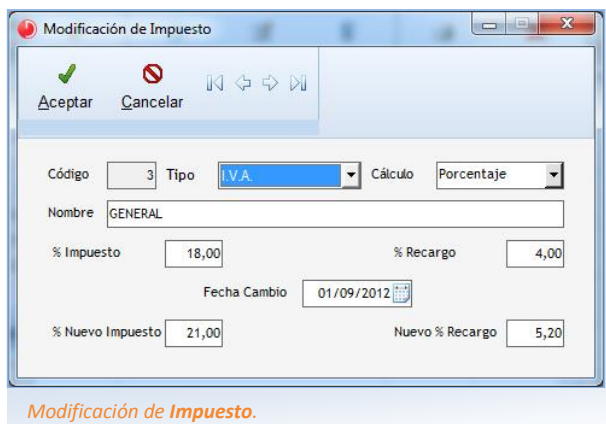

- Formas de pago. Las diferentes formas de pago y cobro que se van a utilizar. Permitirán que la aplicación genere de forma automática los vencimientos al dar de alta las facturas de compra y venta.
- Marcas y Modelos de artículos. Si se dispone de tallas y colores. Las marcas y los modelos con los que se va a trabajar.

**D**infisa

Motivos de salida. En determinadas ocasiones hay que regularizar el *almacén* (ver el apartado de Movimientos y traspasos), siendo preciso dar de baja existencias por diversos motivos: caducidad, rotura, salida de material,... Aquí se parametrizan los motivos de los movimientos de salida.

parámetros

- Orígenes cliente. Modo de captación del cliente. Por ejemplo: telefónico, visita comercial,…
- Organigrama empresa. Acceso al organigrama de la empresa (ver el apartado de Empleados).
- Tablas con los países, poblaciones y provincias.
- Profesiones que se van a utilizar.
- Sectores que se van a emplear en la aplicación: comercio, construcción, servicios,…
- Tarifas que va a aplicar la empresa; para cada una se determinan sus características: % de margen, modo de cálculo del margen y descuento de venta.

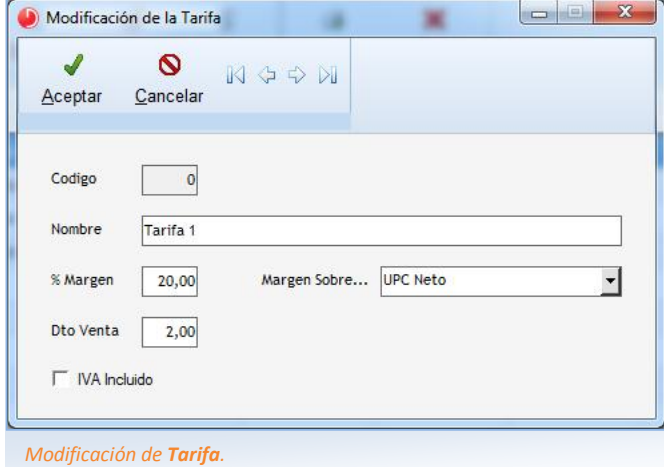

Tarjetas bancarias. Los datos de las tarjetas (de débito, crédito, prepago,…) con las que trabajará la

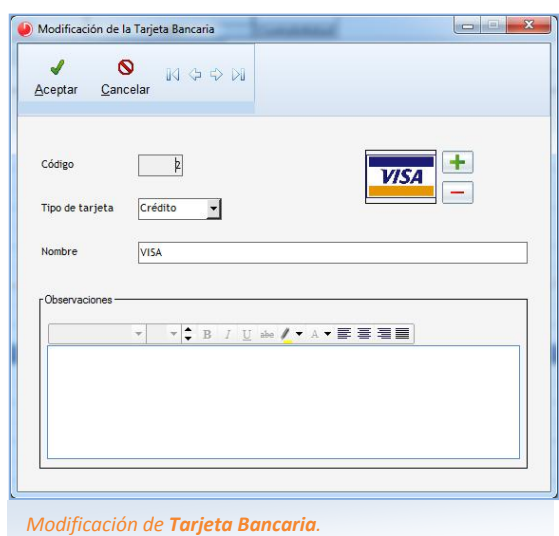

- Tipos de artículo. Los diferentes tipos de artículo que van a ser utilizados o comercializados por la empresa.
- Tipos de clientes y de proveedores. Los diferentes tipos de clientes y de proveedores con los que trabaja la empresa. Por ejemplo: PYME, gran empresa,…
- La situación actual de los clientes y proveedores, por ejemplo: activo, inactivo,…
- Zonas. Las diferentes zonas, normalmente geográficas, que van a ser utilizadas en la aplicación.

#### Parámetros de CRM

- Relacionados con preventa (resultados acción, tipos de acción, tipos de estudio).
- Relacionados con postventa (entrada/respuesta de incidencias, estados incidencias, tipo de incidencia).
- Relacionados con avisos (código de aviso, códigos de resolución).
- Relacionados con proyectos (fase de proyecto, tipos de proyecto y tarea).

#### Parámetros de contabilidad

- **Centros de coste**. Los diferentes centros de coste que tiene la empresa (establecimientos, departamentos,…).
- Conceptos. Los conceptos-tipo que se van a utilizar al dar de alta los asientos contables.
- Diarios. El Libro Diario se puede dividir a su vez, si el usuario lo considera preciso, en varios libros parciales (apertura, general, compras, ventas, tesorería,…), por lo que al introducir los asientos se podrá grabar en uno u otro. De esta forma el usuario puede examinar determinados grupos de asientos similares entre sí.
- Ejercicios fiscales. Los ejercicios contables, estableciendo sus fechas de inicio y fin.
- Estados de cartera. Para tipificar a los vencimientos: devoluciones, efectos en empresa,…
- $\bullet$  Series de facturas emitidas y recibidas. Las series contables de las facturas recibidas y emitidas. Por ejemplo: operaciones nacionales, intracomunitarias, bienes de inversión,…

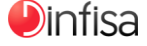

empresa.